# **Testing Major Upgrades to Banner Baseline** and the Georgia Enhancements and Reporting Results Test Plan for Version 8.x Office of Information and **Instructional Technology** June 2010

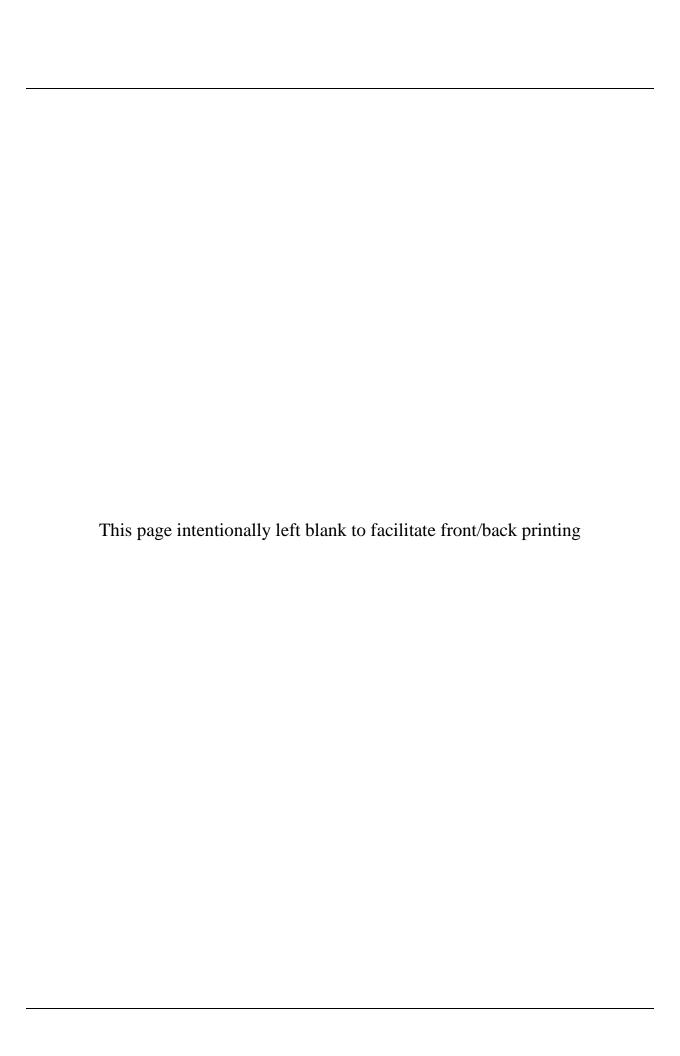

## **Table of Contents**

| Introduction                                      | 1  |
|---------------------------------------------------|----|
| Objectives                                        | 1  |
| Target Audience                                   | 1  |
| Documentation                                     | 1  |
| Testing Environment                               | 1  |
| Prerequisites                                     | 1  |
| Using the Business Practice Flow for Testing      | 1  |
| Business Practice Flow                            | 1  |
| Note                                              | 2  |
| Instructions for Functional Testing               | 3  |
| Guidelines for Functional Testing                 | 3  |
| New Functionality and Known Issues                | 3  |
| Testing with Valid Data                           | 3  |
| Testing with Invalid Data                         | 3  |
| Testing Processes                                 | 3  |
| Identifying a Problem                             | 3  |
| Test Environment Precautions                      | 4  |
| Support during Testing                            | 5  |
| Requesting Support for Testing                    | 5  |
| Items Requiring One-time Setup                    | 6  |
| Set Up Financial Aid (Once a Year—February–May)   | 14 |
| Set Up Term                                       | 18 |
| Recruit Student                                   | 24 |
| Tape Loads                                        | 27 |
| Create General Person Data                        | 31 |
| Admissions                                        | 35 |
| Self-Service for Students – Admission Application | 37 |
| Assign Housing/Meals/Phone                        | 40 |
| Financial Aid Applicant Processing                | 42 |
| General Student Data                              |    |
| Establish Holds                                   | 54 |
| Create Direct Deposit Subscription Records        | 56 |

| Registration                                                             | 58    |
|--------------------------------------------------------------------------|-------|
| Third Party Contracts and Exemptions                                     | 64    |
| Write Receipts                                                           | 67    |
| Process Student Health Insurance                                         | 69    |
| Load College Work Study Payroll Data                                     | 71    |
| HOPE Invoicing                                                           | 73    |
| End of Day Processing                                                    | 75    |
| GSFC Auditing Toolkit                                                    | 77    |
| Auditing Tool Kit                                                        | 78    |
| Student and Exchange Visitor Information System (SEVIS)                  | 83    |
| Mid-term Processing                                                      | 86    |
| Academic Transcripts                                                     | 89    |
| End-of-Term Processing                                                   | 93    |
| Once-a-Year Items                                                        | 97    |
| Banner Web Tailor, Student, Financial Aid, General, Faculty and Advisors | Self- |

## Testing Major Upgrades to Banner Baseline and the Georgia Enhancements

#### Introduction

#### **Objectives**

The objective of testing and certifying a major release is to assure the quality of the application and identify any known issues before implementation. In addition to SunGard Higher Education Solutions (SHES) testing the Baseline product, OIIT and institutional Beta sites test the baseline upgrade and the Georgia Enhancements.

#### **Target Audience**

The target audience for these instructions is functional users.

#### **Documentation**

The campus DBA should download the documentation from the ftp server for you before you begin testing. Available documentation for Banner baseline and the Georgia Enhancements is placed on the ftp server with the application software to be tested.

In addition, Banner baseline documentation, including user guides, is available on the SHES Unified Digital Campus (UDC) Support Center at the following URL: <a href="http://connect.sungardhe.com/">http://connect.sungardhe.com/</a>.

#### **Testing Environment**

The software in this release must be placed into a test environment.

Do not place or run any of the items contained in this release in a production environment until testing is complete and the certified production release is available.

#### **Prerequisites**

Information about prerequisites for testing is provided in the SHES Upgrade Guide.

#### Using the Business Practice Flow for Testing

To align the testing process more closely with the business practices on the campuses, the following outline and reporting form for test results are based on those practices. The items in this reporting form are in the same order as the process flow that many campuses routinely follow throughout the year. For major releases, testing of all parts of the application used in this flow is essential.

# **Business Practice** Flow

The business practice flow is organized into the following categories:

- Items Requiring One-time Setup
- Set Up Financial Aid (once a year—February-May)
- Set Up Term
- Recruit Student

- Tape Loads
- Create General Person Data
- Admissions
- Self-Service for Students—Admission Application
- Assign Housing/Meals/Phone
- Financial Aid Applicant Processing
- General Student Data
- Establish Holds
- Create Direct Deposit Subscription Records
- Registration
- Create Direct Debit Subscription Records
- Write Receipts
- Process Student Health Insurance
- Load College Work Study Payroll Data
- HOPE Invoicing
- End of Day Processing
- Auditing Tool Kit
- Student and Exchange Visitor Information System (SEVIS)
- Mid-term Processing
- Academic Transcripts
- End-of-Term Processing
- Once-a-Year Items
- Banner Web Tailor, Student, General, Faculty, and Advisor Self-Service

Note

This test plan is designed for testing baseline Banner upgrades. Please be sure to test third-party products (Luminis, TouchNet, PeopleSoft, etc.) in addition to the testing steps listed in this document.

## **Instructions for Functional Testing**

#### Guidelines for Functional Testing

For complete and successful testing of the baseline product, you must refer to the SHES Banner documentation placed on the ftp server with the software to be tested for critical information about new and modified forms and processes, enhancements, and defect corrections addressed by this release. You need to use the test plan and the SHES release guides together to check the release adequately.

The test plan does not test every form and process in Banner, but it checks those that most USG institutions use. You are encouraged to run any additional processes that your institution normally uses. Please report your test results for these processes as well.

# New Functionality and Known Issues

New forms and processes are included in the test plan, but you should refer to documentation for information about new functionality, enhancements, and defect corrections. See the SHES Unified Digital Campus (UDC) Support Center for information about known issues.

# Testing with Valid Data

In order to test this release thoroughly, you should not only follow your normal business practices and processes to see if the application runs correctly, but you should also try multiple scenarios that you might not encounter often in an effort to identify any anomalies.

Test to ensure that the application does what it is designed to do and not anything else. Test to see if the application works correctly with valid data. Does it do what it should when it should?

# Testing with Invalid Data

After you've tested using valid data, test again with invalid data. If the data should be rejected, are they? When you enter faulty data, do you get the error messages that you should? For example, if there is a range of acceptable values, test values within the range first. Then test values outside of the range and test the endpoints of the range to see what happens.

Test to see that the functionality that should be present works correctly and test to see that other functionality isn't present.

#### **Testing Processes**

Run each process in **audit** mode before running in **update** mode.

#### Identifying a Problem

Test a limited number of items at a time. If you're testing for data outside a range, change one value at a time so that you can tell what input caused the error. If you do find a problem when you are testing, repeat the steps that led to the problem. Make specific notes about the steps that you follow and the results that you obtain at each step. Narrow the list of causes as much as possible.

# Test Environment Precautions

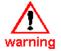

Place the forms and scripts in this release into a test environment only. Do not place or run any of the items contained in this test release in a production environment.

You should not apply the test release to production. Even if you certify an item during testing, someone else might identify defects with the same item. The production release is not necessarily identical to the test release. Specifically, the certified production release of the Georgia Enhancements has different version numbers from the beta release.

## **Support during Testing**

# Requesting Support for Testing

We appreciate the extraordinary effort that testing for a major upgrade requires, and we want to do our best to provide you with the support that you need from the technical installation through retesting for remediation and production release. We do not want you to run into a problem and have to wait for a response from us before you can continue.

Use the following procedure if you have questions or need support for testing to obtain help as quickly as possible:

- 1. Contact us first by sending a message to ban\_test@usg.edu.
  Everyone at OIIT who is working with the testing process
  (DBAs, developers, and functional analysts) is subscribed to this list, so your message will be received and distributed immediately.
- 2. Call the person you're working with AFTER you send your email. If you call and reach voice-mail without also notifying ban\_test, your message may remain in someone's voice mailbox until that person checks their voicemail. Testing is a high priority for us, but we're not always at our phones to get your calls. You'll get a quicker response if you notify the list and then call if you need an immediate response.
- 3. If you call to request support, use 706-583-2003 (rather than using the OIIT Customer Service helpdesk). Explain that you are a beta test site. Your call will be forwarded to the appropriate staff member. Make sure you explain that you are testing and not requesting customer support.

# **Items Requiring One-time Setup**

| Date/Time: CI | neck items that apply to your testing: |
|---------------|----------------------------------------|
| Institution:  |                                        |
| Name:         | INB                                    |
| Title:        | OLR                                    |
| Phone:        |                                        |
| Email:        | Oracle Version:                        |

|     |                                          |        |                  |                  | Testi | ng suc | cessful       | Criticality                      |                    |                                                |
|-----|------------------------------------------|--------|------------------|------------------|-------|--------|---------------|----------------------------------|--------------------|------------------------------------------------|
| Bus | siness Process                           | Module | Form/<br>Process | Testing<br>Group | Yes   | No     | Not<br>tested | Critical<br>functional<br>defect | Noncritical defect | Comments (Required if testing not successful.) |
| A.  | Establish college/university information | Gen    | GUAINST          | All              |       |        |               |                                  |                    |                                                |
| B.  | Define user profile                      | AR     | TGAUPRF          | AR               |       |        |               |                                  |                    |                                                |
| C.  | Create 1098 process                      |        |                  |                  |       |        |               |                                  |                    |                                                |
|     | 1.Create a tax report code               | AR     | TTVREPT          | AR               |       |        |               |                                  |                    |                                                |
|     | 2.Create a tax type code                 | AR     | TTVTAXT          | AR               |       |        |               |                                  |                    |                                                |
| D.  | Direct Deposit Set Up                    |        |                  |                  |       |        |               |                                  |                    |                                                |
|     | Define the e-mail process                | GaMod  | ZTVPROC          | AR               |       |        |               |                                  |                    |                                                |
|     | 2. Define e-mail status                  | GaMod  | ZTVSTAT          | AR               |       |        |               |                                  |                    |                                                |
|     | 3. Define e-mail rules                   | GaMod  | ZUREMRU          | AR               |       |        |               |                                  |                    |                                                |
|     | 4. Build e-mail text rules               | GaMod  | ZURMAIL          | AR               |       |        |               |                                  |                    |                                                |

|     |                                        |        |                  |                  | Testi | ng suc | cessful       | Criticality                      |                    |                                                |
|-----|----------------------------------------|--------|------------------|------------------|-------|--------|---------------|----------------------------------|--------------------|------------------------------------------------|
| Bus | siness Process                         | Module | Form/<br>Process | Testing<br>Group | Yes   | No     | Not<br>tested | Critical<br>functional<br>defect | Noncritical defect | Comments (Required if testing not successful.) |
|     | 5. Define the e-mail hierarchy         | GaMod  | ZUREHIR          | AR               |       |        |               |                                  |                    |                                                |
|     | 6. Define letter codes                 | Gen    | GTVLETR          | AR               |       |        |               |                                  |                    |                                                |
|     | 7. Define each letter code status      | GaMod  | ZUREPLS          | AR               |       |        |               |                                  |                    |                                                |
|     | Build direct deposit controls          | GaMod  | ZSRDDRU          | AR               |       |        |               |                                  |                    |                                                |
|     | Load Bank Routing     Numbers          | GaMod  | ZGRDIRD          | AR               |       |        |               |                                  |                    |                                                |
|     | Verify that bank routing numbers exist | Gen    | GXVDIRD          | AR               |       |        |               |                                  |                    |                                                |
| E.  | Define GPA display rules               | Stu    | SHAGPAR          | Rec              |       |        |               |                                  |                    |                                                |
| F.  | Set up CAPP                            |        |                  |                  |       |        |               |                                  |                    |                                                |
|     | Establish curriculum rules controls    | Stu    | SOACTRL          | Rec              |       |        |               |                                  |                    |                                                |
|     | Define the program rules               | Stu    | SMAPRLE          | Rec              |       |        |               |                                  |                    |                                                |
|     | Define curriculum rules                | Stu    | SOACURR          | Rec              |       |        |               |                                  |                    |                                                |
|     | Access the area library                | Stu    | SMAALIB          | Rec              |       |        |               |                                  |                    |                                                |
|     | Define area requirements               | Stu    | SMAAREA          | Rec              |       |        |               |                                  |                    |                                                |
|     | Assign area to program                 | Stu    | SMAPROG          | Rec              |       |        |               |                                  |                    |                                                |
|     | 7. Create a group                      | Stu    | SMAGLIB          | Rec              |       |        |               |                                  |                    |                                                |

|     |                                                   |        |                  |                  | Testi | ng suc | cessful       | Criticality                      |                    |                                                |
|-----|---------------------------------------------------|--------|------------------|------------------|-------|--------|---------------|----------------------------------|--------------------|------------------------------------------------|
| Bus | siness Process                                    | Module | Form/<br>Process | Testing<br>Group | Yes   | No     | Not<br>tested | Critical<br>functional<br>defect | Noncritical defect | Comments (Required if testing not successful.) |
|     | Define group requirements                         | Stu    | SMAGROP          | Rec              |       |        |               |                                  |                    |                                                |
|     | 9. Assign group to area                           | Stu    | SMAAREA          | Rec              |       |        |               |                                  |                    |                                                |
| G.  | Set up communication plans                        |        |                  |                  |       |        |               |                                  |                    |                                                |
|     | Establish     communication plan     codes        | Stu    | STVCPLN          | Adm/<br>Rec      |       |        |               |                                  |                    |                                                |
|     | Establish material codes                          | Stu    | STVMATL          | Adm/<br>Rec      |       |        |               |                                  |                    |                                                |
|     | Establish contact type codes                      | Stu    | STVCTYP          | Adm/<br>Rec      |       |        |               |                                  |                    |                                                |
|     | Establish     communication group     codes       | Stu    | STVCGRP          | Adm/<br>Rec      |       |        |               |                                  |                    |                                                |
|     | 5. Define material rules                          | Stu    | SOAMATL          | Adm/<br>Rec      |       |        |               |                                  |                    |                                                |
|     | Assign material codes to groups                   | Stu    | SOACGRP          | Adm/<br>Rec      |       |        |               |                                  |                    |                                                |
|     | Assign material codes to communication plan       | Stu    | SOACPLN          | Adm/<br>Rec      |       |        |               |                                  |                    |                                                |
|     | Establish communication rules                     | Stu    | SOACOMM          | Adm/<br>Rec      |       |        |               |                                  |                    |                                                |
| H.  | Set up population selection and letter generation |        |                  |                  |       |        |               |                                  |                    |                                                |

|     |       |                                                      |        |                  |                  | Testi | ng suc | cessful       | Criticality                      |                    |                                                |
|-----|-------|------------------------------------------------------|--------|------------------|------------------|-------|--------|---------------|----------------------------------|--------------------|------------------------------------------------|
| Bus | sines | ss Process                                           | Module | Form/<br>Process | Testing<br>Group | Yes   | No     | Not<br>tested | Critical<br>functional<br>defect | Noncritical defect | Comments (Required if testing not successful.) |
|     | 1.    | Define application rules                             | Gen    | GLRAPPL          | Adm/<br>Rec/FA   |       |        |               |                                  |                    |                                                |
|     | 2.    | Define population selection rules                    | Gen    | GLRSLCT          | Adm/<br>Rec/FA   |       |        |               |                                  |                    |                                                |
|     | 3.    | Define variable rules                                | Gen    | GLRVRBL          | Adm/<br>Rec/FA   |       |        |               |                                  |                    |                                                |
|     | 4.    | Establish letter codes                               | Gen    | GTVLETR          | Adm/<br>Rec/FA   |       |        |               |                                  |                    |                                                |
|     | 5.    | Establish paragraph codes                            | Gen    | GTVPARA          | Adm/<br>Rec/FA   |       |        |               |                                  |                    |                                                |
|     | 6.    | Create paragraph form                                | Gen    | GUAPARA          | Adm/<br>Rec/FA   |       |        |               |                                  |                    |                                                |
|     | 7.    | Assign paragraphs to letter                          | Gen    | GUALETR          | Adm/<br>Rec/FA   |       |        |               |                                  |                    |                                                |
|     | 8.    | Extract letter data                                  | Gen    | GLBLSEL          | Adm/<br>Rec/FA   |       |        |               |                                  |                    |                                                |
|     | 9.    | Run letter generation process                        | Gen    | GLRLETR          | Adm/<br>Rec/FA   |       |        |               |                                  |                    |                                                |
| I.  |       | t up Georgia<br>ademic requirement<br>es             |        |                  |                  |       |        |               |                                  |                    |                                                |
|     | 1.    | Establish non-<br>course requirement<br>codes        | Stu    | STVNCRQ          | Rec              |       |        |               |                                  |                    |                                                |
|     | 2.    | Establish non-<br>course requirement<br>status codes | Stu    | STVNCST          | Rec              |       |        |               |                                  |                    |                                                |

|                                                                     |                                                                       |        |                  |                  | Testi | ng suc | cessful       | Criticality                      |                    |                                                |
|---------------------------------------------------------------------|-----------------------------------------------------------------------|--------|------------------|------------------|-------|--------|---------------|----------------------------------|--------------------|------------------------------------------------|
| Busines                                                             | ss Process                                                            | Module | Form/<br>Process | Testing<br>Group | Yes   | No     | Not<br>tested | Critical<br>functional<br>defect | Noncritical defect | Comments (Required if testing not successful.) |
| 3.                                                                  | Establish test form validation codes                                  | Stu    | STVTEFR          | Rec              |       |        |               |                                  |                    |                                                |
| 4.                                                                  | Establish test codes                                                  | Stu    | STVTESC          | Rec              |       |        |               |                                  |                    |                                                |
| <ol> <li>Establish CPC-<br/>fulfilling courses<br/>rules</li> </ol> |                                                                       | GaMod  | ZOACPCF          | Rec              |       |        |               |                                  |                    |                                                |
| 6.                                                                  | Establish CPC-<br>fulfilling test rules                               | GaMod  | ZOACPCT          | Rec              |       |        |               |                                  |                    |                                                |
| 7.                                                                  | Establish<br>history/constitution<br>fulfilling course rules          | GaMod  | ZOALHCF          | Rec              |       |        |               |                                  |                    |                                                |
| 8.                                                                  | Establish Georgia<br>academic<br>requirement hold<br>validation codes | Stu    | STVHLDD          | Rec              |       |        |               |                                  |                    |                                                |
| 9.                                                                  | Establish Georgia requirements hold rules                             | GaMod  | ZOAGARH          | Rec              |       |        |               |                                  |                    |                                                |
| 10                                                                  | . Establish Georgia requirements rules                                | GaMod  | ZOAGARQ          | Rec              |       |        |               |                                  |                    |                                                |
| 11                                                                  | Establish Georgia requirements security rules                         | GaMod  | ZOAGARS          | Rec              |       |        |               |                                  |                    |                                                |
| 12                                                                  | . Establish Georgia requirements test rules                           | GaMod  | ZOAGART          | Rec              |       |        |               |                                  |                    |                                                |
| 13                                                                  | . Establish Georgia requirements type validation codes                | GaMod  | ZTVGARQ          | Rec              |       |        |               |                                  |                    |                                                |

|     |                                                                   |        |                  |                  | Testi | ng suc | cessful       | Criticality                      |                    |                                                |
|-----|-------------------------------------------------------------------|--------|------------------|------------------|-------|--------|---------------|----------------------------------|--------------------|------------------------------------------------|
| Bus | siness Process                                                    | Module | Form/<br>Process | Testing<br>Group | Yes   | No     | Not<br>tested | Critical<br>functional<br>defect | Noncritical defect | Comments (Required if testing not successful.) |
|     | 14. Establish Georgia requirements establishment rules            | GaMod  | ZOAGARE          | Rec              |       |        |               |                                  |                    |                                                |
| J.  | Set up Georgia non-<br>academic requirement<br>rules              |        |                  |                  |       |        |               |                                  |                    |                                                |
|     | Establish     immunization/     medical hold     validation codes | Stu    | STVHLDD          | Rec              |       |        |               |                                  |                    |                                                |
|     | Establish immunization codes                                      | Stu    | GTVIMMU          | Rec              |       |        |               |                                  |                    |                                                |
|     | 3. Establish immunization status codes                            | Stu    | GTVIMST          | Adm/<br>Rec      |       |        |               |                                  |                    |                                                |
|     | Create SSN     Transcript comment code                            | Stu    | STVORIG          | Rec              |       |        |               |                                  |                    |                                                |
| K.  | Create transfer institutions                                      | Stu    | STVSBGI          | Adm/<br>Rec      |       |        |               |                                  |                    |                                                |
| L.  | Create transfer terms for institutions                            | Stu    | SOABGTA          | Adm/<br>Rec      |       |        |               |                                  |                    |                                                |
| M.  | Create grades for transfer institutions                           | Stu    | SHATGRD          | Adm/<br>Rec      |       |        |               |                                  |                    |                                                |
| N.  | Create transfer courses for institutions                          | Stu    | SHATATR          | Adm/<br>Rec      |       |        |               |                                  |                    |                                                |
| О.  | Create Athletic attributes                                        | Stu    | STVSAAT          | Adm/<br>Rec      |       |        |               |                                  |                    |                                                |

|     |                                              |        |                  |                  | Testi | ng suc | cessful       | Criticality                      |                    |                                                |
|-----|----------------------------------------------|--------|------------------|------------------|-------|--------|---------------|----------------------------------|--------------------|------------------------------------------------|
| Bus | siness Process                               | Module | Form/<br>Process | Testing<br>Group | Yes   | No     | Not<br>tested | Critical<br>functional<br>defect | Noncritical defect | Comments (Required if testing not successful.) |
| P.  | Create Athletic<br>Academic Eligibility      | Stu    | STVSAEL          | Adm/<br>Rec      |       |        |               |                                  |                    |                                                |
| Q.  | Create Athletic Qualifier Status             | Stu    | STVSARE          | Adm/<br>Rec      |       |        |               |                                  |                    |                                                |
| R.  | Create Athletic<br>Residency Exceptions      | Stu    | STVSARX          | Adm/<br>Rec      |       |        |               |                                  |                    |                                                |
| S.  | Create Athlete Transfer<br>Status Validation | Stu    | STVSATR          | Adm/<br>Rec      |       |        |               |                                  |                    |                                                |

### Additional Forms and Processes Tested for One-time Setup

|                  |        |               |                  | Testir | ng succ | essful        | Criticality                      |                    |                                                |
|------------------|--------|---------------|------------------|--------|---------|---------------|----------------------------------|--------------------|------------------------------------------------|
| Business Process | Module | Form/ Process | Testing<br>Group | Yes    | No      | Not<br>tested | Critical<br>functional<br>defect | Noncritical defect | Comments (Required if testing not successful.) |
|                  |        |               |                  |        |         |               |                                  |                    |                                                |
|                  |        |               |                  |        |         |               |                                  |                    |                                                |
|                  |        |               |                  |        |         |               |                                  |                    |                                                |
|                  |        |               |                  |        |         |               |                                  |                    |                                                |
|                  |        |               |                  |        |         |               |                                  |                    |                                                |
|                  |        |               |                  |        |         |               |                                  |                    |                                                |
|                  |        |               |                  |        |         |               |                                  |                    |                                                |
|                  |        |               |                  |        |         |               |                                  |                    |                                                |
|                  |        |               |                  |        |         |               |                                  |                    |                                                |

| Δ | Ы | Ы | i+i | in | na  | П | N  | 0 | tes |
|---|---|---|-----|----|-----|---|----|---|-----|
| _ | v |   |     |    | 110 |   | ıv |   |     |

## **Remediation Testing Comments**

To request support for testing, first notify OIIT at ban\_test@usg.edu

# **Set Up Financial Aid (Once a Year—February–May)**

| Date/Time: Ch | eck items that apply to your testing: |
|---------------|---------------------------------------|
| Institution:  |                                       |
| Name:         | INB                                   |
| Title:        | OLR                                   |
| Phone:        |                                       |
| Email:        | Oracle Version:                       |

|    |                                                               |        |               |                  | Testing successful |    | Criticality   |                                  |                    |                                                |
|----|---------------------------------------------------------------|--------|---------------|------------------|--------------------|----|---------------|----------------------------------|--------------------|------------------------------------------------|
| Bu | siness Process                                                | Module | Form/ Process | Testing<br>Group | Yes                | No | Not<br>tested | Critical<br>functional<br>defect | Noncritical defect | Comments (Required if testing not successful.) |
| A. | Complete institutional setup form                             | FA     | ROAINST       | FA               |                    |    |               |                                  |                    |                                                |
| B. | Complete COD Entity ID Rules Form                             | FA     | RORCODI       | FA               |                    |    |               |                                  |                    |                                                |
| C. | Review INAS Global Policy<br>Option Rules Form                | FA     | RNRGLXX       | FA               |                    |    |               |                                  |                    |                                                |
| D. | Review Logging Control Form                                   | FA     | ROALOGC       | FA               |                    |    |               |                                  |                    |                                                |
| E. | Review Logged Data Form                                       | FA     | ROILOGA       | FA               |                    |    |               |                                  |                    |                                                |
| F. | Roll FA New Year Process                                      | FA     | ROPROLL       | FA               |                    |    |               |                                  |                    |                                                |
| G. | Update (validate) EDE                                         | FA     | RORDATA       | FA               |                    |    |               |                                  |                    |                                                |
| H. | Define aid period term rules                                  | FA     | RORTPRD       | FA               |                    |    |               |                                  |                    |                                                |
| l. | User-defined variables description                            | FA     | RORUSER       | FA               |                    |    |               |                                  |                    |                                                |
| J. | Define non year specific descriptions for user-defined fields | FA     | RORNYVD       | FA               |                    |    |               |                                  |                    |                                                |
| K. | Set up rules for batch posting                                | FA     | RORPOST       | FA               |                    |    |               |                                  |                    |                                                |

|     |                                                         |        |               |                  | Testi | Testing successful |               | Criticality                      |                    |                                                |
|-----|---------------------------------------------------------|--------|---------------|------------------|-------|--------------------|---------------|----------------------------------|--------------------|------------------------------------------------|
| Bus | siness Process                                          | Module | Form/ Process | Testing<br>Group | Yes   | No                 | Not<br>tested | Critical<br>functional<br>defect | Noncritical defect | Comments (Required if testing not successful.) |
| L.  | Set up packaging options                                | FA     | RPROPTS       | FA               |       |                    |               |                                  |                    |                                                |
| M.  | Set up fund management rules form                       | FA     | RFRMGMT       | FA               |       |                    |               |                                  |                    |                                                |
| N.  | Define degree award codes                               | FA     | RPRDEGR       | FA               |       |                    |               |                                  |                    |                                                |
| Ο.  | Algorithmic Packaging Rule Code Validation Form         | FA     | RTVALGR       | FA               |       |                    |               |                                  |                    |                                                |
| P.  | Algorithmic Packaging Rules Form                        | FA     | RPRALGR       | FA               |       |                    |               |                                  |                    |                                                |
| Q.  | Fund Category Validation Form                           | FA     | RTVFCAT       | FA               |       |                    |               |                                  |                    |                                                |
| R.  | Packaging Group Fund<br>Category Maximums Rules<br>Form | FA     | RPRFCAT       | FA               |       |                    |               |                                  |                    |                                                |
| S.  | Review class codes                                      | FA     | RPRCLSS       | FA               |       |                    |               |                                  |                    |                                                |
| T.  | Update Financial Aid CIP<br>Code Rules                  | FA     | RPICIPC       | FA               |       |                    |               |                                  |                    |                                                |
| U.  | Potential Athletic Grant<br>Defaults                    | FA     | RAAPAGD       | FA               |       |                    |               |                                  |                    |                                                |
| V.  | Update State<br>Advanced/Honors Program<br>Codes        | FA     | RPISAHP       | FA               |       |                    |               |                                  |                    |                                                |
| W.  | Define comment codes                                    | FA     | RTVCCOM       | FA               |       |                    |               |                                  |                    |                                                |
| X.  | Define Tracking Requirements                            | FA     | RTVTREQ       | FA               |       |                    |               |                                  |                    |                                                |
| Y.  | Define resource codes                                   | FA     | RTVARSC       | FA               |       |                    |               |                                  |                    |                                                |
| Z.  | Set up/update rules form                                | FA     | RORRULE       | FA               |       |                    |               |                                  |                    |                                                |
| AA  | . Review audit grade codes                              | FA     | RPRAUDT       | FA               |       |                    |               |                                  |                    |                                                |
| ВВ  | . Review Loan Options                                   | FA     | RPRLOPT       | FA               |       |                    |               |                                  |                    |                                                |

|                                                   |        |               |                  | Testi | ng succ | essful        | Criticality                      |                    |                                                |
|---------------------------------------------------|--------|---------------|------------------|-------|---------|---------------|----------------------------------|--------------------|------------------------------------------------|
| Business Process                                  | Module | Form/ Process | Testing<br>Group | Yes   | No      | Not<br>tested | Critical<br>functional<br>defect | Noncritical defect | Comments (Required if testing not successful.) |
| CC. Review Loan Period                            | FA     | RPRLPRD       | FA               |       |         |               |                                  |                    |                                                |
| DD. Review packaging group fund rules             | FA     | RPRGFND       | FA               |       |         |               |                                  |                    |                                                |
| EE. Set up term dates and aid percentages         | FA     | RFRASCH       | FA               |       |         |               |                                  |                    |                                                |
| FF. Set up default term dates and aid percentages | FA     | RFRDEFA       | FA               |       |         |               |                                  |                    |                                                |
| GG.Maintain FA hours                              | FA     | ROAENRL       | FA               |       |         |               |                                  |                    |                                                |
| HH. Update classes not counted for FA             | FA     | ROASECT       | FA               |       |         |               |                                  |                    |                                                |
| II. Term Roll Process                             | FA     | ROPTERM       | FA               |       |         |               |                                  |                    |                                                |
| JJ. Athletic Grant Term Roll Process              | FA     | RAPAGRL       | FA               |       |         |               |                                  |                    |                                                |
| KK. Roll Previous Awards                          | FA     | RPRAROL       | FA               |       |         |               |                                  |                    |                                                |
| LL. Fund Balance Roll Process                     | FA     | RFPFBRL       | FA               |       |         |               |                                  |                    |                                                |

## Additional Forms and Processes Tested for Set Up Financial Aid

|                  |        |               |                  | Testir | ng succ | essful        | Criticality                      |                    |                                                |
|------------------|--------|---------------|------------------|--------|---------|---------------|----------------------------------|--------------------|------------------------------------------------|
| Business Process | Module | Form/ Process | Testing<br>Group | Yes    | No      | Not<br>tested | Critical<br>functional<br>defect | Noncritical defect | Comments (Required if testing not successful.) |
|                  |        |               |                  |        |         |               |                                  |                    |                                                |
|                  |        |               |                  |        |         |               |                                  |                    |                                                |
|                  |        |               |                  |        |         |               |                                  |                    |                                                |
|                  |        |               |                  |        |         |               |                                  |                    |                                                |
|                  |        |               |                  |        |         |               |                                  |                    |                                                |
|                  |        |               |                  |        |         |               |                                  |                    |                                                |
|                  |        |               |                  |        |         |               |                                  |                    |                                                |
|                  |        |               |                  |        |         |               |                                  |                    |                                                |

**Additional Notes** 

**Remediation Testing Comments** 

To request support for testing, first notify OIIT at ban\_test@usg.edu

# **Set Up Term**

| Date/Time: Ch | eck items that apply to your testing: |
|---------------|---------------------------------------|
| Institution:  |                                       |
| Name:         | INB                                   |
| Title:        | OLR                                   |
| Phone:        |                                       |
| Email:        | Oracle Version:                       |
|               |                                       |

|     |                                                 |        |               |                  | Testii | Testing successful |               | Criticality                |                    |                                                |
|-----|-------------------------------------------------|--------|---------------|------------------|--------|--------------------|---------------|----------------------------|--------------------|------------------------------------------------|
| Bus | siness Process                                  | Module | Form/ Process | Testing<br>Group | Yes    | No                 | Not<br>tested | Critical functional defect | Noncritical defect | Comments (Required if testing not successful.) |
| A.  | Review validation forms                         | Stu    | STVTERM       | Rec              |        |                    |               |                            |                    |                                                |
| B.  | Review/establish term controls                  | Stu    | SOATERM       | Rec              |        |                    |               |                            |                    |                                                |
| C.  | Create attribute codes                          | Stu/AR | STVATTR       | Rec/AR           |        |                    |               |                            |                    |                                                |
| D.  | Create new subject codes                        | Stu    | STVSUBJ       | Rec              |        |                    |               |                            |                    |                                                |
| E.  | Create or customize registration error messages | Stu    | SFARMSG       | Adm/<br>Rec      |        |                    |               |                            |                    |                                                |
| F.  | Create incomplete grade rules                   | Stu    | SHAINCG       | Adm/<br>Rec      |        |                    |               |                            |                    |                                                |
| G.  | Create waitlist rules                           | Stu    | SOAWLTC       | Rec              |        |                    |               |                            |                    |                                                |
| H.  | Create mass entry waitlist code column names    | Stu    | STVMECL       | Rec              |        |                    |               |                            |                    |                                                |
| I.  | Enter basic course information                  | Stu    | SCACRSE       | Rec              |        |                    |               |                            |                    |                                                |
| J.  | Create course catalog labor distribution data   | Stu    | SCACLBD       | Rec              |        |                    |               |                            |                    |                                                |
| K.  | Enter syllabus information                      | Stu    | SCASYLB       | Rec              |        |                    |               |                            |                    |                                                |
| L.  | Enter course detail information                 | Stu    | SCADETL       | Rec              |        |                    |               |                            |                    |                                                |

|     |                                                                                       |        |               |                  | Testi | Testing successful |               | Criticality                      |                    |                                                |
|-----|---------------------------------------------------------------------------------------|--------|---------------|------------------|-------|--------------------|---------------|----------------------------------|--------------------|------------------------------------------------|
| Bus | iness Process                                                                         | Module | Form/ Process | Testing<br>Group | Yes   | No                 | Not<br>tested | Critical<br>functional<br>defect | Noncritical defect | Comments (Required if testing not successful.) |
| M.  | Enter mutual course exclusion information                                             | Stu    | SCAMEXC       | Rec              |       |                    |               |                                  |                    |                                                |
| N.  | Enter course registration restrictions                                                | Stu    | SCARRES       | Rec              |       |                    |               |                                  |                    |                                                |
| O.  | Enter prerequisite and test score restrictions                                        | Stu    | SCAPREQ       | Rec              |       |                    |               |                                  |                    |                                                |
| P.  | Enter schedule restrictions                                                           | Stu    | SCASRES       | Rec              |       |                    |               |                                  |                    |                                                |
| Q.  | Enter base maintenance                                                                | Stu    | SCABASE       | Rec              |       |                    |               |                                  |                    |                                                |
| R.  | Prepare schedule                                                                      |        |               |                  |       |                    |               |                                  |                    |                                                |
|     | Roll Schedule from current<br>term to new term through<br>job submission<br>(GJAPCTL) | Stu    | SSRROLL       | Rec              |       |                    |               |                                  |                    |                                                |
|     | 2. Create a faculty record                                                            | Stu    | SPAIDEN       | Rec              |       |                    |               |                                  |                    |                                                |
|     | Enter faculty personnel data                                                          | Stu    | SIAFPER       | Rec              |       |                    |               |                                  |                    |                                                |
|     | 4. Enter faculty information                                                          | Stu    | SIAINST       | Rec              |       |                    |               |                                  |                    |                                                |
|     | Create or modify a section of a course manually                                       | Stu    | SSASECT       | Rec              |       |                    |               |                                  |                    |                                                |
|     | Create section catalog labor distribution data                                        | Stu    | SSACLBD       | Rec              |       |                    |               |                                  |                    |                                                |
|     | Create waitlist section controls                                                      | Stu    | SSAWLSC       | Rec              |       |                    |               |                                  |                    |                                                |
|     | Create or modify section syllabus information manually.                               | Stu    | SSASYLB       | Rec              |       |                    |               |                                  |                    |                                                |
|     | 9. Enter schedule detail data                                                         | Stu    | SSADETL       | Rec              |       |                    |               |                                  |                    |                                                |

|     |        |                                                                                   |         |               |                  | Testi | Testing successful |               | Criticality                      |                    |                                                |
|-----|--------|-----------------------------------------------------------------------------------|---------|---------------|------------------|-------|--------------------|---------------|----------------------------------|--------------------|------------------------------------------------|
| Bus | sines  | ss Process                                                                        | Module  | Form/ Process | Testing<br>Group | Yes   | No                 | Not<br>tested | Critical<br>functional<br>defect | Noncritical defect | Comments (Required if testing not successful.) |
|     | 10.    | Enter section registration restrictions                                           | Stu     | SSARRES       | Rec              |       |                    |               |                                  |                    |                                                |
|     | 11.    | Enter schedule prerequisite and test score restrictions                           | Stu     | SSAPREQ       | Rec              |       |                    |               |                                  |                    |                                                |
|     | 12.    | Enter flat rates for distance education courses                                   | GaMod   | ZSAFFEE       | AR/Rec           |       |                    |               |                                  |                    |                                                |
|     | 13.    | Run the extract to identify distance education courses to be reported to the SREB | GaMod   | ZORELCA       | Rec              |       |                    |               |                                  |                    |                                                |
|     | 14.    | Run the electronic campus data export process                                     | GaMod   | ZORSREB       | Rec              |       |                    |               |                                  |                    |                                                |
|     | 15.    | Run the extract to pull Vista courses                                             | GaMod   | ZSRLDIS       | Rec              |       |                    |               |                                  |                    |                                                |
| S.  | Se     | t up housing                                                                      |         |               |                  |       |                    |               |                                  |                    |                                                |
|     | 1.     | Define housing term                                                               | Loc Man | SLATERM       | Housing          |       |                    |               |                                  |                    |                                                |
|     | 2.     | Define room assignment codes and refund rules                                     | Loc Man | SLAASCD       | Housing          |       |                    |               |                                  |                    |                                                |
|     | 3.     | Define meal assignment codes and refund rules                                     | Loc Man | SLAMSCD       | Housing          |       |                    |               |                                  |                    |                                                |
|     | 4.     | Define phone assignment codes and refund rules                                    | Loc Man | SLAPSCD       | Housing          |       |                    |               |                                  |                    |                                                |
|     | 5.     | Set fee assessment rules for room, meal, and phone                                | Loc Man | SLALMFE       | Housing          |       |                    |               |                                  |                    |                                                |
|     | st pra | eck Admissions Setup<br>actice does not use SAAQKER<br>Entry Rules Form).         |         |               |                  |       |                    |               |                                  |                    |                                                |

|     |                                                 |        |               |                  | Testi | Testing successful |               | Criticality                      |                    |                                                |
|-----|-------------------------------------------------|--------|---------------|------------------|-------|--------------------|---------------|----------------------------------|--------------------|------------------------------------------------|
| Bus | siness Process                                  | Module | Form/ Process | Testing<br>Group | Yes   | No                 | Not<br>tested | Critical<br>functional<br>defect | Noncritical defect | Comments (Required if testing not successful.) |
|     | Establish admissions decision rules             | Adm    | SAADCSN       | Adm              |       |                    |               |                                  |                    |                                                |
|     | Establish admissions checklist rules            | Adm    | SAACHKB       | Adm              |       |                    |               |                                  |                    |                                                |
|     | Define checklist Item source/ origination codes | Adm    | STVCKSR       |                  |       |                    |               |                                  |                    |                                                |
|     | Define application checklist item status codes  | Adm    | STVCKST       |                  |       |                    |               |                                  |                    |                                                |
| U.  | Establish Georgia requirement creation rules    | GaMod  | ZORRQCR       | Rec              |       |                    |               |                                  |                    |                                                |
| V.  | Load bank routing numbers                       | GaMod  | ZGRDIRD       | AR               |       |                    |               |                                  |                    |                                                |
| W.  | Detail Code Maintenance                         |        |               |                  |       |                    |               |                                  |                    |                                                |
|     | Define detail codes                             | GaMod  | ZSADETC       | AR               |       |                    |               |                                  |                    |                                                |
|     | 2. Validate chartfield strings                  | GaMod  | ZSICHFD       | AR               |       |                    |               |                                  |                    |                                                |
|     | Make mass changes to detail codes               | GaMod  | ZSRMASS       | AR               |       |                    |               |                                  |                    |                                                |
|     | Report on active working areas                  | GaMod  | ZSRMSUM       | AR               |       |                    |               |                                  |                    |                                                |
| X.  | Build contracts and exemptions                  |        |               |                  |       |                    |               |                                  |                    |                                                |
|     | Create contract and assign student              | AR     | TSACONT       | AR               |       |                    |               |                                  |                    |                                                |
|     | Create exemption and assign student             | AR     | TSAEXPT       | AR               |       |                    |               |                                  |                    |                                                |
| Y.  | Assign attribute codes                          | Stu/AR | ZGRATTR       | Rec/AR           |       |                    |               |                                  |                    |                                                |
| Z.  | Set up registration                             |        |               |                  |       |                    |               |                                  |                    |                                                |

|                                                                 |        |               |                  | Testi | ng succ | essful        | Criticality                      |                    |                                                |
|-----------------------------------------------------------------|--------|---------------|------------------|-------|---------|---------------|----------------------------------|--------------------|------------------------------------------------|
| Business Process                                                | Module | Form/ Process | Testing<br>Group | Yes   | No      | Not<br>tested | Critical<br>functional<br>defect | Noncritical defect | Comments (Required if testing not successful.) |
| Establish registration maximum hours                            | Stu    | SFAMHRS       | Rec/AR           |       |         |               |                                  |                    |                                                |
| 2. Build fee assessment rules                                   | Stu    | SFARGFE       | Rec/AR           |       |         |               |                                  |                    |                                                |
| Build registration additional fees                              | Stu    | SFAEFEE       | Rec/AR           |       |         |               |                                  |                    |                                                |
| Build registration fees     minimum/maximum charge     controls | Stu    | SFAFMAX       | Rec/AR           |       |         |               |                                  |                    |                                                |
| Build registration additional fees control                      | Stu    | SFAAFEE       | Rec/AR           |       |         |               |                                  |                    |                                                |
| Build Enrollment Status     Codes and Refund Rules              | Stu    | SFAESTS       | Rec/AR           |       |         |               |                                  |                    |                                                |
| Build Registration Status     Codes and Refund Rules            | Stu    | SFARSTS       | Rec/AR           |       |         |               |                                  |                    |                                                |
| AA. Build continuant terms rules                                | Stu    | SOACTRM       | Rec              |       |         |               |                                  |                    |                                                |
| BB. Review and establish cross validations                      | Gen    | GTVSDAX       | Rec              |       |         |               |                                  |                    |                                                |

## Additional Forms and Processes Tested for Set Up Term

|                  |        |               |                  | Testir | ng succ | essful        | Criticality                      |                    |                                                |
|------------------|--------|---------------|------------------|--------|---------|---------------|----------------------------------|--------------------|------------------------------------------------|
| Business Process | Module | Form/ Process | Testing<br>Group | Yes    | No      | Not<br>tested | Critical<br>functional<br>defect | Noncritical defect | Comments (Required if testing not successful.) |
|                  |        |               |                  |        |         |               |                                  |                    |                                                |
|                  |        |               |                  |        |         |               |                                  |                    |                                                |
|                  |        |               |                  |        |         |               |                                  |                    |                                                |
|                  |        |               |                  |        |         |               |                                  |                    |                                                |
|                  |        |               |                  |        |         |               |                                  |                    |                                                |
|                  |        |               |                  |        |         |               |                                  |                    |                                                |
|                  |        |               |                  |        |         |               |                                  |                    |                                                |
|                  |        |               |                  |        |         |               |                                  |                    |                                                |

**Additional Notes** 

**Remediation Testing Comments** 

To request support for testing, first notify OIIT at ban\_test@usg.edu

## **Recruit Student**

| neck items that apply to your testing: |
|----------------------------------------|
|                                        |
| INB                                    |
| OLR                                    |
|                                        |
| Oracle Version:                        |
|                                        |

|     |                                                     |        |               |                  | Testi | ng succ | essful        | Criticality                      |                    |                                                |
|-----|-----------------------------------------------------|--------|---------------|------------------|-------|---------|---------------|----------------------------------|--------------------|------------------------------------------------|
| Bus | siness Process                                      | Module | Form/ Process | Testing<br>Group | Yes   | No      | Not<br>tested | Critical<br>functional<br>defect | Noncritical defect | Comments (Required if testing not successful.) |
| A.  | Display prospect                                    | Stu    | SRARINF       | Adm              |       |         |               |                                  |                    |                                                |
| B.  | Enter source visit/prospect information for student | Stu    | SRASRCE       | Adm              |       |         |               |                                  |                    |                                                |
| C.  | Enter recruiter appointments/visit information      | Stu    | SRARAPT       | Adm              |       |         |               |                                  |                    |                                                |
| D.  | Enter recruitment record                            | Stu    | SRARECR       | Adm              |       |         |               |                                  |                    |                                                |
| E.  | Run population selection/letter generation          |        |               |                  |       |         |               |                                  |                    |                                                |
|     | Define a population                                 | Gen    | GLRSLCT       | Adm/<br>Rec/FA   |       |         |               |                                  |                    |                                                |
|     | Run the population extraction                       | Gen    | GLBDATA       | Adm/<br>Rec/FA   |       |         |               |                                  |                    |                                                |
|     | Verify the population selected                      | Gen    | GLAEXTR       | Adm/<br>Rec/FA   |       |         |               |                                  |                    |                                                |
|     | Set up population selections                        | FA     | RORPOST       | Adm/<br>Rec/FA   |       |         |               |                                  |                    |                                                |
|     | 5. Set up batch versions                            | FA     | RORBPST       | Adm/<br>Rec/FA   |       |         |               |                                  |                    |                                                |
|     | 6. Run the letter extraction                        | Gen    | GLBLSEL       | Adm/<br>Rec/FA   |       |         |               |                                  |                    |                                                |

|      | Testing successful (             |        | Criticality   |                  |     |    |               |                            |                    |                                                |
|------|----------------------------------|--------|---------------|------------------|-----|----|---------------|----------------------------|--------------------|------------------------------------------------|
| Busi | ness Process                     | Module | Form/ Process | Testing<br>Group | Yes | No | Not<br>tested | Critical functional defect | Noncritical defect | Comments (Required if testing not successful.) |
|      | 7. Run letter generation process | Gen    | GLRLETR       | Adm/<br>Rec/FA   |     |    |               |                            |                    |                                                |

#### **Additional Forms and Processes Tested for Recruit Student**

|                  |        |               |                  | Testir | ng succ | essful        | Criticality                      |                    |                                                |
|------------------|--------|---------------|------------------|--------|---------|---------------|----------------------------------|--------------------|------------------------------------------------|
| Business Process | Module | Form/ Process | Testing<br>Group | Yes    | No      | Not<br>tested | Critical<br>functional<br>defect | Noncritical defect | Comments (Required if testing not successful.) |
|                  |        |               |                  |        |         |               |                                  |                    |                                                |
|                  |        |               |                  |        |         |               |                                  |                    |                                                |
|                  |        |               |                  |        |         |               |                                  |                    |                                                |
|                  |        |               |                  |        |         |               |                                  |                    |                                                |
|                  |        |               |                  |        |         |               |                                  |                    |                                                |
|                  |        |               |                  |        |         |               |                                  |                    |                                                |
|                  |        |               |                  |        |         |               |                                  |                    |                                                |
|                  |        |               |                  |        |         |               |                                  |                    |                                                |

**Additional Notes** 

**Remediation Testing Comments** 

To request support for testing, first notify OIIT at ban\_test@usg.edu

# **Tape Loads**

| Date/Time: Ch | eck items that apply to your testing: |
|---------------|---------------------------------------|
| Institution:  |                                       |
| Name:         | INB                                   |
| Title:        | OLR                                   |
| Phone:        |                                       |
| Email:        | Oracle Version:                       |
|               |                                       |

|                                                                     |           |               |                  | Testii | ng succ | essful        | Criticality                      |                    |                                                |
|---------------------------------------------------------------------|-----------|---------------|------------------|--------|---------|---------------|----------------------------------|--------------------|------------------------------------------------|
| Business Process                                                    | Module    | Form/ Process | Testing<br>Group | Yes    | No      | Not<br>tested | Critical<br>functional<br>defect | Noncritical defect | Comments (Required if testing not successful.) |
| A. Load Student Data (may include SAT, ACT, GMAT and/or GRE scores) | -         |               |                  |        |         |               |                                  |                    |                                                |
| Create search or test score tape load code                          |           | STVPREL       | Rec              |        |         |               |                                  |                    |                                                |
| 2. Create tape code                                                 | Stu       | STVTAPE       | Rec              |        |         |               |                                  |                    |                                                |
| 3. Define tape field nam                                            | es Stu    | STVTPFD       | Rec              |        |         |               |                                  |                    |                                                |
| Check source/backgr institution codes                               | ound Stu  | STVSBGI       | Rec              |        |         |               |                                  |                    |                                                |
| Define admissions tes<br>score source code                          | st Stu    | STVTSRC       | Rec              |        |         |               |                                  |                    |                                                |
| 6. Define contact type co                                           | odes Stu  | STVCTYP       | Rec              |        |         |               |                                  |                    |                                                |
| 7. Define common matc source code                                   | hing Gen  | GTVCMSC       | Adm              |        |         |               |                                  |                    |                                                |
| Create common matcr<br>source rules                                 | ching Gen | GORCMSC       | Adm              |        |         |               |                                  |                    |                                                |
| Query matching source     for an element and up     matching rules  |           | GOICMSS       | Adm              |        |         |               |                                  |                    |                                                |

|         |                                                                          |        |                     |                  | Testi | ng succ | essful        | Criticality                      |                    |                                                |
|---------|--------------------------------------------------------------------------|--------|---------------------|------------------|-------|---------|---------------|----------------------------------|--------------------|------------------------------------------------|
| Busines | s Process                                                                | Module | Form/ Process       | Testing<br>Group | Yes   | No      | Not<br>tested | Critical<br>functional<br>defect | Noncritical defect | Comments (Required if testing not successful.) |
| 10.     | Create EDI rule group code                                               | Stu    | STVEGRP             | Rec              |       |         |               |                                  |                    |                                                |
| 11.     | Create interface code                                                    | Stu    | STVINFC             | Rec              |       |         |               |                                  |                    |                                                |
| 12.     | Create test score percentile type codes                                  | Stu    | STVTSPT             | Rec              |       |         |               |                                  |                    |                                                |
| 13.     | Create tape load conversion rules                                        | Stu    | SOTCNVT             | Rec              |       |         |               |                                  |                    |                                                |
| 14.     | Create tape load preferences                                             | Stu    | SAAERUL             | Rec              |       |         |               |                                  |                    |                                                |
| 15.     | Create common matching rules                                             | Gen    | GORCMRL             | Adm              |       |         |               |                                  |                    |                                                |
| 16.     | Create tape field position rules                                         | Stu    | SRATPFD             | Rec              |       |         |               |                                  |                    |                                                |
| 17.     | Define tape file delimiter type rules                                    | Stu    | SORDLIM             | Rec              |       |         |               |                                  |                    |                                                |
| 18.     | Define tape file test score controls                                     | Stu    | SRATPTS             | Rec              |       |         |               |                                  |                    |                                                |
| 19.     | Create electronic prospect default options                               | Stu    | SRAPRED             | Rec              |       |         |               |                                  |                    |                                                |
| 20.     | Create nickname translations                                             | Gen    | GORNAME             | Adm              |       |         |               |                                  |                    |                                                |
| 21.     | Run the SSN dash<br>removal script against the<br>Compass test flat file | GaMod  | compass_ssn<br>.shl | Rec              |       |         |               |                                  |                    |                                                |
| 22.     | Load tape                                                                | Stu    | SRTLOAD             | Rec              |       |         |               |                                  |                    |                                                |
| 23.     | Match loaded prospects manually                                          | Gen    | GOAMTCH             | Adm              |       |         |               |                                  |                    |                                                |
| 24.     | Create load records manually                                             | Stu    | SPIPREL             | Rec              |       |         |               |                                  |                    |                                                |

|        |                                             |        |               |                  | Testi | ng succ | essful        | Criticality                      |                    |                                                |
|--------|---------------------------------------------|--------|---------------|------------------|-------|---------|---------------|----------------------------------|--------------------|------------------------------------------------|
| Busine | ss Process                                  | Module | Form/ Process | Testing<br>Group | Yes   | No      | Not<br>tested | Critical<br>functional<br>defect | Noncritical defect | Comments (Required if testing not successful.) |
| 25     | 5. Match records automatically              | Stu    | SRRSRIN       | Rec              |       |         |               |                                  |                    |                                                |
| 26     | S. Load records automatically               | Stu    | SRRPREL       | Rec              |       |         |               |                                  |                    |                                                |
| 27     | 7. View detail load information per student | Stu    | SRAPREL       | Rec              |       |         |               |                                  |                    |                                                |
| 28     | Remove temporary load records               | Stu    | SRTPURG       | Rec              |       |         |               |                                  |                    |                                                |
| B. Lo  | oad financial aid data                      |        |               |                  |       |         |               |                                  |                    |                                                |
| 1.     | Load data into temp table                   | FA     | RCBTPXX       | FA               |       |         |               |                                  |                    |                                                |
| 2.     | Match applicant records                     | FA     | RCPMTCH       | FA               |       |         |               |                                  |                    |                                                |
| 3.     | Load applicant records                      | FA     | RCRTPXX       | FA               |       |         |               |                                  |                    |                                                |
| 4.     | Resolve unmatched records                   | FA     | RCRSUSP       | FA               |       |         |               |                                  |                    |                                                |
| 5.     | View applicant population                   | FA     | GLIEXTR       | FA               |       |         |               |                                  |                    |                                                |
| 6.     | Delete FA data load tables                  | FA     | RCPDTMP       | FA               |       |         |               |                                  |                    |                                                |

## Additional Forms and Processes Tested for Tape Loads

|                  |        |               |                  | Testir | ng succ | essful        | Criticality                      |                    |                                                |
|------------------|--------|---------------|------------------|--------|---------|---------------|----------------------------------|--------------------|------------------------------------------------|
| Business Process | Module | Form/ Process | Testing<br>Group | Yes    | No      | Not<br>tested | Critical<br>functional<br>defect | Noncritical defect | Comments (Required if testing not successful.) |
|                  |        |               |                  |        |         |               |                                  |                    |                                                |
|                  |        |               |                  |        |         |               |                                  |                    |                                                |
|                  |        |               |                  |        |         |               |                                  |                    |                                                |
|                  |        |               |                  |        |         |               |                                  |                    |                                                |
|                  |        |               |                  |        |         |               |                                  |                    |                                                |
|                  |        |               |                  |        |         |               |                                  |                    |                                                |
|                  |        |               |                  |        |         |               |                                  |                    |                                                |
|                  |        |               |                  |        |         |               |                                  |                    |                                                |

**Additional Notes** 

**Remediation Testing Comments** 

To request support for testing, first notify OIIT at ban\_test@usg.edu

## **Create General Person Data**

| Date/Time: Ch | eck items that apply to your testing: |
|---------------|---------------------------------------|
| Institution:  |                                       |
| Name:         | INB                                   |
| Title:        | OLR                                   |
| Phone:        |                                       |
| Email:        | Oracle Version:                       |
|               |                                       |

|    |                                                                                      |        |               |                  | Testi | ng succ | essful        | Criticality                      |                    |                                                |
|----|--------------------------------------------------------------------------------------|--------|---------------|------------------|-------|---------|---------------|----------------------------------|--------------------|------------------------------------------------|
| Bu | siness Process                                                                       | Module | Form/ Process | Testing<br>Group | Yes   | No      | Not<br>tested | Critical<br>functional<br>defect | Noncritical defect | Comments (Required if testing not successful.) |
| A. | Create identification record, using query forms to select data (SOAIDEN and ROAIDEN) | Stu    | SPAIDEN       | Adm/FA           |       |         |               |                                  |                    |                                                |
| B. | Create general person data                                                           | Stu    | SPAPERS       | Adm/FA           |       |         |               |                                  |                    |                                                |
| C. | Enter telephone number                                                               | Stu    | SPATELE       | Adm/FA           |       |         |               |                                  |                    |                                                |
| D. | Enter emergency contact data                                                         | Stu    | SPAEMRG       | Adm/FA           |       |         |               |                                  |                    |                                                |
| E. | Enter prior college information                                                      | Stu    | SOAPCOL       | Adm/FA           |       |         |               |                                  |                    |                                                |
| F. | Enter transfer work                                                                  | Stu    | SHATRNS       | Adm/FA           |       |         |               |                                  |                    |                                                |
| G. | Articulate transfer work                                                             | Stu    | SHATAEQ       | Adm/FA           |       |         |               |                                  |                    |                                                |
| H. | Enter test score information                                                         | Stu    | SOATEST       | Adm/FA           |       |         |               |                                  |                    |                                                |
| I. | Enter guardian information                                                           | Stu    | SOAFOLK       | Adm/FA           |       |         |               |                                  |                    |                                                |
| J. | Enter international information                                                      | Gen    | GOAINTL       | Adm/Intl         |       |         |               |                                  |                    |                                                |
| K. | Create SEVIS information                                                             | Gen    | GOASEVS       | Adm/Intl         |       |         |               |                                  |                    |                                                |
| L. | Run SEVIS Batch Export<br>Process                                                    | Gen    | GORSEVE       | Adm/Intl         |       |         |               |                                  |                    |                                                |
| M. | Review history                                                                       | Gen    | GOASEVR       | Adm/Intl         |       |         |               |                                  |                    |                                                |

|     |                                                            |        |               |                  | Testir | Testing successful ( |               | Criticality                      |                    |                                                |
|-----|------------------------------------------------------------|--------|---------------|------------------|--------|----------------------|---------------|----------------------------------|--------------------|------------------------------------------------|
| Bus | iness Process                                              | Module | Form/ Process | Testing<br>Group | Yes    | No                   | Not<br>tested | Critical<br>functional<br>defect | Noncritical defect | Comments (Required if testing not successful.) |
| N.  | Create related comments                                    | Stu    | SPACMNT       | Adm/FA           |        |                      |               |                                  |                    |                                                |
| Ο.  | Enter residency information                                | GaMod  | ZOARESI       | Adm/FA           |        |                      |               |                                  |                    |                                                |
| P.  | Create high school grade codes                             | GaMod  | ZTVHSGR       | Adm/<br>Rec      |        |                      |               |                                  |                    |                                                |
| Q.  | Define specific high school codes                          | GaMod  | ZOAHSGR       | Adm/<br>Rec      |        |                      |               |                                  |                    |                                                |
| R.  | Enter high school data including Georgia Testing ID (GTID) | GaMod  | ZOAHSCD       | Adm/FA           |        |                      |               |                                  |                    |                                                |
| S.  | Define index codes                                         | GaMod  | ZTVINDX       | Adm/<br>Rec      |        |                      |               |                                  |                    |                                                |
| T.  | Define index calculation rules                             | GaMod  | ZOAINDX       | Adm/<br>Rec      |        |                      |               |                                  |                    |                                                |
| U.  | Establish admissions index for population selection        | GaMod  | ZORINDC       | Adm/<br>Rec      |        |                      |               |                                  |                    |                                                |
| V.  | Update admissions index for a student                      | GaMod  | ZOAINDP       | Adm/<br>Rec      |        |                      |               |                                  |                    |                                                |
| W.  | Establish Georgia requirements                             | GaMod  | ZORRQCR       | Rec              |        |                      |               |                                  |                    |                                                |
| X.  | Create/update Georgia requirements                         | GaMod  | ZOAGARP       | Adm/FA           |        |                      |               |                                  |                    |                                                |
| Y.  | Create immunization requirement creation rules             | Gen    | GTVSDAX       | Rec              |        |                      |               |                                  |                    |                                                |
| Z.  | Create immunization requirements                           | GaMod  | ZPRIMMU       | Adm/FA           |        |                      |               |                                  |                    |                                                |
| AA. | Create immunization information                            | Gen    | GOAIMMU       | Adm/FA           |        |                      |               |                                  |                    |                                                |
| BB. | Generate GRITS Client Data file                            | GaMod  | ZGRIRQF       | Adm/<br>Rec      |        |                      |               |                                  |                    |                                                |

|                                                      |        |               |                  | Testi | ng succ | essful        | Criticality                      |                    |                                                |
|------------------------------------------------------|--------|---------------|------------------|-------|---------|---------------|----------------------------------|--------------------|------------------------------------------------|
| Business Process                                     | Module | Form/ Process | Testing<br>Group | Yes   | No      | Not<br>tested | Critical<br>functional<br>defect | Noncritical defect | Comments (Required if testing not successful.) |
| CC. Upload GRITS Client Data file                    |        | GRITS         | Adm/<br>Rec      |       |         |               |                                  |                    |                                                |
| DD. Generate GRITS Query file                        | GaMod  | ZGRIRQF       | Adm/<br>Rec      |       |         |               |                                  |                    |                                                |
| EE. Upload GRITS Query file                          |        | GRITS         | Adm/<br>Rec      |       |         |               |                                  |                    |                                                |
| FF. Download GRITS immunization file                 |        | GRITS         | Adm/<br>Rec      |       |         |               |                                  |                    |                                                |
| GG.Load GRITS immunization file into GOAIMMU         | GaMod  | ZGRIDLD       | Adm/<br>Rec      |       |         |               |                                  |                    |                                                |
| HH. Create CPC desired course rules                  | GaMod  | ZOACPCD       | Adm/FA           |       |         |               |                                  |                    |                                                |
| II. Create history/Constitution desired course rules | GaMod  | ZOALHCD       | Adm/FA           |       |         |               |                                  |                    |                                                |
| JJ. Create high school CPC fulfilling rules          | GaMod  | ZOACPCH       | Adm/FA           |       |         |               |                                  |                    |                                                |
| KK. Update CPC HS<br>Requirements                    | GaMod  | ZORCPCH       | Adm/FA           |       |         |               |                                  |                    |                                                |

#### Additional Forms and Processes Tested for Create General Person Data

|                  |        |               |                  | Testing successful |    | essful        | Criticality                      |                    |                                                |
|------------------|--------|---------------|------------------|--------------------|----|---------------|----------------------------------|--------------------|------------------------------------------------|
| Business Process | Module | Form/ Process | Testing<br>Group | Yes                | No | Not<br>tested | Critical<br>functional<br>defect | Noncritical defect | Comments (Required if testing not successful.) |
|                  |        |               |                  |                    |    |               |                                  |                    |                                                |
|                  |        |               |                  |                    |    |               |                                  |                    |                                                |
|                  |        |               |                  |                    |    |               |                                  |                    |                                                |
|                  |        |               |                  |                    |    |               |                                  |                    |                                                |
|                  |        |               |                  |                    |    |               |                                  |                    |                                                |
|                  |        |               |                  |                    |    |               |                                  |                    |                                                |
|                  |        |               |                  |                    |    |               |                                  |                    |                                                |
|                  |        |               |                  |                    |    |               |                                  |                    |                                                |

**Additional Notes** 

**Remediation Testing Comments** 

To request support for testing, first notify OIIT at ban\_test@usg.edu

## **Admissions**

| Date/Time:   | Check items that apply to your testing: |
|--------------|-----------------------------------------|
| Institution: |                                         |
| Name:        | INB                                     |
| Title:       | OLR                                     |
| Phone:       |                                         |
| Email:       | Oracle Version:                         |
|              |                                         |

|    |                                       |        |                  |                  | Testi | ng succ | essful        | Criticality                      |                    |                                                |
|----|---------------------------------------|--------|------------------|------------------|-------|---------|---------------|----------------------------------|--------------------|------------------------------------------------|
| Bu | siness Process                        | Module | Form/<br>Process | Testing<br>Group | Yes   | No      | Not<br>tested | Critical<br>functional<br>defect | Noncritical defect | Comments (Required if testing not successful.) |
| A. | Create application                    | Stu    | SAAADMS          | Adm/Reg          |       |         |               |                                  |                    |                                                |
| B. | Admit a new student                   | Stu    | SAADCRV          | Adm/Reg          |       |         |               |                                  |                    |                                                |
| C. | Assign communication plan             | Stu    | SOAPLAN          | Adm/Reg          |       |         |               |                                  |                    |                                                |
| D. | Review/enter student mail information | Stu    | SUAMAIL          | Adm/Reg          |       |         |               |                                  |                    |                                                |

#### **Additional Forms and Processes Tested for Admissions**

|                  |        |               |                  | Testir | ng succ | essful        | Criticality                      |                    |                                                |
|------------------|--------|---------------|------------------|--------|---------|---------------|----------------------------------|--------------------|------------------------------------------------|
| Business Process | Module | Form/ Process | Testing<br>Group | Yes    | No      | Not<br>tested | Critical<br>functional<br>defect | Noncritical defect | Comments (Required if testing not successful.) |
|                  |        |               |                  |        |         |               |                                  |                    |                                                |
|                  |        |               |                  |        |         |               |                                  |                    |                                                |
|                  |        |               |                  |        |         |               |                                  |                    |                                                |
|                  |        |               |                  |        |         |               |                                  |                    |                                                |
|                  |        |               |                  |        |         |               |                                  |                    |                                                |
|                  |        |               |                  |        |         |               |                                  |                    |                                                |
|                  |        |               |                  |        |         |               |                                  |                    |                                                |
|                  |        |               |                  |        |         |               |                                  |                    |                                                |

**Additional Notes** 

**Remediation Testing Comments** 

To request support for testing, first notify OIIT at ban\_test@usg.edu

# **Self-Service for Students – Admission Application**

| ns that apply to your testing: |
|--------------------------------|
|                                |
|                                |
|                                |
|                                |
| Version:                       |
|                                |

|     |                                                  |                 |                  |                  | Testi | ng succ | essful        | Criticality                      |                    |                                                |
|-----|--------------------------------------------------|-----------------|------------------|------------------|-------|---------|---------------|----------------------------------|--------------------|------------------------------------------------|
| Bus | siness Process                                   | Module          | Form/<br>Process | Testing<br>Group | Yes   | No      | Not<br>tested | Critical<br>functional<br>defect | Noncritical defect | Comments (Required if testing not successful.) |
| A.  | Establish Admission Request Checklist Code       | WWW-<br>Student | STVADMR          | Adm/Rec          |       |         |               |                                  |                    |                                                |
| B.  | Establish Admission<br>Application Status Code   | WWW-<br>Student | STVAPST          | Adm/Rec          |       |         |               |                                  |                    |                                                |
| C.  | Establish Admission<br>Application Decision Code | WWW-<br>Student | STVAPDC          | Adm/Rec          |       |         |               |                                  |                    |                                                |
| D.  | Establish Address Role<br>Privileges             | WWW-<br>Student | GOAADRL          | Adm/Rec          |       |         |               |                                  |                    |                                                |
| E.  | Establish EDI Application<br>Source Code         | WWW-<br>Student | STVAPLS          | Adm/Rec          |       |         |               |                                  |                    |                                                |
| F.  | Establish Application<br>Verification Steps      | WWW-<br>Student | STVASTA          | Adm/Rec          |       |         |               |                                  |                    |                                                |
| G.  | Establish Web Application<br>Section Code        | WWW-<br>Student | STVWSCT          | Adm/Rec          |       |         |               |                                  |                    |                                                |
| H.  | Establish Web Application Elements Code          | WWW-<br>Student | STVWSCF          | Adm/Rec          |       |         |               |                                  |                    |                                                |
| I.  | Establish Application Type<br>Code               | WWW-<br>Student | STVWAPP          | Adm/Rec          |       |         |               |                                  |                    |                                                |
| J.  | View EDI Rule Group Code                         | WWW-<br>Student | STVEGRP          | Adm/Rec          |       |         |               |                                  |                    |                                                |

|          |                                                                                                    |                 |                          |                  | Testii | ng succ | essful        | Criticality                      |                    |                                                |
|----------|----------------------------------------------------------------------------------------------------|-----------------|--------------------------|------------------|--------|---------|---------------|----------------------------------|--------------------|------------------------------------------------|
| Bus      | iness Process                                                                                           | Module          | Form/<br>Process         | Testing<br>Group | Yes    | No      | Not<br>tested | Critical<br>functional<br>defect | Noncritical defect | Comments (Required if testing not successful.) |
| K.       | Establish EDI Verification<br>Label Code                                                                | WWW-<br>Student | STVXLBL                  | Adm/Rec          |        |         |               |                                  |                    |                                                |
| L.       | Define Web Admission<br>Application Questions                                                           | WWW-<br>Student | SAAWUDQ                  | Adm/Rec          |        |         |               |                                  |                    |                                                |
| M.       | Define Web Application<br>Calendar Rules Code                                                           | WWW-<br>Student | SAAWATR                  | Adm/Rec          |        |         |               |                                  |                    |                                                |
| N.       | View Web Application Term                                                                               | WWW-<br>Student | SOAATRM                  | Adm/Rec          |        |         |               |                                  |                    |                                                |
| О.       | View Web Application Term Calendar Rules                                                                | WWW-<br>Student | SAAWAAD                  | Adm/Rec          |        |         |               |                                  |                    |                                                |
| P.       | Define Web Application<br>Customized List                                                               | WWW-<br>Student | SAAWADP                  | Adm/Rec          |        |         |               |                                  |                    |                                                |
| Q.       | Define Web Application<br>Default Rules                                                                 | WWW-<br>Student | SAAWADF                  | Adm/Rec          |        |         |               |                                  |                    |                                                |
| R.       | Define Electronic Admissions<br>Procedure/Routine                                                       | WWW-<br>Student | SAAECRL                  | Adm/Rec          |        |         |               |                                  |                    |                                                |
| S.       | Review Electronic Admissions<br>Application Rules                                                       | WWW-<br>Student | SAAERUL                  | Adm/Rec          |        |         |               |                                  |                    |                                                |
| T.       | Populate EDI Cross-<br>Reference Rules                                                                  | WWW-<br>Student | SOAXREF                  |                  |        |         |               |                                  |                    |                                                |
| Ac<br>Se | ote: See Process Web<br>Imissions Applications, EDI<br>etup Procedures and<br>ocessing EDI Applications |                 |                          |                  |        |         |               |                                  |                    |                                                |
| U.       | Acting as a potential student, apply for admissions                                                     | WWW-<br>Student | Institution-<br>specific | Adm/Rec          |        |         |               |                                  |                    |                                                |
| V.       | Acting as a potential student, view application status                                                  | WWW-<br>Student | Institution-<br>specific | Adm/Rec          |        |         |               |                                  |                    |                                                |
| W.       | Acting as a potential student, view the application summary                                             | WWW-<br>Student | Institution-<br>specific | Adm/Rec          |        |         |               |                                  |                    |                                                |

#### Additional Forms and Processes Tested for Self-Service for Students – Admission Application

|                  |        |               |                  | Testir | ng succ | essful        | Criticality                      |                    |                                                |
|------------------|--------|---------------|------------------|--------|---------|---------------|----------------------------------|--------------------|------------------------------------------------|
| Business Process | Module | Form/ Process | Testing<br>Group | Yes    | No      | Not<br>tested | Critical<br>functional<br>defect | Noncritical defect | Comments (Required if testing not successful.) |
|                  |        |               |                  |        |         |               |                                  |                    |                                                |
|                  |        |               |                  |        |         |               |                                  |                    |                                                |
|                  |        |               |                  |        |         |               |                                  |                    |                                                |
|                  |        |               |                  |        |         |               |                                  |                    |                                                |
|                  |        |               |                  |        |         |               |                                  |                    |                                                |
|                  |        |               |                  |        |         |               |                                  |                    |                                                |
|                  |        |               |                  |        |         |               |                                  |                    |                                                |
|                  |        |               |                  |        |         |               |                                  |                    |                                                |

**Additional Notes** 

**Remediation Testing Comments** 

To request support for testing, first notify OIIT at ban\_test@usg.edu

# **Assign Housing/Meals/Phone**

| Date/Time:   | Check items that apply to your testing: |
|--------------|-----------------------------------------|
| Institution: |                                         |
| Name:        | INB                                     |
| Title:       | OLR                                     |
| Phone:       |                                         |
| Email:       | Oracle Version:                         |
|              |                                         |

|     |                                             |         |               |                  | Testir | ng succ | essful        | Criticality                      |                    |                                                |
|-----|---------------------------------------------|---------|---------------|------------------|--------|---------|---------------|----------------------------------|--------------------|------------------------------------------------|
| Bus | siness Process                              | Module  | Form/ Process | Testing<br>Group | Yes    | No      | Not<br>tested | Critical<br>functional<br>defect | Noncritical defect | Comments (Required if testing not successful.) |
| A.  | Create housing/meal application             | Loc Man | SLARMAP       | Housing          |        |         |               |                                  |                    |                                                |
| B.  | Enter a roommate application                | Loc Man | SLARMAT       | Housing          |        |         |               |                                  |                    |                                                |
| C.  | Enter a room assignment                     | Loc Man | SLARASG       | Housing          |        |         |               |                                  |                    |                                                |
| D.  | Enter a meal assignment                     | Loc Man | SLAMASG       | Housing          |        |         |               |                                  |                    |                                                |
| E.  | Enter a phone assignment                    | Loc Man | SLAPASG       | Housing          |        |         |               |                                  |                    |                                                |
| F.  | Run batch assessments for room, meal, phone | Loc Man | SLRFASM       | Housing          |        |         |               |                                  |                    |                                                |

## Additional Forms and Processes Tested for Assign Housing/Meals/Phone

|                  |        |               |                  | Testir | ng succ | essful        | Criticality                      |                    |                                                |
|------------------|--------|---------------|------------------|--------|---------|---------------|----------------------------------|--------------------|------------------------------------------------|
| Business Process | Module | Form/ Process | Testing<br>Group | Yes    | No      | Not<br>tested | Critical<br>functional<br>defect | Noncritical defect | Comments (Required if testing not successful.) |
|                  |        |               |                  |        |         |               |                                  |                    |                                                |
|                  |        |               |                  |        |         |               |                                  |                    |                                                |
|                  |        |               |                  |        |         |               |                                  |                    |                                                |
|                  |        |               |                  |        |         |               |                                  |                    |                                                |
|                  |        |               |                  |        |         |               |                                  |                    |                                                |
|                  |        |               |                  |        |         |               |                                  |                    |                                                |
|                  |        |               |                  |        |         |               |                                  |                    |                                                |
|                  |        |               |                  |        |         |               |                                  |                    |                                                |

**Additional Notes** 

**Remediation Testing Comments** 

To request support for testing, first notify OIIT at ban\_test@usg.edu

# **Financial Aid Applicant Processing**

| Date/Time: Ch | Check items that apply to your testing: |  |  |  |  |  |  |  |  |
|---------------|-----------------------------------------|--|--|--|--|--|--|--|--|
| Institution:  |                                         |  |  |  |  |  |  |  |  |
| Name:         | INB                                     |  |  |  |  |  |  |  |  |
| Title:        | OLR                                     |  |  |  |  |  |  |  |  |
| Phone:        |                                         |  |  |  |  |  |  |  |  |
| Email:        | Oracle Version:                         |  |  |  |  |  |  |  |  |

|    |                                                                                                    |        |               |                  | Testir | Testing successful Cr |               | Criticality                      |                    |                                                |
|----|----------------------------------------------------------------------------------------------------|--------|---------------|------------------|--------|-----------------------|---------------|----------------------------------|--------------------|------------------------------------------------|
| Bu | siness Process                                                                                                 | Module | Form/ Process | Testing<br>Group | Yes    | No                    | Not<br>tested | Critical<br>functional<br>defect | Noncritical defect | Comments (Required if testing not successful.) |
| A. | Verify applicant prior year status                                                                             | FA     | ROIASIQ       | FA               |        |                       |               |                                  |                    |                                                |
| B. | Create FA student record                                                                                       | FA     | ROASTAT       | FA               |        |                       |               |                                  |                    |                                                |
| C. | Maintain student FA record                                                                                     | FA     | ROARMAN       | FA               |        |                       |               |                                  |                    |                                                |
| D. | Maintain year specific user-<br>defined data                                                                   | FA     | ROAUSDF       | FA               |        |                       |               |                                  |                    |                                                |
| E. | Maintain non year specific user-<br>defined data                                                               | FA     | ROANYUD       | FA               |        |                       |               |                                  |                    |                                                |
| F. | Create aid year specific rows of data in the ROBUSDF table and non aid year specific rows in the ROBNYUD table | FA     | ROPUSER       | FA               |        |                       |               |                                  |                    |                                                |
| G. | Enter comment codes as needed                                                                                  | FA     | RHACOMM       | FA               |        |                       |               |                                  |                    |                                                |
| Н. | Enter reported data                                                                                            | FA     | RNANAXX       | FA               |        |                       |               |                                  |                    |                                                |
|    | Verify VA benefits                                                                                             | FA     | RPRVABN       | FA               |        |                       |               |                                  |                    |                                                |
|    | 2. Edit existing needs analysis                                                                                | FA     | RNAPRXX       | FA               |        |                       |               |                                  |                    |                                                |

|         |                                                                |        |               | Testir           | ng succ | essful | Criticality   |                                  |                    |                                                |
|---------|----------------------------------------------------------------|--------|---------------|------------------|---------|--------|---------------|----------------------------------|--------------------|------------------------------------------------|
| Busines | ss Process                                                     | Module | Form/ Process | Testing<br>Group | Yes     | No     | Not<br>tested | Critical<br>functional<br>defect | Noncritical defect | Comments (Required if testing not successful.) |
| 3.      | Edit need analysis supplemental form                           | FA     | RNASUXX       | FA               |         |        |               |                                  |                    |                                                |
| 4.      | Verify needs analysis                                          | FA     | RNAVRXX       | FA               |         |        |               |                                  |                    |                                                |
| 5.      | Edit existing needs analysis                                   | FA     | RNAOVXX       | FA               |         |        |               |                                  |                    |                                                |
| 6.      | Log corrections to ISIR                                        | FA     | RLRLOGG       | FA               |         |        |               |                                  |                    |                                                |
| 7.      | Review corrections                                             | FA     | REACORR       | FA               |         |        |               |                                  |                    |                                                |
| 8.      | Create file for ISIR corrections                               | FA     | REBCDXX       | FA               |         |        |               |                                  |                    |                                                |
| 9.      | Run correction request control request                         | FA     | RERCRCR       | FA               |         |        |               |                                  |                    |                                                |
| 10.     | Estimate family contribution.                                  | FA     | RNEINXX       | FA               |         |        |               |                                  |                    |                                                |
| 11.     | Process ISIRCorr/Request<br>Control Report                     | FA     | RERCRCR       | FA               |         |        |               |                                  |                    |                                                |
| 12.     | View Pell eligibility for single student                       | FA     | ROAPELL       | FA               |         |        |               |                                  |                    |                                                |
| 13.     | Create Academic Year Rules for Pell                            | FA     | RORACYR       | FA               |         |        |               |                                  |                    |                                                |
| 14.     | Create Financial Aid<br>Crossover Terms for Pell               | FA     | RPRCRSS       | FA               |         |        |               |                                  |                    |                                                |
| 15.     | Calculate Pell eligibility for batch                           | FA     | RPEPELL       | FA               |         |        |               |                                  |                    |                                                |
| 16.     | RORHSDP (Financial Aid<br>High School Data Posting<br>Process) | FA     | RORHSDP       | FA               |         |        |               |                                  |                    |                                                |
| 17.     | ROAHSDT (Applicant High School Data Form)                      | FA     | ROAHSDT       | FA               |         |        |               |                                  |                    |                                                |
| 18.     | RPRSMRT (SMART Grant<br>Eligibility Report)                    | FA     | RPRSMRT       | FA               |         |        |               |                                  |                    |                                                |

|         |                                                          |        |               |                  | Testir | Testing successful |               | Criticality                      |                    |                                                |
|---------|----------------------------------------------------------|--------|---------------|------------------|--------|--------------------|---------------|----------------------------------|--------------------|------------------------------------------------|
| Busines | s Process                                                | Module | Form/ Process | Testing<br>Group | Yes    | No                 | Not<br>tested | Critical<br>functional<br>defect | Noncritical defect | Comments (Required if testing not successful.) |
| 19.     | Create Financial Aid Major<br>Rules                      | FA     | RPRMAJR       | FA               |        |                    |               |                                  |                    |                                                |
| 20.     | Review TEACH Grant<br>Agreement to Serve Form            | FA     | RPATATS       | FA               |        |                    |               |                                  |                    |                                                |
| 21.     | Calculate Pell unmet need                                | FA     | RORCALC       | FA               |        |                    |               |                                  |                    |                                                |
| 22.     | Review need analysis results                             | FA     | RNARSXX       | FA               |        |                    |               |                                  |                    |                                                |
| 23.     | Review need analysis results for aid years prior to 0607 | FA     | RNARSLT       |                  |        |                    |               |                                  |                    |                                                |
| 24.     | Review miscellaneous results                             | FA     | RNIMSXX       | FA               |        |                    |               |                                  |                    |                                                |
| 25.     | Create Grant Origination Records                         | FA     | RERORXX       | FA               |        |                    |               |                                  |                    |                                                |
| 26.     | Create Extraction File for COD                           | FA     | REREXXX       | FA               |        |                    |               |                                  |                    |                                                |
| 27.     | Import COD File                                          | FA     | RERIMXX       | FA               |        |                    |               |                                  |                    |                                                |
| 28.     | 2009-2010 COD 3.0c File<br>Import                        | FA     | RERIM3C       | FA               |        |                    |               |                                  |                    |                                                |
| 29.     | Unmatched COD Records form                               | FA     | RPAUCOD       | FA               |        |                    |               |                                  |                    |                                                |
| 30.     | Run COD Import/Export<br>Report                          | FA     | RERIMEX       | FA               |        |                    |               |                                  |                    |                                                |
| 31.     | Process origination and disbursement records             | FA     | RERORXX       | FA               |        |                    |               |                                  |                    |                                                |
| 32.     | Load Pell files into Banner                              | FA     | RERFIXX       | FA               |        |                    |               |                                  |                    |                                                |
| 33.     | Verify Pell disbursement records                         | FA     | READIXX       | FA               |        |                    |               |                                  |                    |                                                |
| 34.     | Update original record in electronic data exchange       | FA     | REAORXX       | FA               |        |                    |               |                                  |                    |                                                |

|                                                                                                    |              |                              |                  | Testir | ng succ | essful        | Criticality                      |                    |                                                |
|----------------------------------------------------------------------------------------------------|--------------|------------------------------|------------------|--------|---------|---------------|----------------------------------|--------------------|------------------------------------------------|
| Business Process                                                                                       | Module       | Form/ Process                | Testing<br>Group | Yes    | No      | Not<br>tested | Critical<br>functional<br>defect | Noncritical defect | Comments (Required if testing not successful.) |
| 35. Verify Pell Origination Data                                                                       | FA           | REIYTDO                      | FA               |        |         |               |                                  |                    |                                                |
| 36. Verify Pell Disbursement Data                                                                      | FA           | REIYTDD                      | FA               |        |         |               |                                  |                    |                                                |
| 37. Verify Pell Reconciliation Data                                                                    | FA           | REIRECN                      | FA               |        |         |               |                                  |                    |                                                |
| 38. Print COD records                                                                                  | FA           | RERCDXX                      | FA               |        |         |               |                                  |                    |                                                |
| I. Correct Pell records                                                                                | FA           | REACORR                      | FA               |        |         |               |                                  |                    |                                                |
| J. Print Grant COD Report                                                                              | FA           | RERGRNT                      | FA               |        |         |               |                                  |                    |                                                |
| K. Review pending requirements                                                                         | FA           | RRAAREQ                      | FA               |        |         |               |                                  |                    |                                                |
| L. Place student in requirements group                                                                 | FA           | ROAIMMP                      | FA               |        |         |               |                                  |                    |                                                |
| M. Assign single applicant to group                                                                    | FA           | RBAABUD                      | FA               |        |         |               |                                  |                    |                                                |
| N. Assign applicants to groups                                                                         | FA           | RORGRPS                      | FA               |        |         |               |                                  |                    |                                                |
| O. Place student in requirements group                                                                 | FA           | ROAIMMP                      | FA               |        |         |               |                                  |                    |                                                |
| P. Package a payment manually                                                                          | FA           | RPAAPMT                      | FA               |        |         |               |                                  |                    |                                                |
| Q. Place student in package group                                                                      | FA           | ROAIMMP                      | FA               |        |         |               |                                  |                    |                                                |
| R. Run packaging in batch                                                                              | FA           | RPEPCKG/<br>New API logic    | FA               |        |         |               |                                  |                    |                                                |
| S. Run packaging for low-need,<br>HOPE-awarded students who<br>have resources that exist on<br>RPAARSC | GaMod/<br>FA | RPEPCKG/<br>New API<br>logic | FA               |        |         |               |                                  |                    |                                                |
| T. Make applicant award                                                                                | FA           | RPAAWRD                      | FA               |        |         |               |                                  |                    |                                                |
| U. Validate applicant award in batch                                                                   | FA           | RPRVAWD                      | FA               |        |         |               |                                  |                    |                                                |
| V. Process direct loans                                                                                |              |                              |                  |        |         |               |                                  |                    |                                                |

|                                             |        |               |                  | Testir | ng succ | essful        | Criticality                      |                    |                                                |
|---------------------------------------------|--------|---------------|------------------|--------|---------|---------------|----------------------------------|--------------------|------------------------------------------------|
| Business Process                            | Module | Form/ Process | Testing<br>Group | Yes    | No      | Not<br>tested | Critical<br>functional<br>defect | Noncritical defect | Comments (Required if testing not successful.) |
| Originate direct loan                       | FA     | RPALORG       | FA               |        |         |               |                                  |                    |                                                |
| 2. Process direct loan manually             | FA     | RPRLORC       | FA               |        |         |               |                                  |                    |                                                |
| 3. Upload direct loans                      | FA     | RPRDUXX       | FA               |        |         |               |                                  |                    |                                                |
| Process disbursement matching               | FA     | RPRRECD       | FA               |        |         |               |                                  |                    |                                                |
| 5. Review and edit upload                   | FA     | RPALDSB       | FA               |        |         |               |                                  |                    |                                                |
| W. Correct a direct loan                    |        |               |                  |        |         |               |                                  |                    |                                                |
| Record changes to student loan information  | FA     | RPALORG       | FA               |        |         |               |                                  |                    |                                                |
| View direct loan changes                    | FA     | RPADLCR       | FA               |        |         |               |                                  |                    |                                                |
| 3. Load corrections                         | FA     | RPRDUXX       | FA               |        |         |               |                                  |                    |                                                |
| View direct loan account summary            | FA     | RPIDLAS       | FA               |        |         |               |                                  |                    |                                                |
| 5. Compare direct loans                     | FA     | RPRCPxx       | FA               |        |         |               |                                  |                    |                                                |
| X. Process electronic loan                  |        |               |                  |        |         |               |                                  |                    |                                                |
| Create electronic loan     application      | FA     | RPRELAP       | FA               |        |         |               |                                  |                    |                                                |
| Review and edit electronic loan application | FA     | RPAELAP       | FA               |        |         |               |                                  |                    |                                                |
| Upload EFT disbursement roster              | FA     | RPREFTL       | FA               |        |         |               |                                  |                    |                                                |
| Create electronic loan     application      | FA     | RPRELAP       | FA               |        |         |               |                                  |                    |                                                |
| Extract loan application data               | FA     | RPRELAX       | FA               |        |         |               |                                  |                    |                                                |
| 6. Upload loan application data             | FA     | RPRELRU       | FA               |        |         |               |                                  |                    |                                                |
| 7. Post EFT processes                       | FA     | RPREFTP       | FA               |        |         |               |                                  |                    |                                                |

|                                           |        |               |                  | Testir | ng succ | essful        | Criticality                      |                    |                                                |
|-------------------------------------------|--------|---------------|------------------|--------|---------|---------------|----------------------------------|--------------------|------------------------------------------------|
| Business Process                          | Module | Form/ Process | Testing<br>Group | Yes    | No      | Not<br>tested | Critical<br>functional<br>defect | Noncritical defect | Comments (Required if testing not successful.) |
| Process Hold/Release requests             | FA     | RPRHDRL       | FA               |        |         |               |                                  |                    |                                                |
| Process loan summary report               | FA     | RPRLSUM       | FA               |        |         |               |                                  |                    |                                                |
| Process loan funding     exception report | FA     | RPRLNEX       | FA               |        |         |               |                                  |                    |                                                |
| 11. Process FA transcript                 | FA     | RHRTRAN       | FA               |        |         |               |                                  |                    |                                                |
| Y. Process loan manually                  |        |               |                  |        |         |               |                                  |                    |                                                |
| Complete loan application manually        | FA     | RPALAPP       | FA               |        |         |               |                                  |                    |                                                |
| Review and edit the application           | FA     | RPALDSB       | FA               |        |         |               |                                  |                    |                                                |
| Z. Process NSLDS                          |        |               |                  |        |         |               |                                  |                    |                                                |
| Load transfer monitoring records          | FA     | RNRTMNI       | FA               |        |         |               |                                  |                    |                                                |
| Complete transfer     monitoring form     | FA     | RNATMNT       | FA               |        |         |               |                                  |                    |                                                |
| Process transfer monitoring application   | FA     | RNRTMAC       | FA               |        |         |               |                                  |                    |                                                |
| Extract transfer monitoring records       | FA     | RNRTMNE       | FA               |        |         |               |                                  |                    |                                                |
| 5. View and edit NSLDS record             | FA     | RNASLXX       | FA               |        |         |               |                                  |                    |                                                |
| AA. Extract state fund                    |        |               |                  |        |         |               |                                  |                    |                                                |
| A. Define state fund codes                | FA     | RFRSTCD       | FA               |        |         |               |                                  |                    |                                                |
| B. Extract state funds                    | FA     | RERCALX       | FA               |        |         |               |                                  |                    |                                                |
| BB. Load GSFAPPS                          |        |               |                  |        |         |               |                                  |                    |                                                |

|                                                                                 |        |                    |                  | Testir | ng succ | essful        | Criticality                      |                    |                                                |
|---------------------------------------------------------------------------------|--------|--------------------|------------------|--------|---------|---------------|----------------------------------|--------------------|------------------------------------------------|
| Business Process                                                                | Module | Form/ Process      | Testing<br>Group | Yes    | No      | Not<br>tested | Critical<br>functional<br>defect | Noncritical defect | Comments (Required if testing not successful.) |
| Request initial file                                                            |        | SURFER             | FA               |        |         |               |                                  |                    |                                                |
| Request subsequent files                                                        | GaMod  | ZHRAPPS            | FA               |        |         |               |                                  |                    |                                                |
| Load return file                                                                | GaMod  | ZOPAPPL            | FA               |        |         |               |                                  |                    |                                                |
| 4. View GSFAPPS data                                                            | GaMod  | ZHAAPPS            | FA               |        |         |               |                                  |                    |                                                |
| 5. View PAID Hours data                                                         | GaMod  | ZHAHOPE<br>ZHAAPPS | FA               |        |         |               |                                  |                    |                                                |
| CC. Run the High School Load<br>Process pt.1                                    | GaMod  | ZORINFR            | FA               |        |         |               |                                  |                    |                                                |
| DD. Run High School Load process pt. 2                                          | GaMod  | ZORHHSL            | FA               |        |         |               |                                  |                    |                                                |
| EE. Establish HOPE Fund Code<br>Rules                                           | GaMod  | ZFRHOPE            | FA               |        |         |               |                                  |                    |                                                |
| FF. Establish rules for each HOPE Fund Code                                     | GaMod  | ZORRULE            | FA               |        |         |               |                                  |                    |                                                |
| GG.Review and establish cross validations                                       | Gen    | GTVSDAX            | Rec              |        |         |               |                                  |                    |                                                |
| HH. Establish Exclusion Fund Rules                                              | GaMod  | ZFRHEXF            | FA               |        |         |               |                                  |                    |                                                |
| II. Establish HOPE Tier Rules                                                   | GaMod  | ZTVTIER            | FA               |        |         |               |                                  |                    |                                                |
| JJ. Establish HOPE Eligibility Status rules                                     | GaMod  | ZTVHPEL            | FA               |        |         |               |                                  |                    |                                                |
| KK. Establish HOPE Eligibility<br>Reason codes                                  | GaMod  | ZTVHPER            | FA               |        |         |               |                                  |                    |                                                |
| LL. Establish SBGI and Grade Code<br>Modes to be excluded in HOPE<br>processing | GaMod  | ZHAHPEX            | FA               |        |         |               |                                  |                    |                                                |
| MM. Calculate HOPE accumulation manually                                        | GaMod  | ZHAHOPE            | FA               |        |         |               |                                  |                    |                                                |

|                                                                                                    |              |                              |                  | Testir | ng succ | essful        | Criticality                      |                    |                                                |
|----------------------------------------------------------------------------------------------------|--------------|------------------------------|------------------|--------|---------|---------------|----------------------------------|--------------------|------------------------------------------------|
| Business Process                                                                                        | Module       | Form/ Process                | Testing<br>Group | Yes    | No      | Not<br>tested | Critical<br>functional<br>defect | Noncritical defect | Comments (Required if testing not successful.) |
| NN. Calculate HOPE transfer GPA                                                                         | GaMod        | ZORHTGA                      | FA               |        |         |               |                                  |                    |                                                |
| OO.Calculate HOPE accumulation in batch                                                                 | GaMod        | ZORHGPA                      | FA               |        |         |               |                                  |                    |                                                |
| PP. Run packaging for low-need,<br>HOPE-awarded students who<br>have resources that exist on<br>RPAARSC | FA/<br>GaMod | RPEPCKG/<br>New API<br>logic | FA               |        |         |               |                                  |                    |                                                |
| QQ.Establish SAP Group Validation codes                                                                 | GaMod        | ZTVSGRP                      | FA               |        |         |               |                                  |                    |                                                |
| RR. Establish SAP Group Rules                                                                           | GaMod        | ZORSAPR                      | FA               |        |         |               |                                  |                    |                                                |
| SS. Establish SAP Grade Codes                                                                           | GaMod        | ZHASGRD                      | FA               |        |         |               |                                  |                    |                                                |
| TT. Calculate batch SAP group status                                                                    | GaMod        | ZOBSGRP                      | FA               |        |         |               |                                  |                    |                                                |
| UU. Calculate SAP in batch                                                                              | GaMod        | ZOBSAPR                      | FA               |        |         |               |                                  |                    |                                                |
| VV. Calculate SAP status manually                                                                       | GaMod        | ZOASAPR                      | FA               |        |         |               |                                  |                    |                                                |
| WW. Create Title IV Authorizations                                                                      | FA           | TVVAUTH                      | FA               |        |         |               |                                  |                    |                                                |
| XX. Create multiple Title IV authorizations                                                             | FA           | TVAMASS                      | FA               |        |         |               |                                  |                    |                                                |
| YY. Create Title IV authorizations from FA requirements                                                 | FA           | TVPREQA                      | FA               |        |         |               |                                  |                    |                                                |
| ZZ. Establish email settings                                                                            |              |                              |                  |        |         |               |                                  |                    |                                                |
| Define e-mail letter rules                                                                              | FA           | RORELTR                      | FA               |        |         |               |                                  |                    |                                                |
| Create the text for email generated via ROREMAL                                                         | FA           | RORELTF                      | FA               |        |         |               |                                  |                    |                                                |

|       |                                                                                                    |        |               | Testir           | ng succ | essful | Criticality   |                                  |                    |                                                |
|-------|----------------------------------------------------------------------------------------------------|--------|---------------|------------------|---------|--------|---------------|----------------------------------|--------------------|------------------------------------------------|
| Busir | ness Process                                                                                                    | Module | Form/ Process | Testing<br>Group | Yes     | No     | Not<br>tested | Critical<br>functional<br>defect | Noncritical defect | Comments (Required if testing not successful.) |
| 3.    | Define the module type of 'R' for Financial Aid email letters & the view, ROVFAID, as the source of variable data | FA     | RTVELTM       | FA               |         |        |               |                                  |                    |                                                |
| 4.    | Run Financial Aid E-mail<br>Process                                                                               | FA     | ROREMAL       | FA               |         |        |               |                                  |                    |                                                |

## Additional Forms and Processes Tested for Financial Aid Applicant Processing

|                  |        |               |                  | Testir | Testing successful Critica |               | Criticality                      |                    |                                                |
|------------------|--------|---------------|------------------|--------|----------------------------|---------------|----------------------------------|--------------------|------------------------------------------------|
| Business Process | Module | Form/ Process | Testing<br>Group | Yes    | No                         | Not<br>tested | Critical<br>functional<br>defect | Noncritical defect | Comments (Required if testing not successful.) |
|                  |        |               |                  |        |                            |               |                                  |                    |                                                |
|                  |        |               |                  |        |                            |               |                                  |                    |                                                |
|                  |        |               |                  |        |                            |               |                                  |                    |                                                |
|                  |        |               |                  |        |                            |               |                                  |                    |                                                |
|                  |        |               |                  |        |                            |               |                                  |                    |                                                |
|                  |        |               |                  |        |                            |               |                                  |                    |                                                |
|                  |        |               |                  |        |                            |               |                                  |                    |                                                |
|                  |        |               |                  |        |                            |               |                                  |                    |                                                |

**Additional Notes** 

**Remediation Testing Comments** 

To request support for testing, first notify OIIT at ban\_test@usg.edu

## **General Student Data**

| Date/Time:   | eck items that apply to your testing: |
|--------------|---------------------------------------|
| Institution: |                                       |
| Name:        | INB                                   |
| Title:       | OLR                                   |
| Phone:       |                                       |
| Email:       | Oracle Version:                       |
|              |                                       |

|                                      |        |               |                  | Testi | ng succ | essful        | Criticality                      |                    |                                                |
|--------------------------------------|--------|---------------|------------------|-------|---------|---------------|----------------------------------|--------------------|------------------------------------------------|
| Business Process                     | Module | Form/ Process | Testing<br>Group | Yes   | No      | Not<br>tested | Critical<br>functional<br>defect | Noncritical defect | Comments (Required if testing not successful.) |
| A. Create General Student<br>Record  | Stu    | SGASTDN       | Rec              |       |         |               |                                  |                    |                                                |
| Complete Additional Information      | Stu    | SGASADD       | Rec              |       |         |               |                                  |                    |                                                |
| 2. Create multiple advisor form      | Stu    | SGAADVR       | Rec              |       |         |               |                                  |                    |                                                |
| Create Athletic Academic<br>Progress | Stu    | SGAAPRG       | Rec              |       |         |               |                                  |                    |                                                |

#### **Additional Forms and Processes Tested for General Student Data**

|                  |        |               |                  | Testir | ng succ | essful        | Criticality                      |                    |                                                |
|------------------|--------|---------------|------------------|--------|---------|---------------|----------------------------------|--------------------|------------------------------------------------|
| Business Process | Module | Form/ Process | Testing<br>Group | Yes    | No      | Not<br>tested | Critical<br>functional<br>defect | Noncritical defect | Comments (Required if testing not successful.) |
|                  |        |               |                  |        |         |               |                                  |                    |                                                |
|                  |        |               |                  |        |         |               |                                  |                    |                                                |
|                  |        |               |                  |        |         |               |                                  |                    |                                                |
|                  |        |               |                  |        |         |               |                                  |                    |                                                |
|                  |        |               |                  |        |         |               |                                  |                    |                                                |
|                  |        |               |                  |        |         |               |                                  |                    |                                                |
|                  |        |               |                  |        |         |               |                                  |                    |                                                |
|                  |        |               |                  |        |         |               |                                  |                    |                                                |

**Additional Notes** 

**Remediation Testing Comments** 

To request support for testing, first notify OIIT at ban\_test@usg.edu

## **Establish Holds**

| Date/Time:   | Check items that apply to your testing: |
|--------------|-----------------------------------------|
| Institution: |                                         |
| Name:        | INB                                     |
| Title:       | OLR                                     |
| Phone:       |                                         |
| Email:       | Oracle Version:                         |
|              |                                         |

|                                                     |        |               |                  | Testir | ng succ | essful        | Criticality                      |                    |                                                |
|-----------------------------------------------------|--------|---------------|------------------|--------|---------|---------------|----------------------------------|--------------------|------------------------------------------------|
| Business Process                                    | Module | Form/ Process | Testing<br>Group | Yes    | No      | Not<br>tested | Critical<br>functional<br>defect | Noncritical defect | Comments (Required if testing not successful.) |
| A. Establish and release holds using Student module | Stu    | SOAHOLD       | All<br>Areas     |        |         |               |                                  |                    |                                                |
| B. Run release of holds process                     | GaMod  | ZHRREHO       | All<br>Areas     |        |         |               |                                  |                    |                                                |
| B. Establish and release holds using FA module      | FA     | ROAHOLD       | All<br>Areas     |        |         |               |                                  |                    |                                                |
| C. Run AR release holds process                     | Stu    | TGPHOLD       | All<br>Areas     |        |         |               |                                  |                    |                                                |
| D. Run Student release holds process                | Stu    | SGPHOLD       | All<br>Areas     |        |         |               |                                  |                    |                                                |
| E. Run generic hold set process                     | GaMod  | ZPRHOLD       | All<br>Areas     |        |         |               |                                  |                    |                                                |

#### **Additional Forms and Processes Tested for Establish Holds**

|                  |        |               |                  | Testir | Testing successful |               | Criticality                      |                    |                                                |
|------------------|--------|---------------|------------------|--------|--------------------|---------------|----------------------------------|--------------------|------------------------------------------------|
| Business Process | Module | Form/ Process | Testing<br>Group | Yes    | No                 | Not<br>tested | Critical<br>functional<br>defect | Noncritical defect | Comments (Required if testing not successful.) |
|                  |        |               |                  |        |                    |               |                                  |                    |                                                |
|                  |        |               |                  |        |                    |               |                                  |                    |                                                |
|                  |        |               |                  |        |                    |               |                                  |                    |                                                |
|                  |        |               |                  |        |                    |               |                                  |                    |                                                |
|                  |        |               |                  |        |                    |               |                                  |                    |                                                |
|                  |        |               |                  |        |                    |               |                                  |                    |                                                |
|                  |        |               |                  |        |                    |               |                                  |                    |                                                |
|                  |        |               |                  |        |                    |               |                                  |                    |                                                |

**Additional Notes** 

**Remediation Testing Comments** 

To request support for testing, first notify OIIT at ban\_test@usg.edu

# **Create Direct Deposit Subscription Records**

| Date/Time:   | heck items that apply to your testing: |
|--------------|----------------------------------------|
| Institution: |                                        |
| Name:        | INB                                    |
| Title:       | OLR                                    |
| Phone:       |                                        |
| Email:       | Oracle Version:                        |
|              |                                        |

|                                                   |                 |                          |                  | Testii | ng succ | essful        | Criticality                      |                    |                                                |
|---------------------------------------------------|-----------------|--------------------------|------------------|--------|---------|---------------|----------------------------------|--------------------|------------------------------------------------|
| Business Process                                  | Module          | Form/ Process            | Testing<br>Group | Yes    | No      | Not<br>tested | Critical<br>functional<br>defect | Noncritical defect | Comments (Required if testing not successful.) |
| A. Acting as a Student, log into the secure area. | WWW-<br>Student | Institution-<br>Specific | AR               |        |         |               |                                  |                    |                                                |
| .Select the Student & Financial Aid menu option   | WWW-<br>Student | Institution-<br>Specific | AR               |        |         |               |                                  |                    |                                                |
| Select the e-Deposit menu option                  | WWW-<br>Student | Institution-<br>Specific | AR               |        |         |               |                                  |                    |                                                |
| Create banking information                        | WWW-<br>Student | Institution-<br>Specific | AR               |        |         |               |                                  |                    |                                                |
| Confirm e-Deposit subscription agreement          | WWW-<br>Student | Institution-<br>Specific | AR               |        |         |               |                                  |                    |                                                |
| 5. Confirm acknowledgement                        | WWW-<br>Student | Institution-<br>Specific | AR               |        |         |               |                                  |                    |                                                |
| B. Maintain Direct Deposit records                |                 |                          |                  |        |         |               |                                  |                    |                                                |
| Review current and historical subscription data   | GaMod           | ZSADDSD                  | AR               |        |         |               |                                  |                    |                                                |
| Review e-mail notifications                       | GaMod           | ZURAEML                  | AR               |        |         |               |                                  |                    |                                                |

## Additional Forms and Processes Tested for Create Direct Deposit Subscription Records

|                  |        |               |                  | Testing successful |    | Criticality   |                                  |                    |                                                |
|------------------|--------|---------------|------------------|--------------------|----|---------------|----------------------------------|--------------------|------------------------------------------------|
| Business Process | Module | Form/ Process | Testing<br>Group | Yes                | No | Not<br>tested | Critical<br>functional<br>defect | Noncritical defect | Comments (Required if testing not successful.) |
|                  |        |               |                  |                    |    |               |                                  |                    |                                                |
|                  |        |               |                  |                    |    |               |                                  |                    |                                                |
|                  |        |               |                  |                    |    |               |                                  |                    |                                                |
|                  |        |               |                  |                    |    |               |                                  |                    |                                                |
|                  |        |               |                  |                    |    |               |                                  |                    |                                                |
|                  |        |               |                  |                    |    |               |                                  |                    |                                                |
|                  |        |               |                  |                    |    |               |                                  |                    |                                                |
|                  |        |               |                  |                    |    |               |                                  |                    |                                                |

**Additional Notes** 

**Remediation Testing Comments** 

To request support for testing, first notify OIIT at ban\_test@usg.edu

# Registration

| Date/Time: Ch | eck items that apply to your testing: |
|---------------|---------------------------------------|
| Institution:  |                                       |
| Name:         | INB                                   |
| Title:        | OLR                                   |
| Phone:        |                                       |
| Email:        | Oracle Version:                       |
|               |                                       |

|                                                             |        |               |                  | Testir | ng succ | essful        | Criticality                |                    |                                                |
|-------------------------------------------------------------|--------|---------------|------------------|--------|---------|---------------|----------------------------|--------------------|------------------------------------------------|
| Business Process                                            | Module | Form/ Process | Testing<br>Group | Yes    | No      | Not<br>tested | Critical functional defect | Noncritical defect | Comments (Required if testing not successful.) |
| Complete course registration and assess fees                | Stu    | SFAREGS       | Rec/AR           |        |         |               |                            |                    |                                                |
| Run batch process for fee assessment                        | Stu    | SFRFASC       | AR               |        |         |               |                            |                    |                                                |
| B. Verify audit history record                              | AR     | SFAFAUD       | AR               |        |         |               |                            |                    |                                                |
| C. If question arises with fee assessment, run this process | AR     | SFRFEES       | AR               |        |         |               |                            |                    |                                                |
| D. Purge fee assessment audit history                       | AR     | SFPFAUD       | AR               |        |         |               |                            |                    |                                                |
| E. Disburse Financial Aid manually                          | FA     | ROAIMMP       | FA               |        |         |               |                            |                    |                                                |
| F. Disburse Financial Aid in batch                          | FA     | RPEDISB       | FA               |        |         |               |                            |                    |                                                |
| G. Run disbursement validation report                       | FA     | RPRVDIS       | FA               |        |         |               |                            |                    |                                                |
| H. Review disbursement results                              | FA     | ROIDISB       | FA               |        |         |               |                            |                    |                                                |
| I. Create a message to print on bill                        | AR     | TGAMESG       | AR               |        |         |               |                            |                    |                                                |
| J. Create schedule/bill rules                               | AR     | TSASBRL       | AR               |        |         |               |                            |                    |                                                |
| K. Print student bills                                      | AR     | TSRCBIL       | AR               |        |         |               |                            |                    |                                                |

|                                                                       |        |               |                  | Testi | ng succ | essful        | Criticality                      |                    |                                                |
|-----------------------------------------------------------------------|--------|---------------|------------------|-------|---------|---------------|----------------------------------|--------------------|------------------------------------------------|
| Business Process                                                      | Module | Form/ Process | Testing<br>Group | Yes   | No      | Not<br>tested | Critical<br>functional<br>defect | Noncritical defect | Comments (Required if testing not successful.) |
| L. Print third party invoices                                         | AR     | TSRTBIL       | AR               |       |         |               |                                  |                    |                                                |
| M. Accept payment                                                     | AR     | TSASPAY       | AR               |       |         |               |                                  |                    |                                                |
| N. Verify Receipt                                                     | AR     | TGARCPT       | AR               |       |         |               |                                  |                    |                                                |
| O. Review available statements, payment history and unbilled activity | AR     | TGISTMT       | AR               |       |         |               |                                  |                    |                                                |
| P. Alter Registration (Drop/Add)                                      |        |               |                  |       |         |               |                                  |                    |                                                |
| 1. Drop course                                                        | Stu    | SFAREGS       | Rec              |       |         |               |                                  |                    |                                                |
| Q. Drop/delete course                                                 | Stu    | SFAREGS       | Rec              |       |         |               |                                  |                    |                                                |
| R. Add course                                                         | Stu    | SFAREGS       | Rec              |       |         |               |                                  |                    |                                                |
| S. Total student withdrawal                                           | Stu    | SFAREGS       | Rec/FA           |       |         |               |                                  |                    |                                                |
| T. Create a student withdrawal record                                 | Stu    | SFAWDRL       | Rec/FA           |       |         |               |                                  |                    |                                                |
| U. Check/Delete unfulfilled prerequisites                             | GaMod  | ZORPRQD       | Rec              |       |         |               |                                  |                    |                                                |
| V. Enter mass entry admissions                                        | Stu    | SAAMAPP       | Rec              |       |         |               |                                  |                    |                                                |
| W. Check waitlist notification                                        | Stu    | SFIWLNT       | Rec              |       |         |               |                                  |                    |                                                |
| X. Manage waitlist priorities                                         | Stu    | SFAWLPR       | Rec              |       |         |               |                                  |                    |                                                |
| Y. Manage cross list waitlist priorities                              | Stu    | SFAXWLP       | Rec              |       |         |               |                                  |                    |                                                |
| Z. Manage reserved seats                                              | Stu    | SFARWLP       | Rec              |       |         |               |                                  |                    |                                                |
| AA. Query reserved seats                                              | Stu    | SSIRESV       | Rec              |       |         |               |                                  |                    |                                                |
| BB. Set Waitlist Seats to Zero                                        | Stu    | SSRASTZ       | Rec              |       |         |               |                                  |                    |                                                |

|                                                                                                    |        |               |                  | Testi | ng succ | essful        | Criticality                      |                    |                                                |
|----------------------------------------------------------------------------------------------------|--------|---------------|------------------|-------|---------|---------------|----------------------------------|--------------------|------------------------------------------------|
| Business Process                                                                                                    | Module | Form/ Process | Testing<br>Group | Yes   | No      | Not<br>tested | Critical<br>functional<br>defect | Noncritical defect | Comments (Required if testing not successful.) |
| CC. Produce waitlist notifications for CRNs                                                                                | Stu    | SFRBWLP       | Rec              |       |         |               |                                  |                    |                                                |
| DD. Reorder waitlist priority                                                                                              | Stu    | SFPWLRO       | Rec              |       |         |               |                                  |                    |                                                |
| EE. Query mass entry event audit trail                                                                                     | Stu    | SOAMAUD       | Rec              |       |         |               |                                  |                    |                                                |
| FF. Verify Fee Assessment                                                                                                  | AR     | TSAAREV       | AR               |       |         |               |                                  |                    |                                                |
| GG.Disburse Financial Aid                                                                                                  | FA     | RPEDISB       | FA               |       |         |               |                                  |                    |                                                |
| HH. Repeat disbursement process                                                                                            | FA     | ROAIMMP       | FA               |       |         |               |                                  |                    |                                                |
| II. Run registered but not paid process                                                                                    | FA     | SFRRNOP       | FA               |       |         |               |                                  |                    |                                                |
| JJ. Run acceptance flag update process                                                                                     | Stu    | ZSRAFLU       | Rec/AR           |       |         |               |                                  |                    |                                                |
| KK. Process Title IV                                                                                                    |        |               |                  |       |         |               |                                  |                    |                                                |
| Identify students who have dropped all hours or do not participate in the term (without official withdrawal notification). | Stu    | SFRNOWD       | Rec              |       |         |               |                                  |                    |                                                |
| 2. Withdraw the students                                                                                                   | Stu    | SFAREGS       | Rec              |       |         |               |                                  |                    |                                                |
| Create withdrawal records manually                                                                                         | Stu    | SFAWDRL       | Rec              |       |         |               |                                  |                    |                                                |
| Create withdrawal records in batch                                                                                         | Stu    | SFRWDRL       | Rec              |       |         |               |                                  |                    |                                                |
| Run the mass drop of students process                                                                                      | GaMod  | ZFPDROP       | Rec              |       |         |               |                                  |                    |                                                |
| Create mass entry     registration records                                                                                 | Stu    | SFAMREG       | Rec              |       |         |               |                                  |                    |                                                |

|                                                                                     |        |                    |                  | Testing successful |    | Criticality   |                                  |                    |                                                |
|-------------------------------------------------------------------------------------|--------|--------------------|------------------|--------------------|----|---------------|----------------------------------|--------------------|------------------------------------------------|
| Business Process                                                                    | Module | Form/ Process      | Testing<br>Group | Yes                | No | Not<br>tested | Critical<br>functional<br>defect | Noncritical defect | Comments (Required if testing not successful.) |
| 7. Review mass entry report                                                         | Stu    | SORMEBP            | Rec              |                    |    |               |                                  |                    |                                                |
| Purge mass entry audit history                                                      | Stu    | SOPMAUD            | Rec              |                    |    |               |                                  |                    |                                                |
| JJ. Calculate Title IV Repayment                                                    | AR/FA  | RPATIVC            | AR/FA            |                    |    |               |                                  |                    |                                                |
| KK. Calculate Title IV repayment in batch                                           | AR     | RPRTIVC            | AR               |                    |    |               |                                  |                    |                                                |
| LL. Process Refunds                                                                 |        |                    |                  |                    |    |               |                                  |                    |                                                |
| Identify students with credit balances (audit)                                      | AR     | TSRRFND            | AR               |                    |    |               |                                  |                    |                                                |
| MM. Use if student is not entitled                                                  | AR     | TSAACCT            | AR               |                    |    |               |                                  |                    |                                                |
| Use if student is entitled (update)                                                 | AR     | TSRRFND            | AR               |                    |    |               |                                  |                    |                                                |
| NN. PLUS Loan refunding                                                             |        |                    |                  |                    |    |               |                                  |                    |                                                |
| Create detail code for PLUS Loan Refunding verifying that refund type is set to 'P' | AR     | ZSADETC            | AR               |                    |    |               |                                  |                    |                                                |
| OO.Confirm that students have been awarded and disbursed                            | FA/AR  | RPAAWRD<br>TSAAREV | FA/AR            |                    |    |               |                                  |                    |                                                |
| PLUS loans                                                                          |        | ISAAREV            |                  |                    |    |               |                                  |                    |                                                |
| Process Application of<br>Payments Process                                          | AR     | TGRAPPL            |                  |                    |    |               |                                  |                    |                                                |
| Execute Auto Refund     Credit Amount                                               | AR     | TSRRFND            |                  |                    |    |               |                                  |                    |                                                |
| Verify that refund is reflected correctly on student's account                      | AR     | TSAAREV            |                  |                    |    |               |                                  |                    |                                                |
| PP. Review student and AR info                                                      | AR     | TSICSRV            | AR               |                    |    |               |                                  |                    |                                                |

|                                    |        |               |                  | Testing successful |    |               | Criticality                      |                    |                                                |
|------------------------------------|--------|---------------|------------------|--------------------|----|---------------|----------------------------------|--------------------|------------------------------------------------|
| Business Process                   | Module | Form/ Process | Testing<br>Group | Yes                | No | Not<br>tested | Critical<br>functional<br>defect | Noncritical defect | Comments (Required if testing not successful.) |
| QQ.Add/update Instructional Method | Stu    | ZSASECT       | Rec              |                    |    |               |                                  |                    |                                                |

## Additional Forms and Processes Tested for Registration

|                  |        |               |                  | Testir | ng succ | essful        | Criticality                      |                    |                                                |
|------------------|--------|---------------|------------------|--------|---------|---------------|----------------------------------|--------------------|------------------------------------------------|
| Business Process | Module | Form/ Process | Testing<br>Group | Yes    | No      | Not<br>tested | Critical<br>functional<br>defect | Noncritical defect | Comments (Required if testing not successful.) |
|                  |        |               |                  |        |         |               |                                  |                    |                                                |
|                  |        |               |                  |        |         |               |                                  |                    |                                                |
|                  |        |               |                  |        |         |               |                                  |                    |                                                |
|                  |        |               |                  |        |         |               |                                  |                    |                                                |
|                  |        |               |                  |        |         |               |                                  |                    |                                                |
|                  |        |               |                  |        |         |               |                                  |                    |                                                |
|                  |        |               |                  |        |         |               |                                  |                    |                                                |
|                  |        |               |                  |        |         |               |                                  |                    |                                                |

**Additional Notes** 

**Remediation Testing Comments** 

To request support for testing, first notify OIIT at ban\_test@usg.edu

# **Third Party Contracts and Exemptions**

| Date/Time:   | heck items that apply to your testing: |
|--------------|----------------------------------------|
| Institution: |                                        |
| Name:        | INB                                    |
| Title:       | OLR                                    |
| Phone:       |                                        |
| Email:       | Oracle Version:                        |
|              |                                        |

|                                                                                                    |        |                     |                  | Testing successful C |    | Criticality   |                                  |                    |                                                |
|----------------------------------------------------------------------------------------------------|--------|---------------------|------------------|----------------------|----|---------------|----------------------------------|--------------------|------------------------------------------------|
| Business Process                                                                                                    | Module | Form/ Process       | Testing<br>Group | Yes                  | No | Not<br>tested | Critical<br>functional<br>defect | Noncritical defect | Comments (Required if testing not successful.) |
| A. Third Party Contracts                                                                                                   |        |                     |                  |                      |    |               |                                  |                    |                                                |
| Define the base contract rules                                                                                             | AR     | TSACONT             | AR               |                      |    |               |                                  |                    |                                                |
| Manually assign students to the contract                                                                                   | AR     | TSACONT             | AR               |                      |    |               |                                  |                    |                                                |
| Load students from a file and assign to contract                                                                           | AR     | TSPCSTU             | AR               |                      |    |               |                                  |                    |                                                |
| Release credits to student accounts                                                                                        | AR     | TSRTBIL/<br>TSRCBIL | AR               |                      |    |               |                                  |                    |                                                |
| <ol> <li>Record payments received<br/>from the third party<br/>selecting the Contract Pay<br/>Detail indicator.</li> </ol> | AR     | TSADETL/<br>TSAAREV | AR               |                      |    |               |                                  |                    |                                                |
| Manually record payment details per student                                                                                | AR     | TSACPDT             | AR               |                      |    |               |                                  |                    |                                                |
| Load payment details from a file                                                                                           | AR     | TSPCPDT             | AR               |                      |    |               |                                  |                    |                                                |
| 8. Apply payments                                                                                                    | AR     | TGRAPPL             | AR               |                      |    |               |                                  |                    |                                                |

|                                           |        |                     |                  | Testi | ng succ | cessful       | Criticality                      |                    |                                                |
|-------------------------------------------|--------|---------------------|------------------|-------|---------|---------------|----------------------------------|--------------------|------------------------------------------------|
| Business Process                          | Module | Form/ Process       | Testing<br>Group | Yes   | No      | Not<br>tested | Critical<br>functional<br>defect | Noncritical defect | Comments (Required if testing not successful.) |
| Review contract account transactions      | AR     | TSACONR             | AR               |       |         |               |                                  |                    |                                                |
| B. Exemptions                             |        |                     |                  |       |         |               |                                  |                    |                                                |
| Define the base exemption rules           | AR     | TSAEXPT             | AR               |       |         |               |                                  |                    |                                                |
| Manually assign students to the exemption | AR     | TSAEXPT             | AR               |       |         |               |                                  |                    |                                                |
| Release credits to student accounts       | AR     | TSRTBIL/<br>TSRCBIL | AR               |       |         |               |                                  |                    |                                                |
| 4. Apply payments                         | AR     | TGRAPPL             | AR               |       |         |               |                                  |                    |                                                |

## Additional Forms and Processes Tested for Third Party Contracts and Exemptions

|                  |        |               |                  | Testir | ng succ | essful        | Criticality                      |                    |                                                |
|------------------|--------|---------------|------------------|--------|---------|---------------|----------------------------------|--------------------|------------------------------------------------|
| Business Process | Module | Form/ Process | Testing<br>Group | Yes    | No      | Not<br>tested | Critical<br>functional<br>defect | Noncritical defect | Comments (Required if testing not successful.) |
|                  |        |               |                  |        |         |               |                                  |                    |                                                |
|                  |        |               |                  |        |         |               |                                  |                    |                                                |
|                  |        |               |                  |        |         |               |                                  |                    |                                                |
|                  |        |               |                  |        |         |               |                                  |                    |                                                |
|                  |        |               |                  |        |         |               |                                  |                    |                                                |
|                  |        |               |                  |        |         |               |                                  |                    |                                                |
|                  |        |               |                  |        |         |               |                                  |                    |                                                |
|                  |        |               |                  |        |         |               |                                  |                    |                                                |

**Additional Notes** 

**Remediation Testing Comments** 

To request support for testing, first notify OIIT at ban\_test@usg.edu

| Write | Rece | ipts |
|-------|------|------|
|-------|------|------|

| Date/Time:   | Check items that apply to your testing: |
|--------------|-----------------------------------------|
| Institution: |                                         |
| Name:        | INB                                     |
| Title:       | OLR                                     |
| Phone:       |                                         |
| Email:       | Oracle Version:                         |
|              |                                         |

|    |                                                                               |        |               |                  | Testi | ng succ | essful        | Criticality                      |                    |                                                |
|----|-------------------------------------------------------------------------------|--------|---------------|------------------|-------|---------|---------------|----------------------------------|--------------------|------------------------------------------------|
| Bu | siness Process                                                                | Module | Form/ Process | Testing<br>Group | Yes   | No      | Not<br>tested | Critical<br>functional<br>defect | Noncritical defect | Comments (Required if testing not successful.) |
| A. | Request Retiree AR and<br>Direct Billing payment files<br>from HR (ADP Files) | ADP/HR |               | AR               |       |         |               |                                  |                    |                                                |
| B. | B. Place file in the<br>\$DATA_HOME/arsys directory                           |        |               | AR               |       |         |               |                                  |                    |                                                |
| C. | C. Execute the load process                                                   | GaMod  | ZSRINLD       | AR               |       |         |               |                                  |                    |                                                |
| D. | F. Write a departmental or non-student receivable receipt                     | GaMod  | ZSAMISC       | AR               |       |         |               |                                  |                    |                                                |

## Additional Forms and Processes Tested for Write Receipts

|                  |        | Testing successful Criticality |                  |     |    |               |                                  |                    |                                                |
|------------------|--------|--------------------------------|------------------|-----|----|---------------|----------------------------------|--------------------|------------------------------------------------|
| Business Process | Module | Form/ Process                  | Testing<br>Group | Yes | No | Not<br>tested | Critical<br>functional<br>defect | Noncritical defect | Comments (Required if testing not successful.) |
|                  |        |                                |                  |     |    |               |                                  |                    |                                                |
|                  |        |                                |                  |     |    |               |                                  |                    |                                                |
|                  |        |                                |                  |     |    |               |                                  |                    |                                                |
|                  |        |                                |                  |     |    |               |                                  |                    |                                                |
|                  |        |                                |                  |     |    |               |                                  |                    |                                                |
|                  |        |                                |                  |     |    |               |                                  |                    |                                                |
|                  |        |                                |                  |     |    |               |                                  |                    |                                                |
|                  |        |                                |                  |     |    |               |                                  |                    |                                                |

**Additional Notes** 

**Remediation Testing Comments** 

To request support for testing, first notify OIIT at ban\_test@usg.edu

June 2010

### **Process Student Health Insurance**

| Date/Time:   | eck items that apply to your testing: |
|--------------|---------------------------------------|
| Institution: |                                       |
| Name:        | INB                                   |
| Title:       | OLR                                   |
| Phone:       |                                       |
| Email:       | Oracle Version:                       |
|              |                                       |

|                                         | Testing successful Critic |               | Criticality      |     |    |               |                                  |                    |                                                |
|-----------------------------------------|---------------------------|---------------|------------------|-----|----|---------------|----------------------------------|--------------------|------------------------------------------------|
| Business Process                        | Module                    | Form/ Process | Testing<br>Group | Yes | No | Not<br>tested | Critical<br>functional<br>defect | Noncritical defect | Comments (Required if testing not successful.) |
| A. Process Student Health     Insurance |                           |               |                  |     |    |               |                                  |                    |                                                |
| Create submission file                  | GaMod                     | ZSRSHIR       | AR               |     |    |               |                                  |                    |                                                |
| B. Load exemption records               | GaMod                     | ZSRHIEL       | AR               |     |    |               |                                  |                    |                                                |

#### Additional Forms and Processes Tested for Process Student Health Insurance

|                  |        |               |                  | Testir | ng succ | essful        | Criticality                      |                    |                                                |
|------------------|--------|---------------|------------------|--------|---------|---------------|----------------------------------|--------------------|------------------------------------------------|
| Business Process | Module | Form/ Process | Testing<br>Group | Yes    | No      | Not<br>tested | Critical<br>functional<br>defect | Noncritical defect | Comments (Required if testing not successful.) |
|                  |        |               |                  |        |         |               |                                  |                    |                                                |
|                  |        |               |                  |        |         |               |                                  |                    |                                                |
|                  |        |               |                  |        |         |               |                                  |                    |                                                |
|                  |        |               |                  |        |         |               |                                  |                    |                                                |
|                  |        |               |                  |        |         |               |                                  |                    |                                                |
|                  |        |               |                  |        |         |               |                                  |                    |                                                |
|                  |        |               |                  |        |         |               |                                  |                    |                                                |
|                  |        |               |                  |        |         |               |                                  |                    |                                                |

**Additional Notes** 

**Remediation Testing Comments** 

# **Load College Work Study Payroll Data**

| Date/Time: Ch | neck items that apply to your testing: |
|---------------|----------------------------------------|
| Institution:  |                                        |
| Name:         | INB                                    |
| Title:        | OLR                                    |
| Phone:        |                                        |
| Email:        | Oracle Version:                        |
|               |                                        |

|     |                                                                   |        |               |                  | Testi | ng succ | essful        | Criticality                      |                    |                                                |
|-----|-------------------------------------------------------------------|--------|---------------|------------------|-------|---------|---------------|----------------------------------|--------------------|------------------------------------------------|
| Bus | siness Process                                                    | Module | Form/ Process | Testing<br>Group | Yes   | No      | Not<br>tested | Critical<br>functional<br>defect | Noncritical defect | Comments (Required if testing not successful.) |
| A.  | Request the College Work<br>Study file from HRMS (ADP)<br>payroll | HRMS   |               | AR               |       |         |               |                                  |                    |                                                |
| B.  | Place file in the<br>\$DATA_HOME/finaid directory                 |        |               | AR               |       |         |               |                                  |                    |                                                |
| C.  | Execute the load process                                          | FA     | ZRPWST1       | AR               |       |         |               |                                  |                    |                                                |
| D.  | Correct errors                                                    | FA     |               | AR               |       |         |               |                                  |                    |                                                |
| E.  | Execute the load process                                          | FA     | ZRPWST1       | AR               |       |         |               |                                  |                    |                                                |
| F.  | Execute the update process                                        | FA     | ZRPWST2       | AR               |       |         |               |                                  |                    |                                                |
| G.  | Verify that records are updated                                   | FA     | RPAAWRD       | FA               |       |         |               |                                  |                    |                                                |
| H.  | Verify that records are updated                                   | FA     | RJASEAR       | FA               |       |         |               |                                  |                    |                                                |
| I.  | Execute the remaining balance process                             | FA     | ZRRWSTD       |                  |       |         |               |                                  |                    |                                                |

### Additional Forms and Processes Tested for Load College Work Study Payroll Data

|                  |        |               |                  | Testir | ng succ | essful        | Criticality                      |                    |                                                |
|------------------|--------|---------------|------------------|--------|---------|---------------|----------------------------------|--------------------|------------------------------------------------|
| Business Process | Module | Form/ Process | Testing<br>Group | Yes    | No      | Not<br>tested | Critical<br>functional<br>defect | Noncritical defect | Comments (Required if testing not successful.) |
|                  |        |               |                  |        |         |               |                                  |                    |                                                |
|                  |        |               |                  |        |         |               |                                  |                    |                                                |
|                  |        |               |                  |        |         |               |                                  |                    |                                                |
|                  |        |               |                  |        |         |               |                                  |                    |                                                |
|                  |        |               |                  |        |         |               |                                  |                    |                                                |
|                  |        |               |                  |        |         |               |                                  |                    |                                                |
|                  |        |               |                  |        |         |               |                                  |                    |                                                |
|                  |        |               |                  |        |         |               |                                  |                    |                                                |

**Additional Notes** 

**Remediation Testing Comments** 

To request support for testing, first notify OIIT at ban\_test@usg.edu

# **HOPE Invoicing**

| Date/Time:   | Check items that apply to your testing: |
|--------------|-----------------------------------------|
| Institution: |                                         |
| Name:        | INB                                     |
| Title:       | OLR                                     |
| Phone:       |                                         |
| Email:       | Oracle Version:                         |

|      |                                                                                                    |         |               | , voi 310111     |       |         |               |                                  |                    |                                                |
|------|----------------------------------------------------------------------------------------------------|---------|---------------|------------------|-------|---------|---------------|----------------------------------|--------------------|------------------------------------------------|
|      |                                                                                                    |         |               |                  | Testi | ng succ | essful        | Criticality                      |                    |                                                |
| Bus  | siness Process                                                                                                 | Module  | Form/ Process | Testing<br>Group | Yes   | No      | Not<br>tested | Critical<br>functional<br>defect | Noncritical defect | Comments (Required if testing not successful.) |
| A.   | Review and establish cross validations                                                                         | Gen     | GTVSDAX       | Rec              |       |         |               |                                  |                    |                                                |
| B.   | Create label for non-HOPE funds                                                                                | Student | STVXLBL       | FA               |       |         |               |                                  |                    |                                                |
| C.   | Create eCORE or Distance Ed courses                                                                            | Student | SSADETL       | FA               |       |         |               |                                  |                    |                                                |
| D.   | Create eCORE or Distance Ed courses                                                                            | AR      | TSADETC       | FA               |       |         |               |                                  |                    |                                                |
| E.   | Create a HOPE Invoicing file                                                                                   | GaMod   | ZHRHINV       | FA               |       |         |               |                                  |                    |                                                |
| F.   | Submit file to the GSFC                                                                                        |         | SURFER        | FA               |       |         |               |                                  |                    |                                                |
| G.   | Verify that charges extracted properly for students with eCORE (with Y in field 29 of the HOPE Invoicing file) |         | SURFER        | FA               |       |         |               |                                  |                    |                                                |
| H.   | Load the GSFC return file                                                                                      | GaMod   | ZHRGHIL       | FA               |       |         |               |                                  |                    |                                                |
| I.   | Verify records loaded                                                                                          | GaMod   | ZHARCON       | FA               |       |         |               |                                  |                    |                                                |
| J. I | Run Learning Support                                                                                           | GaMod   | ZORLSUP       | FA               |       |         |               |                                  |                    |                                                |
|      | Run Reconciliation Report for PE comparison                                                                    | GaMod   | ZHRFARR       | FA               |       |         |               |                                  |                    |                                                |

### Additional Forms and Processes Tested for HOPE Invoicing

|                  |        |               |                  | Testir | ng succ | essful        | Criticality                      |                    |                                                |
|------------------|--------|---------------|------------------|--------|---------|---------------|----------------------------------|--------------------|------------------------------------------------|
| Business Process | Module | Form/ Process | Testing<br>Group | Yes    | No      | Not<br>tested | Critical<br>functional<br>defect | Noncritical defect | Comments (Required if testing not successful.) |
|                  |        |               |                  |        |         |               |                                  |                    |                                                |
|                  |        |               |                  |        |         |               |                                  |                    |                                                |
|                  |        |               |                  |        |         |               |                                  |                    |                                                |
|                  |        |               |                  |        |         |               |                                  |                    |                                                |
|                  |        |               |                  |        |         |               |                                  |                    |                                                |
|                  |        |               |                  |        |         |               |                                  |                    |                                                |
|                  |        |               |                  |        |         |               |                                  |                    |                                                |
|                  |        |               |                  |        |         |               |                                  |                    |                                                |

**Additional Notes** 

**Remediation Testing Comments** 

To request support for testing, first notify OIIT at ban\_test@usg.edu

# **End of Day Processing**

| Date/Time: Ch | eck items that apply to your testing: |
|---------------|---------------------------------------|
| Institution:  |                                       |
| Name:         | INB                                   |
| Title:        | OLR                                   |
| Phone:        |                                       |
| Email:        | Oracle Version:                       |
|               |                                       |

|     |                                                                                 |        |                     |                  | Testii | ng succ | essful        | Criticality                      |                    |                                                |
|-----|---------------------------------------------------------------------------------|--------|---------------------|------------------|--------|---------|---------------|----------------------------------|--------------------|------------------------------------------------|
| Bus | siness Process                                                                  | Module | Form/ Process       | Testing<br>Group | Yes    | No      | Not<br>tested | Critical<br>functional<br>defect | Noncritical defect | Comments (Required if testing not successful.) |
| A.  | Assess Fees                                                                     | AR     | SFRFASC             | AR               |        |         |               |                                  |                    |                                                |
| B.  | Assess housing & meal charges                                                   | AR     | SLRFASM             | AR               |        |         |               |                                  |                    |                                                |
| C.  | Apply contracts, exemption and deposits                                         | AR     | TSRCBIL             | AR               |        |         |               |                                  |                    |                                                |
| D.  | Start aging accounts with an outstanding balance due                            | AR     | ZSRCBIL             | AR               |        |         |               |                                  |                    |                                                |
| E.  | Start aging accounts with an outstanding balance due on non-student receivables | AR     | TFRBILL             | AR               |        |         |               |                                  |                    |                                                |
| F.  | Close all non-cash drawer cashier sessions                                      | AR     | TGRCLOS/<br>TGACREV | AR               |        |         |               |                                  |                    |                                                |
| G.  | Close cash drawer cashier sessions                                              | AR     | TGACREV             | AR               |        |         |               |                                  |                    |                                                |
| H.  | Process refunds                                                                 | AR     | TSRRFND             | AR               |        |         |               |                                  |                    |                                                |
| I.  | Finalize all closed cashier sessions                                            | AR     | TGACSPV             | AR               |        |         |               |                                  |                    |                                                |

|                                                      |        |               |                  | Testir | ng succ | essful        | Criticality                      |                    |                                                |
|------------------------------------------------------|--------|---------------|------------------|--------|---------|---------------|----------------------------------|--------------------|------------------------------------------------|
| Business Process                                     | Module | Form/ Process | Testing<br>Group | Yes    | No      | Not<br>tested | Critical<br>functional<br>defect | Noncritical defect | Comments (Required if testing not successful.) |
| J. Produce reports of all finalized cashier sessions | AR     | TGRCSHR       | AR               |        |         |               |                                  |                    |                                                |
| K. Apply all payments                                | AR     | TGRAPPL       | AR               |        |         |               |                                  |                    |                                                |
| L. Unapply payments from application pending roster  | AR     | TSAUNAP       | AR               |        |         |               |                                  |                    |                                                |
| M. Reapply payments                                  | AR     | TSAAREV       | AR               |        |         |               |                                  |                    |                                                |
| N. Create GL & AP entries                            | AR     | TGRFEED       | AR               |        |         |               |                                  |                    |                                                |
| O. Generate reconciliation report                    | AR     | TGRRCON       | AR               |        |         |               |                                  |                    |                                                |
| P. Aging Analysis                                    | GaMod  | ZGRAGES       | AR               |        |         |               |                                  |                    |                                                |
| Q. Execute the Non-Banner finance interface          | GaMod  | ZGRPSLD       | AR               |        |         |               |                                  |                    |                                                |
| R. Reset a problematic feed                          | GaMod  | zorfred.sql   | AR               |        |         |               |                                  |                    |                                                |

### Additional Forms and Processes Tested for End of Day Processing

|                  |        |               |                  | Testir | ng succ | essful        | Criticality                      |                    |                                                |
|------------------|--------|---------------|------------------|--------|---------|---------------|----------------------------------|--------------------|------------------------------------------------|
| Business Process | Module | Form/ Process | Testing<br>Group | Yes    | No      | Not<br>tested | Critical<br>functional<br>defect | Noncritical defect | Comments (Required if testing not successful.) |
|                  |        |               |                  |        |         |               |                                  |                    |                                                |
|                  |        |               |                  |        |         |               |                                  |                    |                                                |
|                  |        |               |                  |        |         |               |                                  |                    |                                                |
|                  |        |               |                  |        |         |               |                                  |                    |                                                |
|                  |        |               |                  |        |         |               |                                  |                    |                                                |
|                  |        |               |                  |        |         |               |                                  |                    |                                                |
|                  |        |               |                  |        |         |               |                                  |                    |                                                |
|                  |        |               |                  |        |         |               |                                  |                    |                                                |

**Additional Notes** 

**Remediation Testing Comments** 

To request support for testing, first notify OIIT at ban\_test@usg.edu

# **GSFC Auditing Tool Kit**

| Date/Time: Ch | eck items that apply to your testing: |
|---------------|---------------------------------------|
| Institution:  |                                       |
| Name:         | INB                                   |
| Title:        | OLR                                   |
| Phone:        |                                       |
| Email:        | Oracle Version:                       |

|    |                                                                           |        |               |                  | Testii | ng succ | essful        | Criticality                      |                    |                                                |
|----|---------------------------------------------------------------------------|--------|---------------|------------------|--------|---------|---------------|----------------------------------|--------------------|------------------------------------------------|
| Bu | siness Process                                                            | Module | Form/ Process | Testing<br>Group | Yes    | No      | Not<br>tested | Critical<br>functional<br>defect | Noncritical defect | Comments (Required if testing not successful.) |
| A. | Extract data from the RNANAxx form and place it into a .txt file.         | GaMod  | ZAQNANA       | FA               |        |         |               |                                  |                    |                                                |
| B. | Extract data from the ROASTAT form and place it into a .txt file.         | GaMod  | ZAQSTAT       | FA               |        |         |               |                                  |                    |                                                |
| C. | Extract data from the RPAARSC form and place it into a .txt file.         | GaMod  | ZAQARSC       | FA               |        |         |               |                                  |                    |                                                |
| D. | Extract data from the SAAADMS form and place it into a .txt file.         | GaMod  | ZAQADMS       | FA               |        |         |               |                                  |                    |                                                |
| E. | Extract data from the SGASTDN form and place it into a .txt file.         | GaMod  | ZAQSTDN       | FA               |        |         |               |                                  |                    |                                                |
| F. | Extract certain data from the SOAHSCH form and place it into a .txt file. | GaMod  | ZAQHSCH       | FA               |        |         |               |                                  |                    |                                                |

### Additional Forms and Processes Tested for the GSFC Auditing Tool Kit

|                  |        |               |                  | Testir | ng succ | essful        | Criticality                      |                    |                                                |
|------------------|--------|---------------|------------------|--------|---------|---------------|----------------------------------|--------------------|------------------------------------------------|
| Business Process | Module | Form/ Process | Testing<br>Group | Yes    | No      | Not<br>tested | Critical<br>functional<br>defect | Noncritical defect | Comments (Required if testing not successful.) |
|                  |        |               |                  |        |         |               |                                  |                    |                                                |
|                  |        |               |                  |        |         |               |                                  |                    |                                                |
|                  |        |               |                  |        |         |               |                                  |                    |                                                |
|                  |        |               |                  |        |         |               |                                  |                    |                                                |
|                  |        |               |                  |        |         |               |                                  |                    |                                                |
|                  |        |               |                  |        |         |               |                                  |                    |                                                |
|                  |        |               |                  |        |         |               |                                  |                    |                                                |
|                  |        |               |                  |        |         |               |                                  |                    |                                                |

**Additional Notes** 

**Remediation Testing Comments** 

To request support for testing, first notify OIIT at ban\_test@usg.edu

# **Auditing Tool Kit**

| Date/Time:   | Check items that apply to your testing: |
|--------------|-----------------------------------------|
| Institution: |                                         |
| Name:        | INB                                     |
| Title:       | OLR                                     |
| Phone:       |                                         |
| Email:       | Oracle Version:                         |
|              |                                         |

|     |                                                                     |        |               |                  | Testir | Testing successful |               | Criticality                      |                    |                                                |
|-----|---------------------------------------------------------------------|--------|---------------|------------------|--------|--------------------|---------------|----------------------------------|--------------------|------------------------------------------------|
| Bus | siness Process                                                      | Module | Form/ Process | Testing<br>Group | Yes    | No                 | Not<br>tested | Critical<br>functional<br>defect | Noncritical defect | Comments (Required if testing not successful.) |
| A.  | Create list of term codes                                           | GaMod  | ZAQTERM       | AR               |        |                    |               |                                  |                    |                                                |
| B.  | Create a list of term based designators                             | GaMod  | ZAQTBDS       | AR               |        |                    |               |                                  |                    |                                                |
| C.  | List additional registration fees                                   | GaMod  | ZAQAFEE       | AR               |        |                    |               |                                  |                    |                                                |
| D.  | List registration fees for a term                                   | GaMod  | ZAQRGFE       | AR               |        |                    |               |                                  |                    |                                                |
| E.  | Create list of refund by total rules                                | GaMod  | ZAQRFND       | AR               |        |                    |               |                                  |                    |                                                |
| F.  | List AR Supervisors and cashiers assigned                           | GaMod  | ZAQCASN       | AR               |        |                    |               |                                  |                    |                                                |
| G.  | Create list of supervisors and restricted users                     | GaMod  | ZAQTPRF       | AR               |        |                    |               |                                  |                    |                                                |
| H.  | Create list of financial aid transactions with a source code of 'T' | GaMod  | ZAQCSHT       | AR               |        |                    |               |                                  |                    |                                                |
| I.  | Create listing of residency status codes and students assigned      | GaMod  | ZAQRESS       | AR               |        |                    |               |                                  |                    |                                                |
| J.  | Produce listing of third party contracts                            | GaMod  | ZAQTPCR       | AR               |        |                    |               |                                  |                    |                                                |

|     |            |                                                                       |        |                                                             |                  | Testi | ng succ | essful        | Criticality                      |                    |                                                |
|-----|------------|-----------------------------------------------------------------------|--------|-------------------------------------------------------------|------------------|-------|---------|---------------|----------------------------------|--------------------|------------------------------------------------|
| Bus | sines      | s Process                                                             | Module | Form/ Process                                               | Testing<br>Group | Yes   | No      | Not<br>tested | Critical<br>functional<br>defect | Noncritical defect | Comments (Required if testing not successful.) |
| K.  |            | oduce Exemptions and Rate des Report                                  | GaMod  | ZAQEXRC                                                     | AR               |       |         |               |                                  |                    |                                                |
| L.  | Pro<br>rep | oduce Course Section Fees<br>port                                     | GaMod  | ZAQCSFR                                                     | AR               |       |         |               |                                  |                    |                                                |
| M.  |            | quirements Satisfied by<br>L Scripts                                  |        |                                                             |                  |       |         |               |                                  |                    |                                                |
|     | 1.         | List all users with AR object access                                  | GaMod  | zaqctls.sql                                                 | TS               |       |         |               |                                  |                    |                                                |
|     | 2.         | Value based security status                                           | GaMod  | zaqqvbs.sql                                                 | TS               |       |         |               |                                  |                    |                                                |
|     | 3.         | Auditing status for taismgr                                           | GaMod  | zaqtaud.sql                                                 | TS               |       |         |               |                                  |                    |                                                |
|     | 4.         | Users with permission to access taismgr objects at the database level | GaMod  | zaqtobj.sql                                                 | TS               |       |         |               |                                  |                    |                                                |
|     | 5.         | Security violation user activity                                      | GaMod  | zaqalog.sql                                                 | TS               |       |         |               |                                  |                    |                                                |
|     | 6.         | Oracle roles                                                          | GaMod  | zaqrole.sql                                                 | TS               |       |         |               |                                  |                    |                                                |
|     | 7.         | Users with access to specific objects                                 | GaMod  | zaqscls.sql                                                 | TS               |       |         |               |                                  |                    |                                                |
|     | 8.         | Assigning users to specific profile for security                      | GaMod  | zaafunc.sql/<br>zaaprof.sql/<br>zaagrpf.sql/<br>zaaexpw.sql | TS               |       |         |               |                                  |                    |                                                |

### Additional Forms and Processes Tested for Auditing Tool Kit

|                  |        |               |                  | Testir | ng succ | essful        | Criticality                      |                    |                                                |
|------------------|--------|---------------|------------------|--------|---------|---------------|----------------------------------|--------------------|------------------------------------------------|
| Business Process | Module | Form/ Process | Testing<br>Group | Yes    | No      | Not<br>tested | Critical<br>functional<br>defect | Noncritical defect | Comments (Required if testing not successful.) |
|                  |        |               |                  |        |         |               |                                  |                    |                                                |
|                  |        |               |                  |        |         |               |                                  |                    |                                                |
|                  |        |               |                  |        |         |               |                                  |                    |                                                |
|                  |        |               |                  |        |         |               |                                  |                    |                                                |
|                  |        |               |                  |        |         |               |                                  |                    |                                                |
|                  |        |               |                  |        |         |               |                                  |                    |                                                |
|                  |        |               |                  |        |         |               |                                  |                    |                                                |
|                  |        |               |                  |        |         |               |                                  |                    |                                                |

**Additional Notes** 

**Remediation Testing Comments** 

To request support for testing, first notify OIIT at ban\_test@usg.edu

# Student and Exchange Visitor Information System (SEVIS)

| Date/Time: Che | eck items that apply to your testing: |
|----------------|---------------------------------------|
| Institution:   |                                       |
| Name:          | INB                                   |
| Title:         | OLR                                   |
| Phone:         |                                       |
| Email:         | Oracle Version:                       |
|                |                                       |

|         |                                               |     |               |                  | Testir | ng succ | essful        | Criticality                      |                    |                                                |
|---------|-----------------------------------------------|-----|---------------|------------------|--------|---------|---------------|----------------------------------|--------------------|------------------------------------------------|
| Busines | Business Process                              |     | Form/ Process | Testing<br>Group | Yes    | No      | Not<br>tested | Critical<br>functional<br>defect | Noncritical defect | Comments (Required if testing not successful.) |
| A. Re   | view validation forms                         |     |               |                  |        |         |               |                                  |                    |                                                |
| 1.      | Establish Creation Reason Code                | Gen | GTVSVCR       | Adm/Intl         |        |         |               |                                  |                    |                                                |
| 2.      | Establish Dependent<br>Termination Code       | Gen | GTVSVDT       | Adm/Intl         |        |         |               |                                  |                    |                                                |
| 3.      | Establish Education Level<br>Code             | Gen | GTVSVEL       | Adm/Intl         |        |         |               |                                  |                    |                                                |
| 4.      | Establish EV End Program Reason Code          | Gen | GTVSVEP       | Adm/Intl         |        |         |               |                                  |                    |                                                |
| 5.      | Establish Drop Below Full<br>Time Reason Code | Gen | GTVSVFT       | Adm/Intl         |        |         |               |                                  |                    |                                                |
| 6.      | Establish Request for Form Reprint Code       | Gen | GTVSVRP       | Adm/Intl         |        |         |               |                                  |                    |                                                |
| 7.      | Establish Termination<br>Reason Code          | Gen | GTVSVTR       | Adm/Intl         |        |         |               |                                  |                    |                                                |
| 8.      | Establish Category Code                       | Gen | GTVSVCC       | Adm/Intl         |        |         |               |                                  |                    |                                                |
| 9.      | Establish Consular Post<br>Code               | Gen | GTVSVCP       | Adm/Intl         |        |         |               |                                  |                    |                                                |

|                                                  |        |               |                  | Testi | Testing successful |               | Criticality                |                    |                                                |
|--------------------------------------------------|--------|---------------|------------------|-------|--------------------|---------------|----------------------------|--------------------|------------------------------------------------|
| Business Process                                 | Module | Form/ Process | Testing<br>Group | Yes   | No                 | Not<br>tested | Critical functional defect | Noncritical defect | Comments (Required if testing not successful.) |
| Establish Governmental     Organization Code     | Gen    | GTVSVGO       | Adm/Intl         |       |                    |               |                            |                    |                                                |
| 11. Establish International<br>Organization Code | Gen    | GTVSVIO       | Adm/Intl         |       |                    |               |                            |                    |                                                |
| 12. Establish Infraction Type<br>Code            | Gen    | GTVSVIT       | Adm/Intl         |       |                    |               |                            |                    |                                                |
| 13. Establish Exchange Visitor Position Code     | Gen    | GTVSVPC       | Adm/Intl         |       |                    |               |                            |                    |                                                |
| 14. Establish Transmittal<br>Status Code         | Gen    | GTVSVTS       | Adm/Intl         |       |                    |               |                            |                    |                                                |
| B. Create international data                     | Gen    | GOAINTL       | Adm/Intl         |       |                    |               |                            |                    |                                                |
| C. Review international history                  | Gen    | GOASEVS       | Adm/Intl         |       |                    |               |                            |                    |                                                |
| D. Review transmittal history                    | Gen    | GOASEVR       | Adm/Intl         |       |                    |               |                            |                    |                                                |
| E. View transmittal status                       | Gen    | GOISEVS       | Adm/Intl         |       |                    |               |                            |                    |                                                |
| F. View header information                       | Gen    | GOISVBH       | Adm/Intl         |       |                    |               |                            |                    |                                                |
| G. Run SEVIS batch extract process               | Gen    | GORSEVE       | Adm/Intl         |       |                    |               |                            |                    |                                                |

### Additional Forms and Processes Tested for Student and Exchange Visitor Information System (SEVIS)

|                  |        |               |                  | Testir | ng succ | essful        | Criticality                      |                    |                                                |
|------------------|--------|---------------|------------------|--------|---------|---------------|----------------------------------|--------------------|------------------------------------------------|
| Business Process | Module | Form/ Process | Testing<br>Group | Yes    | No      | Not<br>tested | Critical<br>functional<br>defect | Noncritical defect | Comments (Required if testing not successful.) |
|                  |        |               |                  |        |         |               |                                  |                    |                                                |
|                  |        |               |                  |        |         |               |                                  |                    |                                                |
|                  |        |               |                  |        |         |               |                                  |                    |                                                |
|                  |        |               |                  |        |         |               |                                  |                    |                                                |
|                  |        |               |                  |        |         |               |                                  |                    |                                                |
|                  |        |               |                  |        |         |               |                                  |                    |                                                |
|                  |        |               |                  |        |         |               |                                  |                    |                                                |
|                  |        |               |                  |        |         |               |                                  |                    |                                                |

**Additional Notes** 

**Remediation Testing Comments** 

To request support for testing, first notify OIIT at ban\_test@usg.edu

# **Mid-term Processing**

| Date/Time:   | Check items that apply to your testing: |
|--------------|-----------------------------------------|
| Institution: |                                         |
| Name:        | INB                                     |
| Title:       | OLR                                     |
| Phone:       |                                         |
| Email:       | Oracle Version:                         |
|              |                                         |

|    |                                                   |        |               |                  | Testir | ng succ | essful        | Criticality                      |                    |                                                                                                    |
|----|---------------------------------------------------|--------|---------------|------------------|--------|---------|---------------|----------------------------------|--------------------|----------------------------------------------------------------------------------------------------|
| Bu | siness Process                                    | Module | Form/ Process | Testing<br>Group | Yes    | No      | Not<br>tested | Critical<br>functional<br>defect | Noncritical defect | Comments (Required if testing not successful.)                                                            |
| A. | Set census dates                                  | Stu    | SOATERM       | Rec              |        |         |               |                                  |                    |                                                                                                    |
|    | 1. Recalculate Regents' GPA                       | GaMod  | ZORRGPA       | Rec              |        |         |               |                                  |                    |                                                                                                    |
| В. | Facilities                                        |        |               |                  |        |         |               |                                  |                    |                                                                                                    |
|    | Translate building codes                          | GaMod  | ZLARBDG       | Facilities       |        |         |               |                                  |                    |                                                                                                    |
|    | Enter supplemental building information           | GaMod  | ZLABSUP       | Facilities       |        |         |               |                                  |                    |                                                                                                    |
|    | Enter supplemental room information               | GaMod  | ZLARSUP       | Facilities       |        |         |               |                                  |                    |                                                                                                    |
|    | Run FIR extraction process                        | GaMod  | ZORFIRR       | Facilities       |        |         |               |                                  |                    |                                                                                                    |
| C. | Run RUR extraction process                        | GaMod  | ZORRURR       | Rec              |        |         |               |                                  |                    |                                                                                                    |
| D. | Run Graduate Salary Survey (not all institutions) | GaMod  | ZORGSAL       | Rec              |        |         |               |                                  |                    |                                                                                                    |
| E. | Report Learning Support from the Web              | GaMod  | DO NOT TEST.  | Rec              |        |         |               |                                  |                    | If you run the ls_collect script to submit data, it will overwrite the data that you submitted last year. |

|    |                                                    |        |               |                  | Testir | ng succ | essful        | Criticality                      |                    |                                                |
|----|----------------------------------------------------|--------|---------------|------------------|--------|---------|---------------|----------------------------------|--------------------|------------------------------------------------|
| Bu | siness Process                                     | Module | Form/ Process | Testing<br>Group | Yes    | No      | Not<br>tested | Critical<br>functional<br>defect | Noncritical defect | Comments (Required if testing not successful.) |
| F. | Run Voyager Library<br>Interaction Process         | GaMod  | ZORVLIB       | Reg              |        |         |               |                                  |                    |                                                |
| G. | Run Time Status Calculation<br>Update              | GaMod  | ZFRTMST       | Rec/FA           |        |         |               |                                  |                    |                                                |
| H. | Run National Student Loan<br>Clearinghouse process | GaMod  | ZFRNSLC       | Rec/FA           |        |         |               |                                  |                    |                                                |

### Additional Forms and Processes Tested for Mid-term Processing

|                  |        |               |                  | Testir | ng succ | essful        | Criticality                      |                    |                                                |
|------------------|--------|---------------|------------------|--------|---------|---------------|----------------------------------|--------------------|------------------------------------------------|
| Business Process | Module | Form/ Process | Testing<br>Group | Yes    | No      | Not<br>tested | Critical<br>functional<br>defect | Noncritical defect | Comments (Required if testing not successful.) |
|                  |        |               |                  |        |         |               |                                  |                    |                                                |
|                  |        |               |                  |        |         |               |                                  |                    |                                                |
|                  |        |               |                  |        |         |               |                                  |                    |                                                |
|                  |        |               |                  |        |         |               |                                  |                    |                                                |
|                  |        |               |                  |        |         |               |                                  |                    |                                                |
|                  |        |               |                  |        |         |               |                                  |                    |                                                |
|                  |        |               |                  |        |         |               |                                  |                    |                                                |
|                  |        |               |                  |        |         |               |                                  |                    |                                                |

**Additional Notes** 

**Remediation Testing Comments** 

To request support for testing, first notify OIIT at ban\_test@usg.edu

# **Academic Transcripts**

| Date/Time:   | Check items that apply to your testing: |  |
|--------------|-----------------------------------------|--|
| Institution: |                                         |  |
| Name:        | INB                                     |  |
| Title:       | OLR                                     |  |
| Phone:       |                                         |  |
| Email:       | Oracle Version:                         |  |
|              |                                         |  |

|     |                                                                      |        |               |                  | Testir | ng succ | essful            | Criticality                      |                    |                                                |
|-----|----------------------------------------------------------------------|--------|---------------|------------------|--------|---------|-------------------|----------------------------------|--------------------|------------------------------------------------|
| Bus | siness Process                                                       | Module | Form/ Process | Testing<br>Group | Yes    | No      | Not<br>teste<br>d | Critical<br>functional<br>defect | Noncritical defect | Comments (Required if testing not successful.) |
| Α.  | Confirm default FTP location information                             | Stu    | SHACTRL       | Rec              |        |         |                   |                                  |                    |                                                |
| B.  | Check default FTP location for each institution                      | Stu    | SOASBGA       | Rec              |        |         |                   |                                  |                    |                                                |
| C.  | Confirm term type code                                               | Stu    | STVTERM       | Rec              |        |         |                   |                                  |                    |                                                |
| D.  | Create transcript type code                                          | Stu    | STVTPRT       | Rec              |        |         |                   |                                  |                    |                                                |
| E.  | Build transcript type rules for baseline transcript                  | Stu    | SHATPRT       | Rec              |        |         |                   |                                  |                    |                                                |
| F.  | Build transcript type rules for<br>Georgia Enhancement<br>transcript | GaMod  | ZHATPRT       | Rec              |        |         |                   |                                  |                    |                                                |
| G.  | Populate Electronic field for PESC/XML capable institutions          | Stu    | STVSBGI       | Rec              |        |         |                   |                                  |                    |                                                |
| H.  | Translate Banner values to PESC standard codes                       | Stu    | SOAXREF       | Rec              |        |         |                   |                                  |                    |                                                |
| l.  | Create document status rules                                         | Stu    | STVDSTS       | Rec              |        |         |                   |                                  |                    |                                                |
| J.  | Export XML transcript                                                |        |               |                  |        |         |                   |                                  |                    |                                                |

|     |                                                                         |                       |                         |                  | Testi | ng succ | essful            | Criticality                      |                    |                                                |
|-----|-------------------------------------------------------------------------|-----------------------|-------------------------|------------------|-------|---------|-------------------|----------------------------------|--------------------|------------------------------------------------|
| Bus | siness Process                                                          | Module                | Form/ Process           | Testing<br>Group | Yes   | No      | Not<br>teste<br>d | Critical<br>functional<br>defect | Noncritical defect | Comments (Required if testing not successful.) |
|     | Enter transcript request<br>with external institution<br>code populated | Stu                   | SHARQTC                 | Rec              |       |         |                   |                                  |                    |                                                |
| K.  | Enter transcript request via Self-Service                               | Web<br>for<br>Student | Institution<br>Specific | Rec              |       |         |                   |                                  |                    |                                                |
| L.  | Run export process                                                      | Stu                   | SHRPESE                 | Rec              |       |         |                   |                                  |                    |                                                |
| M.  | Confirm XML file creation                                               | Stu                   | Institution<br>Specific | Rec              |       |         |                   |                                  |                    |                                                |
| N.  | Track status of exported XML document                                   | Stu                   | SHIEPTD                 | Rec              |       |         |                   |                                  |                    |                                                |
| О.  | Confirm transmission to Texas<br>Server                                 |                       |                         |                  |       |         |                   |                                  |                    |                                                |
| P.  | Import XML transcript                                                   |                       |                         |                  |       |         |                   |                                  |                    |                                                |
|     | Run import process                                                      | Stu                   | SHRPESI                 | Rec              |       |         |                   |                                  |                    |                                                |
|     | Track status of imported<br>XML document                                | Stu                   | SHIIPTD                 | Rec              |       |         |                   |                                  |                    |                                                |
|     | 3. Update Source/Background institution data for XML transmission       | Stu                   | SOASBGA                 | Rec              |       |         |                   |                                  |                    |                                                |
| Q.  | View XML transcript                                                     | GaMod                 | ZHAEDIS                 | Rec              |       |         |                   |                                  |                    |                                                |
| R.  | Verify and match student                                                | GaMod<br>/ Stu        | ZHAEDIS /<br>GOAMTCH    | Rec              |       |         |                   |                                  |                    |                                                |
| S.  | Route test scores to SOATEST                                            | GaMod                 | ZHAEDIS                 | Rec              |       |         |                   |                                  |                    |                                                |
| T.  | Confirm test scores                                                     | Stu                   | SOATEST                 | Rec              |       |         |                   |                                  |                    |                                                |

|                                                |        |               |                  | Testi | ng succ | cessful           | Criticality                      |                    |                                                |
|------------------------------------------------|--------|---------------|------------------|-------|---------|-------------------|----------------------------------|--------------------|------------------------------------------------|
| Business Process                               | Module | Form/ Process | Testing<br>Group | Yes   | No      | Not<br>teste<br>d | Critical<br>functional<br>defect | Noncritical defect | Comments (Required if testing not successful.) |
| U. Route non-course requirements to ZOAGARP    | GaMod  | ZHAEDIS       | Rec              |       |         |                   |                                  |                    |                                                |
| V. Confirm non-course requirements             | GaMod  | ZOAGARP       | Rec              |       |         |                   |                                  |                    |                                                |
| W. Route immunizations to GOAIMMU              | GaMod  | ZHAEDIS       | Rec              |       |         |                   |                                  |                    |                                                |
| X. Confirm immunizations                       | Gen    | GOAIMMU       | Rec              |       |         |                   |                                  |                    |                                                |
| Y. Route Student Attributes to SGASADD         | GaMod  | ZHAEDIS       | Rec              |       |         |                   |                                  |                    |                                                |
| Z. Confirm student attributes                  | Stu    | SGASADD       | Rec              |       |         |                   |                                  |                    |                                                |
| AA. Route course data to transfer articulation | GaMod  | ZHAEDIS       | Rec              |       |         |                   |                                  |                    |                                                |
| BB. Load course data                           | Stu    | SHATAEQ       | Rec              |       |         |                   |                                  |                    |                                                |
| CC. Confirm course data                        | Stu    | SHATAEQ       | Rec              |       |         |                   |                                  |                    |                                                |
| DD. Request individual transcript              | Stu    | SHARQTC       | Rec              |       |         |                   |                                  |                    |                                                |
| EE. Request transcripts in batch               | Stu    | SHRTPOP       | Rec              |       |         |                   |                                  |                    |                                                |
| FF. Print baseline academic transcript         | Stu    | SHRTRTC       | Rec              |       |         |                   |                                  |                    |                                                |
| GG.Request transcript                          | Stu    | SHARQTC       | Rec              |       |         |                   |                                  |                    |                                                |
| HH. Print Georgia Enhancement transcript       | GaMod  | ZHRTRTC       | Rec              |       |         |                   |                                  |                    |                                                |
| II. Send XML catalog                           | Stu    | SCRCATE       | Rec              |       |         |                   |                                  |                    |                                                |
| JJ. Import XML catalog                         | Stu    | SHRTCIM       | Rec              |       |         |                   |                                  |                    |                                                |

### **Additional Forms and Processes Tested for Academic Transcripts**

|                  |        |               |                  | Testir | ng succ | essful        | Criticality                      |                    |                                                |
|------------------|--------|---------------|------------------|--------|---------|---------------|----------------------------------|--------------------|------------------------------------------------|
| Business Process | Module | Form/ Process | Testing<br>Group | Yes    | No      | Not<br>tested | Critical<br>functional<br>defect | Noncritical defect | Comments (Required if testing not successful.) |
|                  |        |               |                  |        |         |               |                                  |                    |                                                |
|                  |        |               |                  |        |         |               |                                  |                    |                                                |
|                  |        |               |                  |        |         |               |                                  |                    |                                                |
|                  |        |               |                  |        |         |               |                                  |                    |                                                |
|                  |        |               |                  |        |         |               |                                  |                    |                                                |
|                  |        |               |                  |        |         |               |                                  |                    |                                                |
|                  |        |               |                  |        |         |               |                                  |                    |                                                |
|                  |        |               |                  |        |         |               |                                  |                    |                                                |

**Additional Notes** 

**Remediation Testing Comments** 

To request support for testing, first notify OIIT at ban\_test@usg.edu

# **End-of-Term Processing**

| neck items that apply to your testing: |
|----------------------------------------|
|                                        |
| INB                                    |
| OLR                                    |
|                                        |
| Oracle Version:                        |
|                                        |

|     |                                                                                                    |        |               |                  | Testir | ng succ | essful        | Criticality                      |                    |                                                |
|-----|----------------------------------------------------------------------------------------------------|--------|---------------|------------------|--------|---------|---------------|----------------------------------|--------------------|------------------------------------------------|
| Bus | siness Process                                                                                           | Module | Form/ Process | Testing<br>Group | Yes    | No      | Not<br>tested | Critical<br>functional<br>defect | Noncritical defect | Comments (Required if testing not successful.) |
| A.  | Print grade rolls                                                                                        | Stu    | SFRSLST       | Rec              |        |         |               |                                  |                    |                                                |
| B.  | Enter final grades                                                                                       | Stu    | SFAALST       | Rec              |        |         |               |                                  |                    |                                                |
| C.  | Roll grades to history manually                                                                          | Stu    | SFAALST       | Rec              |        |         |               |                                  |                    |                                                |
| D.  | Roll grades to history in batch                                                                          | Stu    | SHRROLL       | Rec              |        |         |               |                                  |                    |                                                |
| E.  | Roll learner to outcome                                                                                  | Stu    | SHRROUT       | Rec              |        |         |               |                                  |                    |                                                |
| F.  | Process grade changes                                                                                    | Stu    | SHAINST       | Rec              |        |         |               |                                  |                    |                                                |
| G.  | Run Repeats process                                                                                      | Stu    | SHRRPTS       | Rec              |        |         |               |                                  |                    |                                                |
| H.  | Calculate GPA                                                                                            | Stu    | SHRCGPA       | Rec              |        |         |               |                                  |                    |                                                |
| I.  | Calculate academic standing                                                                              | Stu    | SHRASTD       | Rec              |        |         |               |                                  |                    |                                                |
| J.  | Update Georgia Requirements                                                                              |        |               | Rec              |        |         |               |                                  |                    |                                                |
|     | 1. Update CPC requirements                                                                               | GaMod  | ZORCPED       | Rec              |        |         |               |                                  |                    |                                                |
|     | 2. Update test requirements                                                                              | GaMod  | ZORCPER       | Rec              |        |         |               |                                  |                    |                                                |
|     | <ol> <li>Update Learning Support</li> <li>Note: Run process using<br/>a population selection.</li> </ol> | GaMod  | ZORGARU       | Rec              |        |         |               |                                  |                    |                                                |

|         |                                                                       |        |               |                  | Testir | ng succ | essful        | Criticality                      |                    |                                                |
|---------|-----------------------------------------------------------------------|--------|---------------|------------------|--------|---------|---------------|----------------------------------|--------------------|------------------------------------------------|
| Busines | ss Process                                                            | Module | Form/ Process | Testing<br>Group | Yes    | No      | Not<br>tested | Critical<br>functional<br>defect | Noncritical defect | Comments (Required if testing not successful.) |
| 4.      | Update CPC requirements                                               | GaMod  | ZORCPCR       | Rec              |        |         |               |                                  |                    |                                                |
| 5.      | Verify CPC-desired courses used                                       | GaMod  | ZOACPCU       | Rec              |        |         |               |                                  |                    |                                                |
| 6.      | Run Regents' Test Load<br>Process                                     | GaMod  | ZHRRTLD       | Rec              |        |         |               |                                  |                    |                                                |
| 7.      | Update Regents' Test results                                          | GaMod  | ZORRTPR       | Rec              |        |         |               |                                  |                    |                                                |
| 8.      | Run optional Regents'<br>Test population selection.                   | GaMod  | Reg_write_req | Rec              |        |         |               |                                  |                    |                                                |
| 9.      | Update optional Regents' Test requirements                            | GaMod  | ZORGARU       | Rec              |        |         |               |                                  |                    |                                                |
| 10.     | Update Learning Support attempts                                      | GaMod  | ZORLSUI       | Rec              |        |         |               |                                  |                    |                                                |
| 11.     | View LS attempts                                                      | GaMod  | ZOALSAT       | Rec              |        |         |               |                                  |                    |                                                |
| 12.     | Update legislative requirements for government, history, constitution | GaMod  | ZORLHCR       | Rec              |        |         |               |                                  |                    |                                                |
| 13.     | Verify history/constitution used courses                              | GaMod  | ZOALHCU       | Rec              |        |         |               |                                  |                    |                                                |
| 14.     | Update Regents GPA                                                    | GaMod  | ZORRGPA       | Rec              |        |         |               |                                  |                    |                                                |
| 15.     | Produce grade mailers                                                 | Stu    | SHRGRDE       | Rec              |        |         |               |                                  |                    |                                                |
| 16.     | View student's term sequence course history                           | Stu    | SHATERM       | Rec              |        |         |               |                                  |                    |                                                |
| 17.     | View student's Georgia<br>GPA course history                          | Stu    | ZHATERM       | Rec              |        |         |               |                                  |                    |                                                |
| 18.     | Compile HOPE totals for transmission to GSFC                          | GaMod  | ZFBGEXP       | Rec              |        |         |               |                                  |                    |                                                |

|     |                            |                                                |        |               |                  | Testi | ng suc | cessful       | Criticality                      |                    |                                                |
|-----|----------------------------|------------------------------------------------|--------|---------------|------------------|-------|--------|---------------|----------------------------------|--------------------|------------------------------------------------|
| Bus | Business Process           |                                                | Module | Form/ Process | Testing<br>Group | Yes   | No     | Not<br>tested | Critical<br>functional<br>defect | Noncritical defect | Comments (Required if testing not successful.) |
| K.  | K. Process CAPP Compliance |                                                |        |               |                  |       |        |               |                                  |                    |                                                |
|     | 1.                         | Enter compliance request                       | Stu    | SMARQCM       | Rec              |       |        |               |                                  |                    |                                                |
|     | 2.                         | Update compliance request                      | Stu    | SMACACT       | Rec              |       |        |               |                                  |                    |                                                |
|     | 3.                         | Run batch compliance                           | Stu    | SMRBCMP       | Rec              |       |        |               |                                  |                    |                                                |
|     | 4.                         | Produce compliance report                      | Stu    | SMRCMPL       | Rec              |       |        |               |                                  |                    |                                                |
|     | 5.                         | Review compliance results                      | Stu    | SMICRLT       | Rec              |       |        |               |                                  |                    |                                                |
|     | 6.                         | Review program output results                  | Stu    | SMIPOUT       | Rec              |       |        |               |                                  |                    |                                                |
|     | 7.                         | Review area output results                     | Stu    | SMIAOUT       | Rec              |       |        |               |                                  |                    |                                                |
|     | 8.                         | Review group output results                    | Stu    | SMIGOUT       | Rec              |       |        |               |                                  |                    |                                                |
| L.  | Pro                        | ocess graduates                                |        |               |                  |       |        |               |                                  |                    |                                                |
|     | 1.                         | Apply for graduation                           | Stu    | SHADEGR       | Rec              |       |        |               |                                  |                    |                                                |
|     | 2.                         | Change diploma                                 | Stu    | SHADIPL       | Rec              |       |        |               |                                  |                    |                                                |
|     | 3.                         | Change degree status from sought to awarded    | Stu    | SHRDEGS       | Rec              |       |        |               |                                  |                    |                                                |
|     | 4.                         | Run the Anticipated<br>Graduation Date process | GaMod  | ZHRANGR       | Rec              |       |        |               |                                  |                    |                                                |

### Additional Forms and Processes Tested for End-of-Term Processing

|                  |        |               |                  | Testir | ng succ | essful        | Criticality                      |                    |                                                |
|------------------|--------|---------------|------------------|--------|---------|---------------|----------------------------------|--------------------|------------------------------------------------|
| Business Process | Module | Form/ Process | Testing<br>Group | Yes    | No      | Not<br>tested | Critical<br>functional<br>defect | Noncritical defect | Comments (Required if testing not successful.) |
|                  |        |               |                  |        |         |               |                                  |                    |                                                |
|                  |        |               |                  |        |         |               |                                  |                    |                                                |
|                  |        |               |                  |        |         |               |                                  |                    |                                                |
|                  |        |               |                  |        |         |               |                                  |                    |                                                |
|                  |        |               |                  |        |         |               |                                  |                    |                                                |
|                  |        |               |                  |        |         |               |                                  |                    |                                                |
|                  |        |               |                  |        |         |               |                                  |                    |                                                |
|                  |        |               |                  |        |         |               |                                  |                    |                                                |

**Additional Notes** 

**Remediation Testing Comments** 

To request support for testing, first notify OIIT at ban\_test@usg.edu

June 2010

## **Once-a-Year Items**

| Date/Time:   | Check items that apply to your testing: |
|--------------|-----------------------------------------|
| Institution: |                                         |
| Name:        | INB                                     |
| Title:       | OLR                                     |
| Phone:       |                                         |
| Email:       | Oracle Version:                         |
|              |                                         |

|     |                                                                  | Testing successful |               | Criticality      |     |    |               |                                  |                    |                                                |
|-----|------------------------------------------------------------------|--------------------|---------------|------------------|-----|----|---------------|----------------------------------|--------------------|------------------------------------------------|
| Bus | Business Process                                                 |                    | Form/ Process | Testing<br>Group | Yes | No | Not<br>tested | Critical<br>functional<br>defect | Noncritical defect | Comments (Required if testing not successful.) |
| A.  | Process 1098s                                                    |                    |               |                  |     |    |               |                                  |                    |                                                |
| B.  | Populate rules                                                   | AR                 | TSATAXR       | AR               |     |    |               |                                  |                    |                                                |
| C.  | Complete student tax information                                 | AR                 | TSATAXI       | AR               |     |    |               |                                  |                    |                                                |
| D.  | Run process                                                      | AR                 | TSP1098       | AR               |     |    |               |                                  |                    |                                                |
| E.  | Verify records created                                           | AR                 | TSATAXN       | AR               |     |    |               |                                  |                    |                                                |
| F.  | Create tax notification and flat file                            | AR                 | TSR1098       | AR               |     |    |               |                                  |                    |                                                |
| G.  | Create third party outsource file of student financial statement | AR                 | TSRTRAF       | AR               |     |    |               |                                  |                    |                                                |
| H.  | Run SAP once a year after spring term                            |                    |               |                  |     |    |               |                                  |                    |                                                |
| I.  | Create SAP student group                                         | GaMod              | ZTVSGRP       | FA               |     |    |               |                                  |                    |                                                |
| J.  | Run SAP group process                                            | GaMod              | ZOBSGRP       | FA               |     |    |               |                                  |                    |                                                |
| K.  | Run SAP process                                                  | GaMod              | ZOBSAPR       | FA               |     |    |               |                                  |                    |                                                |
| L.  | Verify records updated                                           | GaMod              | ZOASAPR       | FA               |     |    |               |                                  |                    |                                                |

|     |                                                                                                    |        |               |                  | Testir | ng succ | essful        | Criticality                      |                    |                                                |
|-----|----------------------------------------------------------------------------------------------------|--------|---------------|------------------|--------|---------|---------------|----------------------------------|--------------------|------------------------------------------------|
| Bus | siness Process                                                                                                    | Module | Form/ Process | Testing<br>Group | Yes    | No      | Not<br>tested | Critical<br>functional<br>defect | Noncritical defect | Comments (Required if testing not successful.) |
| M.  | Verify records updated                                                                                                    | FA     | ROASTAT       | FA               |        |         |               |                                  |                    |                                                |
| N.  | Process FISAP                                                                                                    |        |               |                  |        |         |               |                                  |                    |                                                |
|     | View and edit FISAP person maintenance form                                                                                 | FA     | ROAFSAP       | FA               |        |         |               |                                  |                    |                                                |
|     | 2. Process FISAP Report                                                                                                    | FA     | RORFSXX       | FA               |        |         |               |                                  |                    |                                                |
| Ο.  | Delete records from ZURGFTT temporary table                                                                                 | GaMod  | ZOPGFTT       | AR               |        |         |               |                                  |                    |                                                |
| P.  | Load updated zip code and county data file                                                                                  | GaMod  | ZGRZIPC       | Adm/<br>Rec      |        |         |               |                                  |                    |                                                |
| Q.  | Run Zip Code Load process in<br>View mode to see differences<br>between zip code data file and<br>data currently in GTVZIPC | GaMod  | ZGRZIPC       | Adm/<br>Rec      |        |         |               |                                  |                    |                                                |
| R.  | Run Zip Code Load process in<br>Insert mode to load new zip<br>code records                                                 | GaMod  | ZGRZIPC       | Adm/<br>Rec      |        |         |               |                                  |                    |                                                |
| S.  | Run Zip Code Load process in<br>Update mode to update<br>existing zip code records                                          | GaMod  | ZGRZIPC       | Adm/<br>Rec      |        |         |               |                                  |                    |                                                |

#### Additional Forms and Processes Tested for Once-a-Year Items

|                  |        |               |                  | Testir | ng succ | essful        | Criticality                |                    |                                                |
|------------------|--------|---------------|------------------|--------|---------|---------------|----------------------------|--------------------|------------------------------------------------|
| Business Process | Module | Form/ Process | Testing<br>Group | Yes    | No      | Not<br>tested | Critical functional defect | Noncritical defect | Comments (Required if testing not successful.) |
|                  |        |               |                  |        |         |               |                            |                    |                                                |
|                  |        |               |                  |        |         |               |                            |                    |                                                |
|                  |        |               |                  |        |         |               |                            |                    |                                                |
|                  |        |               |                  |        |         |               |                            |                    |                                                |
|                  |        |               |                  |        |         |               |                            |                    |                                                |
|                  |        |               |                  |        |         |               |                            |                    |                                                |
|                  |        |               |                  |        |         |               |                            |                    |                                                |
|                  |        |               |                  |        |         |               |                            |                    |                                                |

**Additional Notes** 

**Remediation Testing Comments** 

To request support for testing, first notify OIIT at ban\_test@usg.edu

## Banner Web Tailor, Student, Financial Aid, General, Faculty and Advisors Self-Service

| Date/Time:   | heck items that apply to your testing: |
|--------------|----------------------------------------|
| Institution: |                                        |
| Name:        | INB                                    |
| Title:       | OLR                                    |
| Phone:       |                                        |
| Email:       | Oracle Version:                        |

**Note:** When testing the Banner Web products, the location of menu items and options within each menu is determined by the institution through Web Tailor. The Banner Web module for the item is identified, but the items are labeled institution-specific because each institution determines their own URL.

|                                                                                       |                    |                                                                |                  |     | Testing successful |               | Criticality                      |                    |                                                |
|---------------------------------------------------------------------------------------|--------------------|----------------------------------------------------------------|------------------|-----|--------------------|---------------|----------------------------------|--------------------|------------------------------------------------|
| Business Process or Test Step                                                         | Module             | Validation Tables and Institutionally Determined Web Locations | Testing<br>Group | Yes | No                 | Not<br>tested | Critical<br>functional<br>defect | Noncritical defect | Comments (Required if testing not successful.) |
| A. Establish global web rules                                                         | Web<br>Tailor      |                                                                | DBA              |     |                    |               |                                  |                    |                                                |
| B. Define procedures,<br>menus, menu items, role<br>access, info graphics and<br>text | Web<br>Tailor      |                                                                | DBA              |     |                    |               |                                  |                    |                                                |
| C. Set up web controls                                                                | Banner<br>Baseline | SOATERM                                                        | Rec              |     |                    |               |                                  |                    |                                                |
| D. Review/establish crosswalk validation                                              | Banner<br>Baseline | GTVSDAX                                                        | Rec              |     |                    |               |                                  |                    |                                                |
| E. Review/establish web display rules                                                 | Banner<br>Baseline | SOAWDSP                                                        | Rec              |     |                    |               |                                  |                    |                                                |
| F. Indicate e-mail addresses to be displayed                                          | Banner<br>Baseline | GTVEMAL                                                        | Rec              |     |                    |               |                                  |                    |                                                |
| G. Define user PIN numbers                                                            | Banner<br>Baseline | GOATPAC                                                        | Rec              |     |                    |               |                                  |                    |                                                |

|     |                                                 |                                                                    |         |                  | Testi | ng<br>essful |               | Criticality                      |                    |                                                |
|-----|-------------------------------------------------|--------------------------------------------------------------------|---------|------------------|-------|--------------|---------------|----------------------------------|--------------------|------------------------------------------------|
| Bus | siness Process or Test Step                     | Validation Tables and Institutiona Module Determined Web Locations |         | Testing<br>Group | Yes   | No           | Not<br>tested | Critical<br>functional<br>defect | Noncritical defect | Comments (Required if testing not successful.) |
| H.  | Establish address role privileges               | Banner<br>Baseline                                                 | GOAADRL | Rec              |       |              |               |                                  |                    |                                                |
| I.  | Establish directory options                     | Banner<br>Baseline                                                 | GOADIRO | Rec              |       |              |               |                                  |                    |                                                |
| J.  | Indicate valid e-mail addresses to be displayed | Banner<br>Baseline                                                 | GOAEMAL | Rec              |       |              |               |                                  |                    |                                                |
| K.  | Indicate course registration status codes       | Banner<br>Baseline                                                 | STVRSTS | Rec              |       |              |               |                                  |                    |                                                |
| L.  | Indicate enrollment status codes                | Banner<br>Baseline                                                 | STVESTS | Rec              |       |              |               |                                  |                    |                                                |
| M.  | Indicate subject codes                          | Banner<br>Baseline                                                 | STVSUBJ | Rec              |       |              |               |                                  |                    |                                                |
| N.  | Create application source                       | Banner<br>Baseline                                                 | STVAPLS | Rec              |       |              |               |                                  |                    |                                                |
| О.  | Create application verification steps           | Banner<br>Baseline                                                 | STVASTA | Rec              |       |              |               |                                  |                    |                                                |
| P.  | Establish application types                     | Banner<br>Baseline                                                 | STVWAPP | Rec              |       |              |               |                                  |                    |                                                |
| Q.  | Establish web application sections              | Banner<br>Baseline                                                 | STVWSCT | Rec              |       |              |               |                                  |                    |                                                |
| R.  | Establish Self-Service<br>Options Code          | Banner<br>Baseline                                                 | STVWSSO | Rec              |       |              |               |                                  |                    |                                                |
| S.  | Establish Payment<br>Options Code               | Banner<br>Baseline                                                 | STVWPYO | Rec              |       |              |               |                                  |                    |                                                |
| T.  | Establish graduation application status types   | Banner<br>Baseline                                                 | STVGAST | Rec              |       |              |               |                                  |                    |                                                |

|     |                                                     |                    |                                                                |                  | Testi | ng<br>essful |               | Criticality                      |                    |                                                |
|-----|-----------------------------------------------------|--------------------|----------------------------------------------------------------|------------------|-------|--------------|---------------|----------------------------------|--------------------|------------------------------------------------|
| Bus | iness Process or Test Step                          | Module             | Validation Tables and Institutionally Determined Web Locations | Testing<br>Group | Yes   | No           | Not<br>tested | Critical<br>functional<br>defect | Noncritical defect | Comments (Required if testing not successful.) |
| U.  | Establish graduation application display rule codes | Banner<br>Baseline | STVGADR                                                        | Rec              |       |              |               |                                  |                    |                                                |
| V.  | Establish graduation application display rules      | Banner<br>Baseline | SHAGADR                                                        | Rec              |       |              |               |                                  |                    |                                                |
| W.  | Establish graduation application selection rules    | Banner<br>Baseline | SHAGADS                                                        | Rec              |       |              |               |                                  |                    |                                                |
| X.  | Establish graduation application eligibility rules  | Banner<br>Baseline | SHAGELR                                                        | Rec              |       |              |               |                                  |                    |                                                |
| Y.  | Establish codes for changes to degree completion,   | Stu                | STVDCPR                                                        | Rec              |       |              |               |                                  |                    |                                                |
| Z.  | Maintain Graduation<br>Applications                 | Banner<br>Baseline | SHAGAPP                                                        | Rec              |       |              |               |                                  |                    |                                                |
| AA  | View Transcript Request Rules                       | Banner<br>Baseline | SHAWTRR                                                        | Rec              |       |              |               |                                  |                    |                                                |
| BB  | View Transcript Request Status Form                 | Banner<br>Baseline | SHARQTS                                                        | Rec              |       |              |               |                                  |                    |                                                |
| СС  | . Establish EDI group rules                         | Banner<br>Baseline | STVEGRP                                                        | Rec              |       |              |               |                                  |                    |                                                |
| DD  | . Establish EDI verification labels                 | Banner<br>Baseline | STVXLBL                                                        | Rec              |       |              |               |                                  |                    |                                                |
| EE  | Establish address types                             | Banner<br>Baseline | STVATYP                                                        | Rec              |       |              |               |                                  |                    |                                                |
| FF. | Indicate hold types                                 | Banner<br>Baseline | STVHLDD                                                        | Rec              |       |              |               |                                  |                    |                                                |
| GG  | .Indicate transcript types                          | Banner<br>Baseline | STVTPRT                                                        | Rec              |       |              |               |                                  |                    |                                                |
| НН  | . Indicate degree codes                             | Banner<br>Baseline | STVDEGC                                                        | Rec              |       |              |               |                                  |                    |                                                |

|                                                                                        |                    |                                                                |                  |     | Testing successful |               | Criticality                      |                    |                                                |
|----------------------------------------------------------------------------------------|--------------------|----------------------------------------------------------------|------------------|-----|--------------------|---------------|----------------------------------|--------------------|------------------------------------------------|
| Business Process or Test Step                                                          | Module             | Validation Tables and Institutionally Determined Web Locations | Testing<br>Group | Yes | No                 | Not<br>tested | Critical<br>functional<br>defect | Noncritical defect | Comments (Required if testing not successful.) |
| II. Establish faculty status codes                                                     | Banner<br>Baseline | STVFCST                                                        | Rec              |     |                    |               |                                  |                    |                                                |
| JJ. Establish transcript type rules                                                    | Banner<br>Baseline | SHATPRT                                                        | Rec              |     |                    |               |                                  |                    |                                                |
| KK. Create faculty information record                                                  | Banner<br>Baseline | SIAINST                                                        | Rec              |     |                    |               |                                  |                    |                                                |
| LL. Establish hold types                                                               | Banner<br>Baseline | RTVHOLD                                                        | FA               |     |                    |               |                                  |                    |                                                |
| MM. Indicate messages to be displayed                                                  | Banner<br>Baseline | RTVMESG                                                        | FA               |     |                    |               |                                  |                    |                                                |
| NN. Indicate packaging groups                                                          | Banner<br>Baseline | RTVPGRP                                                        | FA               |     |                    |               |                                  |                    |                                                |
| OO.Indicate FA options                                                                 | Banner<br>Baseline | ROAINST                                                        | FA               |     |                    |               |                                  |                    |                                                |
| PP. Execute the modified script to mask the user ID on User Login page of Self-Service | GaMod              | twbkwbi1.sql                                                   | Rec              |     |                    |               |                                  |                    |                                                |
| QQ.Acting as a student, log into Self-Service                                          | Banner<br>Baseline | Institution- specific                                          | Stu              |     |                    |               |                                  |                    |                                                |
| RR. Acting as a student, select a term                                                 | Web for<br>General | Institution-specific                                           | Rec              |     |                    |               |                                  |                    |                                                |
| SS. Acting as a student, view student information                                      | Web for<br>General | Institution-specific                                           | Rec              |     |                    |               |                                  |                    |                                                |
| TT. Acting as a student, view address and telephone information                        | Web for<br>General | Institution-specific                                           | Rec              |     |                    |               |                                  |                    |                                                |
| UU. Acting as a student, view email addresses                                          | Web for<br>General | Institution-specific                                           | Rec              |     |                    |               |                                  |                    |                                                |

|                                                                  |                    |                                                                |                  | Testi | ng<br>essful | l             | Criticality                      |                    |                                                |
|------------------------------------------------------------------|--------------------|----------------------------------------------------------------|------------------|-------|--------------|---------------|----------------------------------|--------------------|------------------------------------------------|
| Business Process or Test Step                                    | Module             | Validation Tables and Institutionally Determined Web Locations | Testing<br>Group | Yes   | No           | Not<br>tested | Critical<br>functional<br>defect | Noncritical defect | Comments (Required if testing not successful.) |
| VV. Acting as a student, register for courses                    | Web for<br>General | Institution-specific                                           | Rec              |       |              |               |                                  |                    |                                                |
| WW. Acting as a student, alter schedule through drop/add         | Web for<br>General | Institution-specific                                           | Rec              |       |              |               |                                  |                    |                                                |
| XX. Acting as a student, view the student schedule               | Web for<br>General | Institution-specific                                           | Rec              |       |              |               |                                  |                    |                                                |
| YY. Acting as an advisor, view the academic transcript           | Web for<br>General | Institution-specific                                           | Rec              |       |              |               |                                  |                    |                                                |
| ZZ. Acting as an advisor, enter grades                           | Web for<br>General | Institution-specific                                           | Rec              |       |              |               |                                  |                    |                                                |
| AAA. Acting as a potential student, apply for admissions         | Web for<br>Student | Institution-specific                                           | Adm              |       |              |               |                                  |                    |                                                |
| BBB. Acting as a potential student, view application status      | Web for<br>Student | Institution-specific                                           | Adm              |       |              |               |                                  |                    |                                                |
| CCC. Acting as a potential student, view the application summary | Web for<br>Student | Institution-specific                                           | Adm              |       |              |               |                                  |                    |                                                |
| DDD. Acting as a student, select a term                          | Web for<br>Student | Institution-specific                                           | Rec              |       |              |               |                                  |                    |                                                |
| EEE. Acting as a student, register for the selected term         | Web for<br>Student | Institution-specific                                           | Rec              |       |              |               |                                  |                    |                                                |
| FFF. Acting as a student, search for available courses           | Web for<br>Student | Institution-specific                                           | Rec              |       |              |               |                                  |                    |                                                |

|                                                                                                    |                    |                                                                |                  | Testi | ng<br>essful |               | Criticality                      |                    |                                                |
|----------------------------------------------------------------------------------------------------|--------------------|----------------------------------------------------------------|------------------|-------|--------------|---------------|----------------------------------|--------------------|------------------------------------------------|
| Business Process or Test Step                                                                                           | Module             | Validation Tables and Institutionally Determined Web Locations | Testing<br>Group | Yes   | No           | Not<br>tested | Critical<br>functional<br>defect | Noncritical defect | Comments (Required if testing not successful.) |
| GGG. Acting as a student, alter course schedule through drop/add                                                        | Web for<br>Student | Institution-specific                                           | Rec              |       |              |               |                                  |                    |                                                |
| HHH. Acting as a student, view the registration status                                                                  | Web for<br>Student | Institution-specific                                           | Rec              |       |              |               |                                  |                    |                                                |
| III. Acting as a student, view the schedule by day and time                                                             | Web for<br>Student | Institution-specific                                           | Rec              |       |              |               |                                  |                    |                                                |
| JJJ. Acting as a student, view the detail schedule                                                                      | Web for<br>Student | Institution-specific                                           | Rec              |       |              |               |                                  |                    |                                                |
| KKK. Acting as a student, view fee assessment                                                                           | Web for<br>Student | Institution-specific                                           | AR               |       |              |               |                                  |                    |                                                |
| LLL. Acting as a student, view holds                                                                                    | Web for<br>Student | Institution-specific                                           | Rec              |       |              |               |                                  |                    |                                                |
| MMM. Acting as a student, view grades (mid-term and final)                                                              | Web for<br>Student | Institution-specific                                           | Rec              |       |              |               |                                  |                    |                                                |
| NNN. Acting as a student, view the transcript                                                                           | Web for<br>Student | Institution-specific                                           | Rec              |       |              |               |                                  |                    |                                                |
| OOO. Acting as a student, view the account summary, the account summary by term, and the statement and payment history. | Web for<br>Student | Institution-specific                                           | AR               |       |              |               |                                  |                    |                                                |
| PPP. Acting as a student, select a tax year                                                                             | Web for<br>Student | Institution-specific                                           | AR               |       |              |               |                                  |                    |                                                |
| QQQ. Acting as a student, view the tax information                                                                      | Web for<br>Student | Institution-specific                                           | AR               |       |              |               |                                  |                    |                                                |

|                                                                            |                                       |                                                                | Testi            | ng<br>essful | I  | Criticality   |                                  |                    |                                                |
|----------------------------------------------------------------------------|---------------------------------------|----------------------------------------------------------------|------------------|--------------|----|---------------|----------------------------------|--------------------|------------------------------------------------|
| Business Process or Test Step                                              | Module                                | Validation Tables and Institutionally Determined Web Locations | Testing<br>Group | Yes          | No | Not<br>tested | Critical<br>functional<br>defect | Noncritical defect | Comments (Required if testing not successful.) |
| RRR. Acting as a faculty member, select a term                             | Web for<br>Faculty<br>and<br>Advisors | Institution-specific                                           | Fac/Adv          |              |    |               |                                  |                    |                                                |
| SSS. Acting as a faculty member, enter a student id                        | Web for<br>Faculty<br>and<br>Advisors | Institution-specific                                           | Fac/Adv          |              |    |               |                                  |                    |                                                |
| TTT. Acting as a faculty member, view student information                  | Web for<br>Faculty<br>and<br>Advisors | Institution-specific                                           | Fac/Adv          |              |    |               |                                  |                    |                                                |
| UUU. Acting as a faculty member, view student address and telephone number | Web for<br>Faculty<br>and<br>Advisors | Institution-specific                                           | Fac/Adv          |              |    |               |                                  |                    |                                                |
| VVV. Acting as a faculty member, view the student email address            | Web for<br>Faculty<br>and<br>Advisors | Institution-specific                                           | Fac/Adv          |              |    |               |                                  |                    |                                                |
| WWW. Acting as a faculty member, register a student                        | Web for<br>Faculty<br>and<br>Advisors | Institution-specific                                           | Fac/Adv          |              |    |               |                                  |                    |                                                |
| XXX. Acting as a faculty member, alter the student schedule                | Web for<br>Faculty<br>and<br>Advisors | Institution-specific                                           | Fac/Adv          |              |    |               |                                  |                    |                                                |
| YYY. Acting as a faculty member, view the student schedule                 | Web for<br>Faculty<br>and<br>Advisors | Institution-specific                                           | Fac/Adv          |              |    |               |                                  |                    |                                                |

|                                                                                                    |                                       |                                                                |                  | Testi | ng<br>essful |               | Criticality                      |                    |                                                |
|----------------------------------------------------------------------------------------------------|---------------------------------------|----------------------------------------------------------------|------------------|-------|--------------|---------------|----------------------------------|--------------------|------------------------------------------------|
| Business Process or Test Step                                                                                          | Module                                | Validation Tables and Institutionally Determined Web Locations | Testing<br>Group | Yes   | No           | Not<br>tested | Critical<br>functional<br>defect | Noncritical defect | Comments (Required if testing not successful.) |
| ZZZ. Acting as a faculty member, view the academic transcript                                                          | Web for<br>Faculty<br>and<br>Advisors | Institution-specific                                           | Fac/Adv          |       |              |               |                                  |                    |                                                |
| AAAA. Acting as a faculty member, enter grades                                                                         | Web for<br>Faculty<br>and<br>Advisors | Institution-specific                                           | Fac/Adv          |       |              |               |                                  |                    |                                                |
| BBBB. HOPE Authorizations                                                                                              |                                       |                                                                |                  |       |              |               |                                  |                    |                                                |
| Build rules for     Authorization                                                                                      | Banner<br>Baseline                    | TVVAUTH                                                        | AR               |       |              |               |                                  |                    |                                                |
| CCCC. Build Crosswalk for<br>Authorizations                                                                            | Banner<br>Baseline                    | GTVSDAX                                                        | General          |       |              |               |                                  |                    |                                                |
| DDDD. As Web Tailor<br>administrator, customize<br>delivered authorization<br>messages as needed by<br>the institution | Web for<br>Student                    | Institution-specific                                           | FA               |       |              |               |                                  |                    |                                                |
| EEEE. As a student, log in to<br>Web service to view<br>authorization page                                             | Web for<br>Student                    | Institution- specific                                          | FA               |       |              |               |                                  |                    |                                                |
| FFFF. As a student, provide authorization to funds awarded                                                             | Web for<br>Student                    | Institution- specific                                          | FA               |       |              |               |                                  |                    |                                                |
| GGGG. Financial Aid Award<br>by Term- Baseline<br>Version                                                              |                                       |                                                                |                  |       |              |               |                                  |                    |                                                |
| Define the Question     Codes for any question     to be displayed on Self- Service                                    | Banner<br>Baseline                    | RTVWEBQ                                                        | FA               |       |              |               |                                  |                    |                                                |

|                                                                                                   |                    |                                                                |                  | Testi | ng<br>essful |               | Criticality                      |                    |                                                |
|---------------------------------------------------------------------------------------------------|--------------------|----------------------------------------------------------------|------------------|-------|--------------|---------------|----------------------------------|--------------------|------------------------------------------------|
| Business Process or Test Step                                                                     | Module             | Validation Tables and Institutionally Determined Web Locations | Testing<br>Group | Yes   | No           | Not<br>tested | Critical<br>functional<br>defect | Noncritical defect | Comments (Required if testing not successful.) |
| Create and/or modify     web questions &     answer rules                                         | Banner<br>Baseline | RORWBQA                                                        | FA               |       |              |               |                                  |                    |                                                |
| Define Text Rule Codes     to be displayed on Self-     Service                                   | Banner<br>Baseline | RTVWTXT                                                        | FA               |       |              |               |                                  |                    |                                                |
| Create and/or modify     web text rules                                                           | Banner<br>Baseline | RORWTXT                                                        | FA               |       |              |               |                                  |                    |                                                |
| Create and/or modify     web variables                                                            | Banner<br>Baseline | RORWVAR                                                        | FA               |       |              |               |                                  |                    |                                                |
| Create and/or modify     web tab rules                                                            | Banner<br>Baseline | RORWTAB                                                        | FA               |       |              |               |                                  |                    |                                                |
| 7. As the Web Tailor administrator, modify informational text for appropriate links and Web pages | Web for<br>Student | Institution-specific                                           | DBA              |       |              |               |                                  |                    |                                                |
| Acting as a student, log into Banner Self-Service                                                 | Web for<br>Student | Institution – specific                                         | Stu/FA           |       |              |               |                                  |                    |                                                |
| Acting as a student,     navigate through Self- Service Web pages                                 | Web for<br>Student | Institution – specific                                         | Stu/FA           |       |              |               |                                  |                    |                                                |
| 10. Acting as a student, locate the Award for Aid Year page (From the Financial Aid menu)         | Web for<br>Student | Institution – specific                                         | Stu/FA           |       |              |               |                                  |                    |                                                |

|                                                                                                    |                    |                                                                |                  | Testi | ng<br>essful |               | Criticality                      |                    |                                                |
|----------------------------------------------------------------------------------------------------|--------------------|----------------------------------------------------------------|------------------|-------|--------------|---------------|----------------------------------|--------------------|------------------------------------------------|
| Business Process or Test Step                                                                                                    | Module             | Validation Tables and Institutionally Determined Web Locations | Testing<br>Group | Yes   | No           | Not<br>tested | Critical<br>functional<br>defect | Noncritical defect | Comments (Required if testing not successful.) |
| 11. From the Award for Aid Year page, navigate through the various tabs your institution has chosen to set up (General Info, Award Overview, Resources/Additional Info, Terms & Conditions, Accept Award Offer and Special Messages) | Web for<br>Student | Institution-specific                                           | FA               |       |              |               |                                  |                    |                                                |
| 12. Acting as a student, verify that your institution-specific information is displayed on the various tabs, above                                                                                                    | Web for<br>Student | Institution-specific                                           | FA               |       |              |               |                                  |                    |                                                |
| 13. Run Web Applicant Info Process                                                                                                    | Banner<br>Baseline | RPPINFO                                                        | FA               |       |              |               |                                  |                    |                                                |
| 14. Run Web Applicant<br>Info Purge Process                                                                                                    | Banner<br>Baseline | RPPPINF                                                        | FA               |       |              |               |                                  |                    |                                                |
| 15. Review outside resource information, award information and question responses                                                                                                    | Banner<br>Baseline | RPAINFO                                                        | FA               |       |              |               |                                  |                    |                                                |
| 16. View & update the lender selected by a student or parent                                                                                                    | Banner<br>Baseline | RPASLND                                                        | FA               |       |              |               |                                  |                    |                                                |
| HHHH. Modify messages for<br>the student to view on<br>award letter                                                                                                    | Banner<br>Baseline | RTVMESG                                                        | FA               |       |              |               |                                  |                    |                                                |

|                                                                           |                    |                                                                |                          | Testi | ng<br>essful |               | Criticality                      |                    |                                                |
|---------------------------------------------------------------------------|--------------------|----------------------------------------------------------------|--------------------------|-------|--------------|---------------|----------------------------------|--------------------|------------------------------------------------|
| Business Process or Test Step                                             | Module             | Validation Tables and Institutionally Determined Web Locations | Testing<br>Group         | Yes   | No           | Not<br>tested | Critical<br>functional<br>defect | Noncritical defect | Comments (Required if testing not successful.) |
| IIII. Manually create message for student to view on award letter         | Banner<br>Baseline | ROAMESG                                                        | FA                       |       |              |               |                                  |                    |                                                |
| JJJJ. Ethnicity and Race<br>Enhancement                                   |                    |                                                                |                          |       |              |               |                                  |                    |                                                |
| Review/establish     crosswalk validation     (SSMREDATE/     RESTARTDAT) | General            | GTVSDAX                                                        | Institution-<br>specific |       |              |               |                                  |                    |                                                |
| 2. Review/establish crosswalk validation (SSMREDATE/ REENDDATE)           | General            | GTVSDAX                                                        | Institution-<br>specific |       |              |               |                                  |                    |                                                |
| 3. Review/establish Regulatory Race Validation Form                       | General            | GTVRRAC                                                        | Institution-<br>specific |       |              |               |                                  |                    |                                                |
| Review/establish Race     Rules Form                                      | General            | GORRACE                                                        | Institution-<br>specific |       |              |               |                                  |                    |                                                |
| 5. Update Ethnicity and Race webpage                                      | Web for<br>General | bwgkomre.P_RaceSurvey                                          | Institution-<br>specific |       |              |               |                                  |                    |                                                |
| 6. View Race Survey                                                       | Web for<br>General | bwgkomre.P_RaceSurveyConfirm                                   | Institution-<br>specific |       |              |               |                                  |                    |                                                |
| 7. Update Ethnicity and Race webpage                                      | Web for<br>General | bwgkomre.P_SelectEthnicityRace                                 | Institution-<br>specific |       |              |               |                                  |                    |                                                |
| 8. View Ethnicity Survey                                                  | Web for<br>General | bwgkomre.P_ViewEthnicityRace                                   | Institution-<br>specific |       |              |               |                                  |                    |                                                |
| 9. Review Ethnicity and Race webpage                                      | Web<br>Tailor      | bwgkomre.P_RaceSurveyConfirm                                   | Institution-<br>specific |       |              |               |                                  |                    |                                                |
| KKKK. Self-Service<br>Graduation Application<br>Enhancement               |                    |                                                                |                          |       |              |               |                                  |                    |                                                |

|                                                                                                    |                    |                                                                |                          | Testi | ng<br>essful |               | Criticality                      |                    |                                                |
|----------------------------------------------------------------------------------------------------|--------------------|----------------------------------------------------------------|--------------------------|-------|--------------|---------------|----------------------------------|--------------------|------------------------------------------------|
| Business Process or Test Step                                                                                  | Module             | Validation Tables and Institutionally Determined Web Locations | Testing<br>Group         | Yes   | No           | Not<br>tested | Critical<br>functional<br>defect | Noncritical defect | Comments (Required if testing not successful.) |
| Review/establish     Graduation Status     Validation Form                                                     | Student            | STVGAST                                                        | Institution-<br>specific |       |              |               |                                  |                    |                                                |
| Review/establish     Graduation Application     Display Rules Validation     Form                              | Student            | STVGADR                                                        | Institution-<br>specific |       |              |               |                                  |                    |                                                |
| Review/establish rules     that assign display     selection codes to     students based on     curricula data | Student            | SHAGADS                                                        | Institution-<br>specific |       |              |               |                                  |                    |                                                |
| 4. Review/establish Self-Service Graduation Application Display Rules                                          | Student            | SHAGADR                                                        | Institution-<br>specific |       |              |               |                                  |                    |                                                |
| 5. Review/establish<br>Graduation Application<br>Eligibility Rules                                             | Student            | SHAGELR                                                        | Institution-<br>specific |       |              |               |                                  |                    |                                                |
| Update Graduation     Date Selection     webpage                                                               | Web for<br>Student | bwskgrad.p_proc_grad_date                                      | Institution-<br>specific |       |              |               |                                  |                    |                                                |
| Update Graduation     Ceremony Selection     webpage                                                           | Web for<br>Student | bwskgrad.p_proc_ceremony                                       | Institution-<br>specific |       |              |               |                                  |                    |                                                |
| Update Diploma Name     Selection webpage                                                                      | Web for<br>Student | bwskgrad.p_proc_diploma_name                                   | Institution-<br>specific |       |              |               |                                  |                    |                                                |
| 9. Update Diploma Name<br>Selection – Name<br>Change webpage                                                   | Web for<br>Student | bwskgrad.p_proc_diploma_name                                   | Institution-<br>specific |       |              |               |                                  |                    |                                                |

|                                                                                                    |                    |                                                                |                          | Testi | ng<br>essful |               | Criticality                      |                    |                                                |
|----------------------------------------------------------------------------------------------------|--------------------|----------------------------------------------------------------|--------------------------|-------|--------------|---------------|----------------------------------|--------------------|------------------------------------------------|
| Business Process or Test Step                                                                                   | Module             | Validation Tables and Institutionally Determined Web Locations | Testing<br>Group         | Yes   | No           | Not<br>tested | Critical<br>functional<br>defect | Noncritical defect | Comments (Required if testing not successful.) |
| <ol> <li>Update Name         Change Information webpage     </li> </ol>                                         | Web for<br>Student | bwgkoinf.P_DispUpdName                                         | Institution-<br>specific |       |              |               |                                  |                    |                                                |
| 11. Update Diploma<br>Mailing Address<br>Selection webpage                                                      | Web for<br>Student | bwskgrad.p_proc_diploma_addr                                   | Institution-<br>specific |       |              |               |                                  |                    |                                                |
| <ul><li>12. Update Diploma</li><li>Mailing Address</li><li>Selection – Address</li><li>Change webpage</li></ul> | Web for<br>Student | bwskgrad.p_proc_diploma_addr                                   | Institution-<br>specific |       |              |               |                                  |                    |                                                |
| 13. Update Graduation<br>Application Payment                                                                    | Web for<br>Student | bwskgrad.p_proc_payment                                        | Institution-<br>specific |       |              |               |                                  |                    |                                                |
| 14. Review Graduation Application Summary webpage                                                               | Web for<br>Student | bwskgrad.p_disp_confirm                                        | Institution-<br>specific |       |              |               |                                  |                    |                                                |
| <ol> <li>Update Graduation         Application Signature         webpage     </li> </ol>                        | Web for<br>Student | bwskgrad.p_disp_sigpage                                        | Institution-<br>specific |       |              |               |                                  |                    |                                                |
| 16. Update Graduation Application webpage                                                                       | Web for<br>Student | bwskgrad.p_view_gradapp                                        | Institution-<br>specific |       |              |               |                                  |                    |                                                |
| LLLL. Catalog Extract and Load Enhancement                                                                      |                    |                                                                |                          |       |              |               |                                  |                    |                                                |
| As Web Tailor     administrator, change     Data Element Names     for the Catalog Entries                      | Web<br>Tailor      | bwckctlg.p_display_courses                                     | Institution-<br>specific |       |              |               |                                  |                    |                                                |
| As Web Tailor     administrator,     suppress Data     Elements from the     Catalog Entries                    | Web<br>Tailor      | bwckctlg.p_display_courses                                     | Institution-<br>specific |       |              |               |                                  |                    |                                                |

|                                                                                                    |               |                                                                |                          | Testi<br>succ | ng<br>essful |               | Criticality                      |                    |                                                |
|----------------------------------------------------------------------------------------------------|---------------|----------------------------------------------------------------|--------------------------|---------------|--------------|---------------|----------------------------------|--------------------|------------------------------------------------|
| Business Process or Test Step                                                                       | Module        | Validation Tables and Institutionally Determined Web Locations | Testing<br>Group         | Yes           | No           | Not<br>tested | Critical<br>functional<br>defect | Noncritical defect | Comments (Required if testing not successful.) |
| As Web Tailor     administrator, display     Data Elements on the     Catalog Entries     webpage   | Web<br>Tailor | bwckctlg.p_display_courses                                     | Institution-<br>specific |               |              |               |                                  |                    |                                                |
| 4. As Web Tailor administrator, change Sections Link Text on the Catalog Entries webpage            | Web<br>Tailor | bwckctlg.p_display_courses                                     | Institution-<br>specific |               |              |               |                                  |                    |                                                |
| 5. As Web Tailor<br>administrator,<br>suppress Sections Link<br>from the Catalog Entries<br>webpage | Web<br>Tailor | bwckctlg.p_display_courses                                     | Institution-<br>specific |               |              |               |                                  |                    |                                                |
| As Web Tailor     administrator, display     Sections Link on the     Catalog Entries     webpage   | Web<br>Tailor | bwckctlg.p_display_courses                                     | Institution-<br>specific |               |              |               |                                  |                    |                                                |
| 7. As Web Tailor administrator, change Data Element Names for the Class Schedule Listing webpage    | Web<br>Tailor | bwckctlg.p_disp_listcrse or<br>bwckschd.p_get_crse_unsec       | Institution-<br>specific |               |              |               |                                  |                    |                                                |
| 8. As Web Tailor administrator, suppress Data Elements from the Class Schedule Listing webpage      | Web<br>Tailor | bwckctlg.p_disp_listcrse or<br>bwckschd.p_get_crse_unsec       | Institution-<br>specific |               |              |               |                                  |                    |                                                |

|                                                                                                    |               |                                                                |                          | Testi<br>succ | ng<br>essful |               | Criticality                      |                    |                                                |
|----------------------------------------------------------------------------------------------------|---------------|----------------------------------------------------------------|--------------------------|---------------|--------------|---------------|----------------------------------|--------------------|------------------------------------------------|
| Business Process or Test Step                                                                           | Module        | Validation Tables and Institutionally Determined Web Locations | Testing<br>Group         | Yes           | No           | Not<br>tested | Critical<br>functional<br>defect | Noncritical defect | Comments (Required if testing not successful.) |
| 9. As Web Tailor administrator, display Data Elements on the Class Schedule Listing webpage             | Web<br>Tailor | bwckctlg.p_disp_listcrse or<br>bwckschd.p_get_crse_unsec       | Institution-<br>specific |               |              |               |                                  |                    |                                                |
| 10. As Web Tailor administrator, change Catalog Link Text on the Class Schedule Listing webpage         | Web<br>Tailor | bwckctlg.p_disp_listcrse or<br>bwckschd.p_get_crse_unsec       | Institution-<br>specific |               |              |               |                                  |                    |                                                |
| 11. As Web Tailor administrator, suppress Catalog Link from the Class Schedule Listing webpage          | Web<br>Tailor | bwckctlg.p_disp_listcrse or bwckschd.p_get_crse_unsec          | Institution-<br>specific |               |              |               |                                  |                    |                                                |
| 12. As Web Tailor<br>administrator, display<br>Catalog Link on the<br>Class Schedule Listing<br>webpage | Web<br>Tailor | bwckctlg.p_disp_listcrse or<br>bwckschd.p_get_crse_unsec       | Institution-<br>specific |               |              |               |                                  |                    |                                                |
| 13. As Web Tailor administrator, customize Field Labels on the Course Catalog Search webpage            | Web<br>Tailor | bwckctlg.p_disp_listcrse or<br>bwckschd.p_get_crse_unsec       | Institution-<br>specific |               |              |               |                                  |                    |                                                |
| 14. As Web Tailor administrator, customize Field Labels on the Class Schedule Search webpage            | Web<br>Tailor | bwckctlg.p_disp_listcrse or<br>bwckschd.p_get_crse_unsec       | Institution-<br>specific |               |              |               |                                  |                    |                                                |
| MMMM. Accept Admissions<br>Offer Enhancement                                                            |               |                                                                |                          |               |              |               |                                  |                    |                                                |

|                                                                                         |         |                                                                |                  | Testi | ng<br>essful |               | Criticality                      |                    |                                                |
|-----------------------------------------------------------------------------------------|---------|----------------------------------------------------------------|------------------|-------|--------------|---------------|----------------------------------|--------------------|------------------------------------------------|
| Business Process or Test Step                                                           | Module  | Validation Tables and Institutionally Determined Web Locations | Testing<br>Group | Yes   | No           | Not<br>tested | Critical<br>functional<br>defect | Noncritical defect | Comments (Required if testing not successful.) |
| Review/establish     Admission Application     Decision Code     Validation Form        | Student | STVAPDC                                                        | Student          |       |              |               |                                  |                    |                                                |
| 2. Review/establish Electronic Admissions Applications Rules Form (DCSN/ALLOWDECISI ON) | Student | SAAERUL                                                        | Student          |       |              |               |                                  |                    |                                                |
| 3. Review/establish Electronic Admissions Applications Rules Form (DCSN/CONFIRMCOD E)   | Student | SAAERUL                                                        | Student          |       |              |               |                                  |                    |                                                |
| 4. Review/establish Electronic Admissions Applications Rules Form (DCSN/CONFIRMLABE L)  | Student | SAAERUL                                                        | Student          |       |              |               |                                  |                    |                                                |
| 5. Review/establish Electronic Admissions Applications Rules Form (DCSN/WITHDRAWLA BEL) | Student | SAAERUL                                                        | Student          |       |              |               |                                  |                    |                                                |
| 6. Review/establish Electronic Admissions Applications Rules Form (DCSN/WITHDRAWCO DE)  | Student | SAAERUL                                                        | Student          |       |              |               |                                  |                    |                                                |

|                                                                                                    |                    |                                                                |                          | Testi<br>succ | ng<br>essful |               | Criticality                      |                    |                                                |
|----------------------------------------------------------------------------------------------------|--------------------|----------------------------------------------------------------|--------------------------|---------------|--------------|---------------|----------------------------------|--------------------|------------------------------------------------|
| Business Process or Test Step                                                                          | Module             | Validation Tables and Institutionally Determined Web Locations | Testing<br>Group         | Yes           | No           | Not<br>tested | Critical<br>functional<br>defect | Noncritical defect | Comments (Required if testing not successful.) |
| 7. Review/establish Electronic Admissions Applications Rules Form (DCSN/CAPTUREWDI NFO)                | Student            | SAAERUL                                                        | Student                  |               |              |               |                                  |                    |                                                |
| Update Applicant     Withdrawal Information                                                            | Web for<br>Student | bwskadec.P_ApplicantWDInfo                                     | Institution-<br>specific |               |              |               |                                  |                    |                                                |
| Review Application     Summary                                                                         | Web for<br>Student | bwskasta.P_Disp_StatusSaradap                                  | Institution-<br>specific |               |              |               |                                  |                    |                                                |
| NNNN. Concise Student<br>Schedule Enhancement                                                          |                    |                                                                |                          |               |              |               |                                  |                    |                                                |
| Update Print on     Schedule on the Course     Registration Status     Code Validation Form            | Student            | STVRSTS                                                        | Student                  |               |              |               |                                  |                    |                                                |
| Review/establish class titles (WEBCTINUSE) – WebCT only                                                | Student            | GTVSDAX                                                        | Institution-<br>specific |               |              |               |                                  |                    |                                                |
| Review/establish class titles (CPINUSE)                                                                | Student            | GTVSDAX                                                        | Institution-<br>specific |               |              |               |                                  |                    |                                                |
| Review/establish class titles (WEBCTLOGIN)                                                             | Student            | GTVSDAX                                                        | Institution-<br>specific |               |              |               |                                  |                    |                                                |
| <ol> <li>Review/establish class titles (WEBCONTENT)         <ul> <li>WebCT only</li> </ul> </li> </ol> | Student            | GTVSDAX                                                        | Institution-<br>specific |               |              |               |                                  |                    |                                                |
| 6. Review/establish class titles ( <i>INTCOMP</i> ) – WebCT only                                       | Student            | GTVSDAX                                                        | Institution-<br>specific |               |              |               |                                  |                    |                                                |

|                                                                                      |                    |                                                                |                          | Testing successful |    |               | Criticality                      |                    |                                                |
|--------------------------------------------------------------------------------------|--------------------|----------------------------------------------------------------|--------------------------|--------------------|----|---------------|----------------------------------|--------------------|------------------------------------------------|
| Business Process or Test Step                                                        | Module             | Validation Tables and Institutionally Determined Web Locations | Testing<br>Group         | Yes                | No | Not<br>tested | Critical<br>functional<br>defect | Noncritical defect | Comments (Required if testing not successful.) |
| 7. As student, select Concise Student Schedule option                                | Web for<br>Student | bwskcrse.P_CrseSchdDetl                                        | Institution-<br>specific |                    |    |               |                                  |                    |                                                |
| 8. As Web Tailor administrator, display Data Elements on the Catalog Entries webpage | Web<br>Tailor      | bwckctlg.p_display_courses                                     | Institution-<br>specific |                    |    |               |                                  |                    |                                                |

## Additional Forms and Processes Tested for Banner Web Tailor, Student, General, Faculty and Advisors Self-Service

|                  |        |               |                  | Testing successful |    | Criticality   |                                  |                    |                                                |
|------------------|--------|---------------|------------------|--------------------|----|---------------|----------------------------------|--------------------|------------------------------------------------|
| Business Process | Module | Form/ Process | Testing<br>Group | Yes                | No | Not<br>tested | Critical<br>functional<br>defect | Noncritical defect | Comments (Required if testing not successful.) |
|                  |        |               |                  |                    |    |               |                                  |                    |                                                |
|                  |        |               |                  |                    |    |               |                                  |                    |                                                |
|                  |        |               |                  |                    |    |               |                                  |                    |                                                |
|                  |        |               |                  |                    |    |               |                                  |                    |                                                |
|                  |        |               |                  |                    |    |               |                                  |                    |                                                |
|                  |        |               |                  |                    |    |               |                                  |                    |                                                |
|                  |        |               |                  |                    |    |               |                                  |                    |                                                |
|                  |        |               |                  |                    |    |               |                                  |                    |                                                |

**Additional Notes** 

**Remediation Testing Comments** 

To request support for testing, first notify OIIT at <a href="mailto:ban\_test@usg.edu">ban\_test@usg.edu</a>